#### **BAB III**

### **ANALISA DAN PERANCANGAN SISTEM**

Dalam pembuatan aplikasi ini menerapkan konsep SDLC (*Systems Development Life Cycle* (Siklus Hidup Pengembangan Sistem) yang berfungsi untuk menggambarkan tahapan-tahapan utama dan langkah-langkah dari setiap tahapan. Langkah-langkah yang akan dilakukan dalam pembuatan Pemilihan Alat Transportasi Umum Kota Surabaya menggunakan metode *Spanning Tree* pada *Smartphone Android* yaitu sebagai berikut:

# **3.1 Analisis Permasalahan**

#### **3.1.1 Identifikasi masalah**

Kota Surabaya mengalami perkembangan yang cukup besar dalam beberapa tahun ini, terutama perkembangan dalam hal perdagangan dan pertumbuhan penduduk. Surabaya yang berkembang menjadi kota dagang dan tujuan bisnis menjadi salah satu kota tujuan bagi banyak orang untuk mencari pekerjaan, baik penduduk kota Surabaya atau bahkan pendatang dari berbagai daerah, hal ini akan berbanding lurus dengan meningkatnya tingkat kemacetan di kota Surabaya. Salah satu solusi yang untuk bisa mengurangi kemacetan adalah dengan memanfaatkan angkutan umum. Namun sebagai pendatang tentu saja kebanyakkan dari mereka belum mengetahui informasi rute angkutan umum, bahkan tidak menutup kemungkinan bahwa warga asli atau yang sudah lama menetap di Surabaya juga kurang informasi mengenai rute angkutan umum dalam kota terutama bemo dan bis kota yang merupakan salah satu faktor mengapa Development Life Cycle (Siklus Hidup Pengenbangan Sistem) yang berhangsi Development Life Cycle (Siklus Hidup Pengenbangan Sistem) yang berhangsi untuk menggumbarkan tahapan-tahapan utama dan langkah-langkah dari sehiap ta mereka enggan menggunakan angkutan umum dan lebih memilih menggunakan kendaraan pribadi. Oleh karena itu diperlukan suatu media yang bisa memberikan informasi mengenai angkutan umum, terutama angkutan umum jenis bemo dan bis kota. Dengan cukupnya informasi mengenai rute angkutan umum tersebut, calon penumpang bisa dengan tenang menggunakan angkutan umum tanpa perlu khawatir salah jurusan atau salah naik angkot.

#### **3.1.2 Identifikasi Kebutuhan**

Berdasarkan identifikasi permasalahan, dapat disimpulkan bahwa diperlukan suatu sistem yang mampu memberikan informasi angkutan umum dan juga solusi alternatif untuk pemilihan alat transportasi umum Surabaya yang bersifat *mobile* dan mudah diakses, dalam hal ini aplikasi yang dibuat menggunakan perangkat *mobile smartphone android*. Seperti yang kita ketahui, saat ini *Smartphone Android* sedang mengalami peningkatan yang sangat pesat. Dan ada beberapa faktor penting yang menyebabkan peningkatan pengguna *Android* yaitu harga *handset* yang cukup terjangkau sehingga *handset Android* bisa dengan mudah dimiliki oleh berbagai kalangan, tampilan antar muka yang cukup menarik dan tidak membosankan, dan yang terakhir adalah dikarenakan sistem operasi *Android* yang digunakan oleh banyak produsen telepon genggam seperti Sony, Samsung, Motorola dan bahkan merk lokal juga menggunakan sistem operasi *Android.*  bis kota. Dengan cukupnya informasi mengenai rute angkutan umum tanpa perlu<br>
selom penumpang bisa dengan tenang menggunakan angkutan umum tanpa perlu<br>
khawatir salah jurusan atau salah naik angkot.<br>
3.1.2 Identifikasi Kebu

Seperti yang dimuat di Harian Seputar Indonesia pada tanggal 27 Juni 2012, Gideon Edi Purnomo selaku Head of VAS, Aplications and Device Management Group Telkomsel menyebutkan bahwa pertumbuhan pengguna Android mencapai 15 kali lipat dibandingkan tahun 2011 atau sekitar 2,5juta

pengguna saat ini dan diperkirakan akan terus mengalami peningkatan lebih besar pada tahun depan. dimana solusi alternatif tersebut didapat dari pertimbangan jarak dan biaya. Hal ini juga dapat dilihat dari hasil survey *StatCounter Global State* yang menunjukkan jumlah peningkatan pengguna *Smartphone Android* pada periode Mei 2011 hingga Oktober 2012 yang cukup signifikan seperti yang terlihat pada gambar berikut.

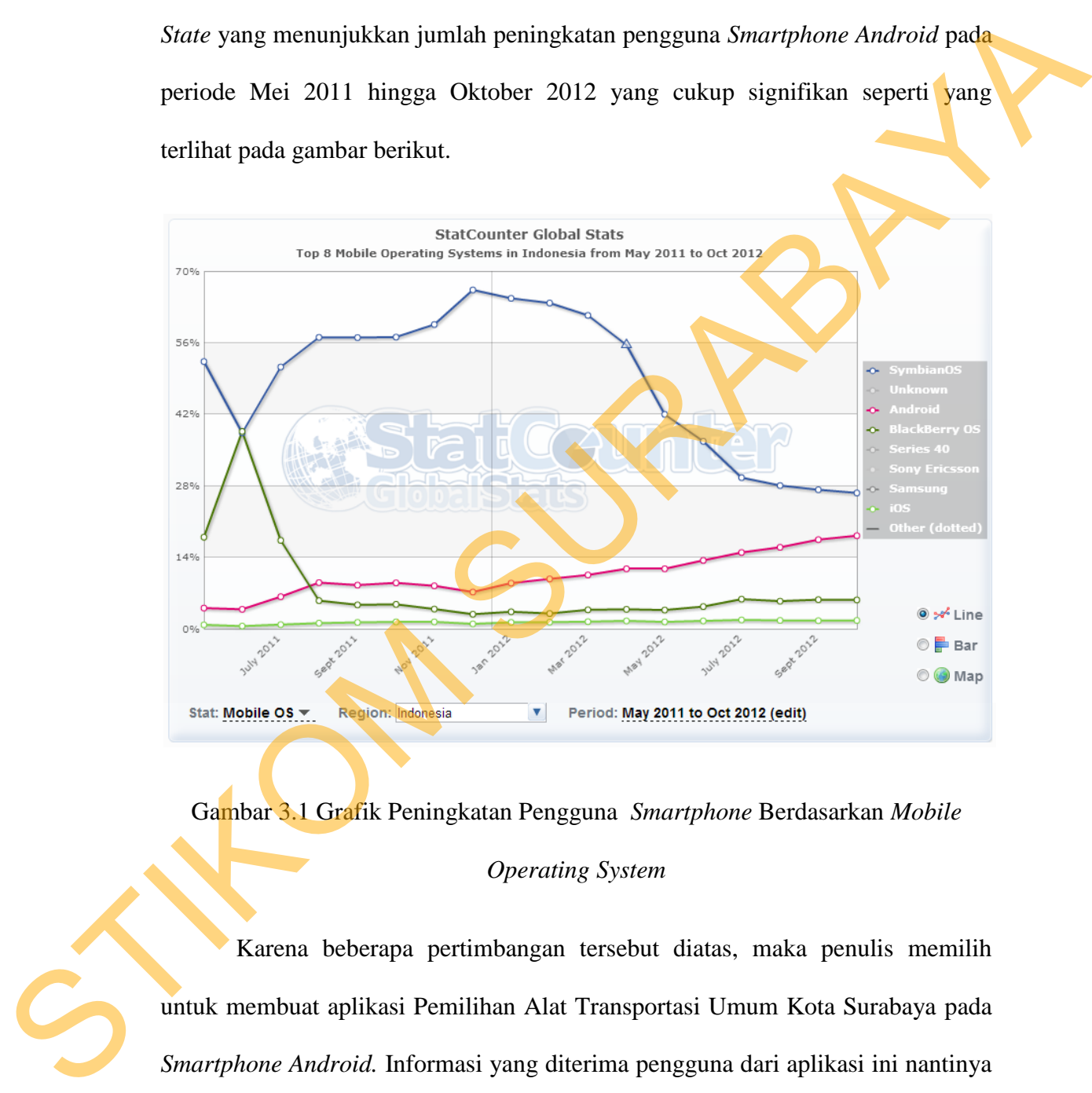

Gambar 3.1 Grafik Peningkatan Pengguna *Smartphone* Berdasarkan *Mobile* 

### *Operating System*

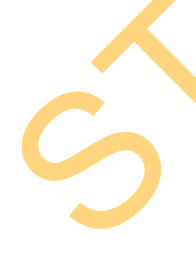

Karena beberapa pertimbangan tersebut diatas, maka penulis memilih untuk membuat aplikasi Pemilihan Alat Transportasi Umum Kota Surabaya pada *Smartphone Android.* Informasi yang diterima pengguna dari aplikasi ini nantinya berupa informasi rute atau trayek beserta estimasi biaya angkutan umum bemo dan bis yang bisa memandu pengguna untuk dapat sampai ke tempat yang akan

dituju, aplikasi ini juga menampilkan informasi jadwal keberangkatan kereta komuter, alamat dan *call center* armada taksi yang beroperasi di kota Surabaya.

#### **3.2 Rancangan Sistem**

Gambaran umum arsitektur aplikasi Pemilihan Alat Transportasi Umum Kota Surabaya Menggunakan Metode *Spanning Tree* pada *Smartphone Android* dapat dilihat pada gambar 3.2 berikut.

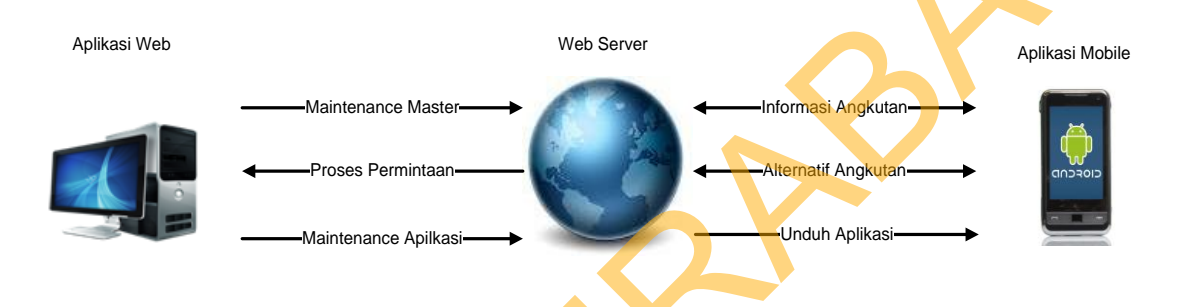

# Gambar 3.2. Gambaran Umum Sistem Pemilihan Alat Transportasi Umum Surabaya

Terdapat dua buah aplikasi yang akan dibangun seperti yang terlihat pada gambar 3.2, yaitu *mobile application* dan *web application.* Pengguna meminta informasi rute angkutan dengan memasukkan nama jalan berangkat dan nama jalan tujuan. Informasi nama jalan berangkat dan nama jalan tujuan tersebut kemudian diproses untuk mencari rute angkutan yang terpendek. Setelah proses pencarian rute terpendek selesai, sistem melakukan pencocokan rute tersebut dengan database trayek angkutan kota bemo dan bis kota untuk menginisialisasi trayek-trayek apa saja yang sesuai. Proses ini akan berhenti setelah sistem mengirim informasi yang telah diproses. Star Kanadaya Mengunakan Metode Spaaning Tree pada Smartphone Android<br>
Kota Sarahaya Mengunakan Metode Spaaning Tree pada Smartphone Android<br>
dapat dilihat pada gambar 3.2 berikut.<br>
sensitya<br>
Cambar 3.2. Gambaran Umum Sule

> Pada tugas akhir ini sistem yang dibuat nantinya dapat digunakan oleh semua orang untuk memilih alat transportasi umum sesuai dengan tujuan.

39

Informasi yang diberikan berupa solusi alternatif pemilihan alat trasnportasi umum berdasarkan pertimbangan jarak dan biaya. Sistem akan memberikan beberapa alternatif alat trasnportasi yang bisa dipilih. Selain itu juga informasi yang didapat dari aplikasi ini diantaranya jadwal keberangkatan kereta api komuter dan informasi nomor operator taksi, serta beberapa titik jalan rawan kemacetan di kota Surabaya.

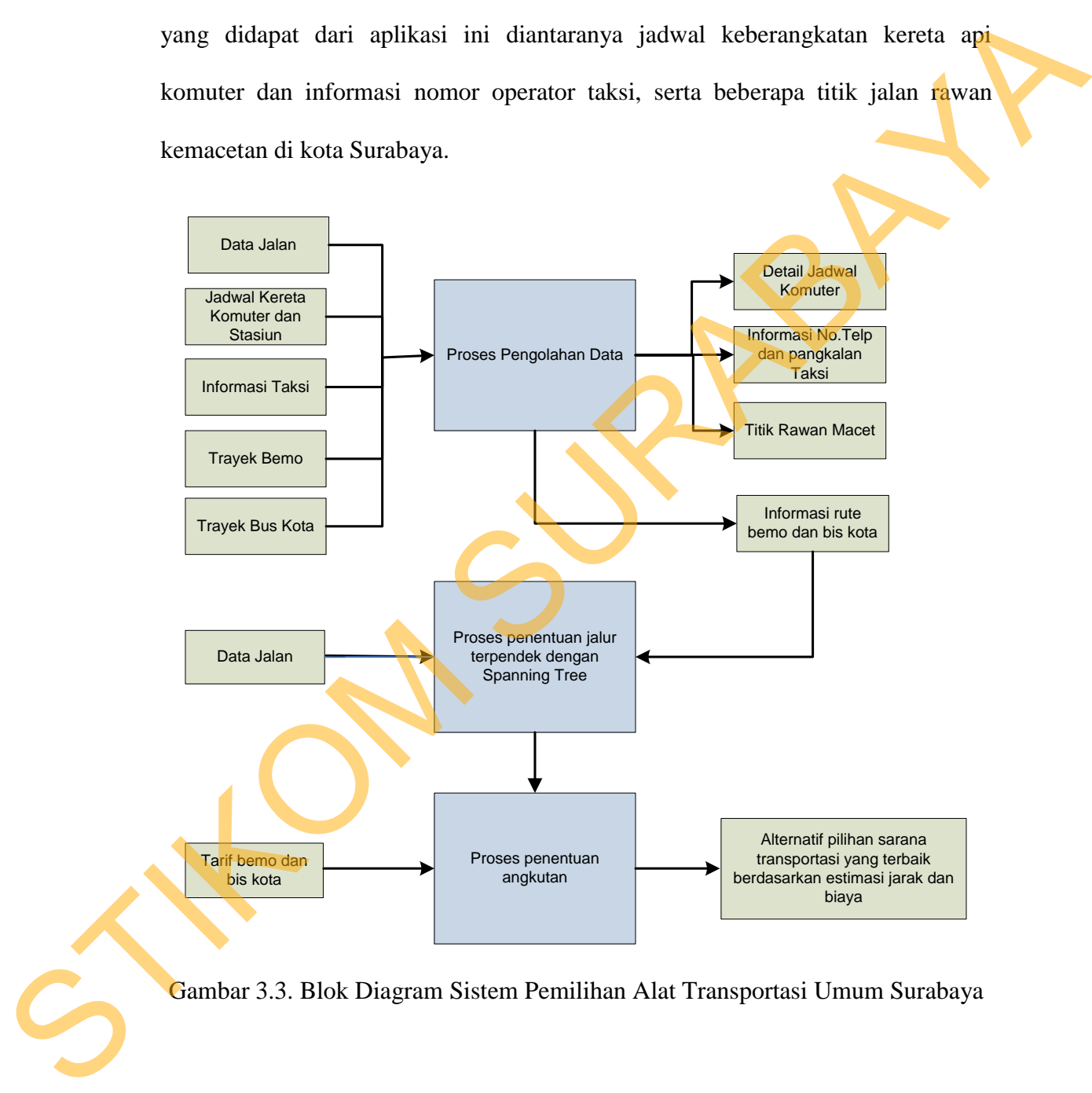

Gambar 3.3. Blok Diagram Sistem Pemilihan Alat Transportasi Umum Surabaya

Konsep dari aplikasi ini nantinya bermula dari data-data bemo dan bis kota beserta rute jalan dan tarifnya, jadwal komuter, dan data taksi, dan *user* yang mencari informasi angkutan umum yang sesuai yang dapat mengantarkan atau

memandu *user* sampai ke tempat yang dituju. Kemudian *user* akan memberikan inputan tempat asal *user* berada dan tempat yang akan dituju, sehingga nanti informasi yang tampil adalah angkot/bemo apa saja yang bisa digunakan agar sampai tempat yang dituju. Faktor yang menjadi pertimbangan dalam menentukan rute adalah jarak yang ditempuh merupakan yang paling dekat. Dan jumlah solusi alternatif yang ditampilkan dibatasi maksimal 5 solusi terbaik, sehingga *user* tidak dibingungkan dengan terlalu banyaknya pilihan. Dan untuk informasi lain yang bisa didapatkan pengguna adalah jadwal keberangkatan kereta api komuter dan informasi alamat beserta nomor telepon taksi. Dengan cara ini penyampaian informasi mengenai transportasi kota Surabaya akan lebih efektif. Faktor yang menjadi pertimbangan dalam menentukan<br>mpuh merupakan yang paling dekat. Dan jumlah solusi<br>dibatasi maksimal 5 solusi terbaik, sehingga user tidak<br>lu banyaknya pilihan. Dan untuk informasi lain yang<br>adalah jadwa

Pada saat aplikasi dijalankan, *user* memberikan inputan lokasi berangkat saat ini dan tempat yang akan dituju. Aplikasi ini nantinya akan menyediakan beberapa menu diantaranya adalah untuk mencari jenis angkutan umum yang sesuai dengan kebutuhan untuk sampai ketempat yang akan dituju, output nantinya akan berupa alternatif angkutan umum (bemo atau bis kota) dan juga estimasi biaya yang diperlukan. Dan juga menu untuk menampilkan jadwal keberangkatan kereta komuter. Kemudian menu *call taksi,* yaitu menu yang menampilkan berupa daftar *call center* armada taksi yang beroperasi di Surabaya. nantinya akan berupa alternatif ang estimasi biaya yang diperlukan. I<br>keberangkatan kereta komuter. Ke<br>menampilkan berupa daftar call cen<br>3.3 Use Case Diagram<br>Use case diagram diguna<br>dilakukan oleh sistem atau untuk m

## **3.3** *Use Case Diagram*

*Use case diagram* digunakan untuk menspesifikan apa yang dapat dilakukan oleh sistem atau untuk menspesifikan kebutuhan fungsional utama dari sistem. Berikut akan dijelaskan *use case diagram* untuk sistem.

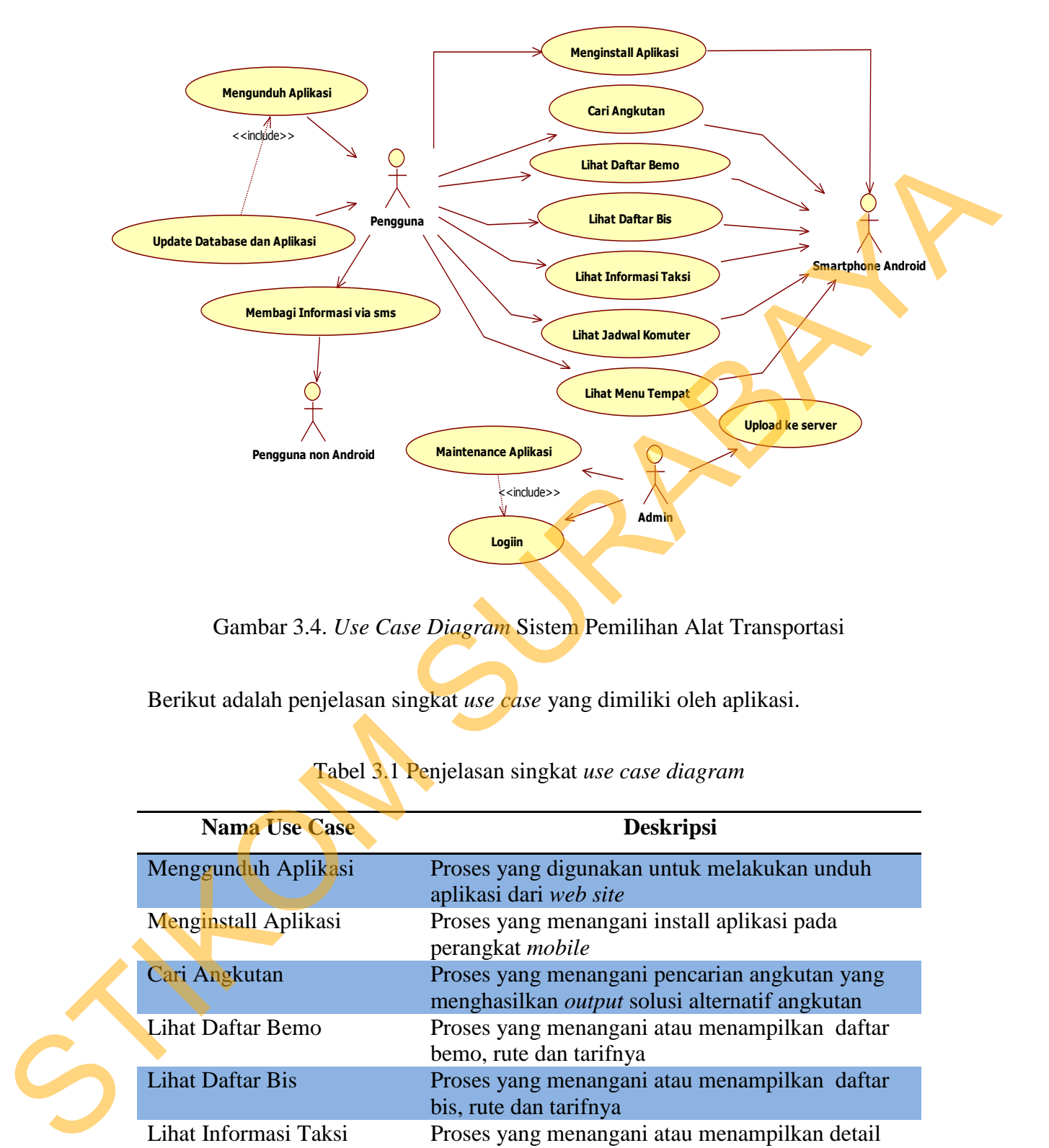

Gambar 3.4. *Use Case Diagram* Sistem Pemilihan Alat Transportasi

Berikut adalah penjelasan singkat *use case* yang dimiliki oleh aplikasi.

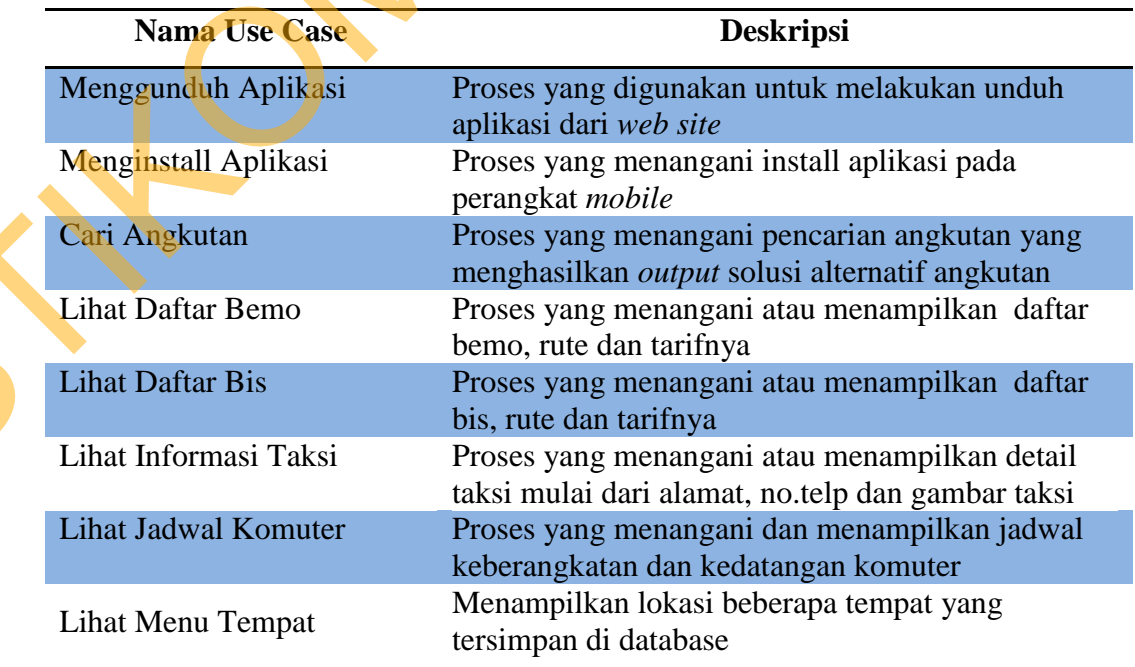

Tabel 3.1 Penjelasan singkat *use case diagram*

| <b>Nama Use Case</b>            | <b>Deskripsi</b>                                                                                                    |  |  |  |  |
|---------------------------------|----------------------------------------------------------------------------------------------------|--|--|--|--|
| Update Database dan<br>Aplikasi | Proses yang menangani pembaruan <i>database</i> atau<br>perubahan.                                                                  |  |  |  |  |
| Maintenance Aplikasi            | Proses yang memelihara atau menjaga agar aplikasi<br>tetap berjalan dengan baik.                                                    |  |  |  |  |
| Upload ke Server                | Proses yang menangani penambahan data ke web<br>server                                                                              |  |  |  |  |
| Membagi Informasi               | Proses yang dimana informasi mengenai angkutan<br>disebarkan atau dibagikan (share) menggunakan<br>sms ke perangkat handphone lain. |  |  |  |  |

Tabel 3.1 Penjelasan singkat *use case diagram* (lanjutan)

Pertama-tama pengguna menggunduh aplikasi*,* kemudian menginstall aplikasi pada perangkat *Smartphone Android.* Setelah aplikasi di install, pengguna dapat langsung menggunakannya tetapi pada saat pertama kali menggunakan aplikasi akan terlebih dahulu mengambil data dari *web server.* Untuk dapat memperoleh informasi solusi alternatif angkutan mana yang bisa digunakan agar sampai ke tempat atau jalan yang diinginkan, pengguna harus memberikan *inputan* lokasi atau nama jalan berangkat dan tujuan yang diinginkan pengguna untuk kemudian *inputan* tersebut diproses*.* Pada aplikasi ini juga terdapat menu jadwal komuter dan informasi taksi, informasi yang ditampilkan pada kedua menu ini berupa alamat dan nomor telepon taksi dan juga jadwal komuter. Dan untuk update bisa dilakukan secara otomatis selama *handset* berada dalam keadaan *online.*  Maintenance Aplikasi Proses sang mempilihan atau menjaga agur aplikasi Propinsa di Bergia berjana dengan haik.<br>
Upload ke Server Proses yang menangani penambahan data ke nyeb<br>
Membagai Informasi Proses yang dimana informas

### **3.4** *Activity Diagram*

*Activity Diagram* digunakan untuk memodelkan aliran kerja proses dalam bentuk simbol untuk menspesifikasikan bagaimana sistem akan mencapai tujuan. *Activity Diagram* adalah salah satu bentuk diagram UML yang paling mudah dimengerti dikarenakan diagram ini memiliki simbol yang menyerupai simbol *flowchart*, yang sangat berguna untuk menerangkan langkah-langkah proses ke pihak lain.

# **A.** *Activity Diagram* **untuk Proses Cari Angkutan**

Proses dimulai ketika *user m*embuka menu cari angkutan pada *mobile aplication, k*emudian akan tampil dafar nama jalan atau rute angkutan yang tersimpan pada database. Untuk melakukan pencarian atau mendapatkan informasi rute angkutan, pertama u*ser h*arus memasukkan lokasi nama jalan *user*  berada dan lokasi jalan tujuan yang diinginkan. Untuk nama jalan atau lokasi yang di inputkan hanya bisa yang terdapat pada database, artinya tidak semua daerah di Surabaya yang dapat dilakukan pencarian pada aplikasi. Kemudian kedua inputan tersebut akan diproses oleh sistem yang ada di *web application* menggunakan metode *Spanning Tree,* kemudian hasil dari proses *Spanning Tree* tersebut digunakan untuk mencari angkutan umum (bemo dan bis) apa yang bisa digunakan pengguna. Hasil yang ditampilkan nantinya berupa pilihan solusi alternatif angkutan umum dan juga pada detail solusi alternatif dapat dilihat berapa estimasi biaya dan jarak yang diperlukan untuk dapat sampai ke tujuan. Gambaran dari proses tersebut dapat dilihat pada gambar 3.5. A. Activity Diagram untuk Proses Cari Angkutan<br>
Proses dimulai ketika user membuka menu cari angkutan pada mebile<br>
aplication, kemudian akan tampil dafar nama jalan atau rute angkutan yang<br>
tersimpon pada database. Untuk m

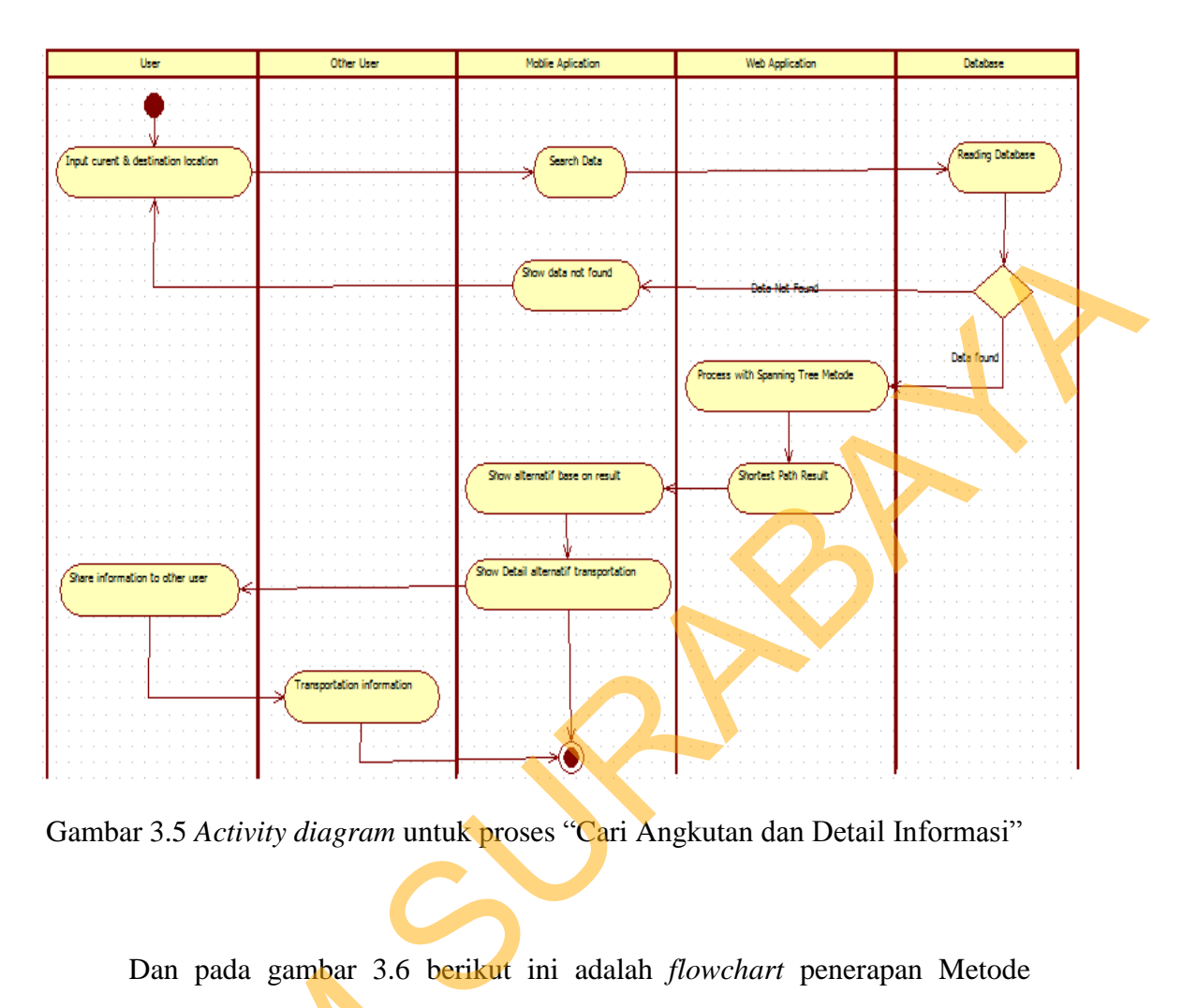

Gambar 3.5 *Activity diagram* untuk proses "Cari Angkutan dan Detail Informasi"

 Dan pada gambar 3.6 berikut ini adalah *flowchart* penerapan Metode *Spanning Tree* untuk mencari jalur terpendek yang kemudian menghasilkan *output* solusi alternatif angkutan umum kota Surabaya. Dan pada gambar 3.6 ber<br>
Spanning Tree untuk mencari jal<br>
output solusi alternatif angkutan um<br>
Berikut ini adalah penjelasan dari ga<br>
1. Pertama adalah menentukan<br>
jalur terpendek. Input dibutu<br>
2. Langkah selanjutnya sis

Berikut ini adalah penjelasan dari gambar 3.6 :

- 1. Pertama adalah menentukan inputan yang dibutuhkan untuk mendapatkan jalur terpendek. Input dibutuhkan berupa nama jalan berangkat dan tujuan.
- 2. Langkah selanjutnya sistem akan memeriksa apakah inputan nama jalan ditemukan atau tidak pada database.

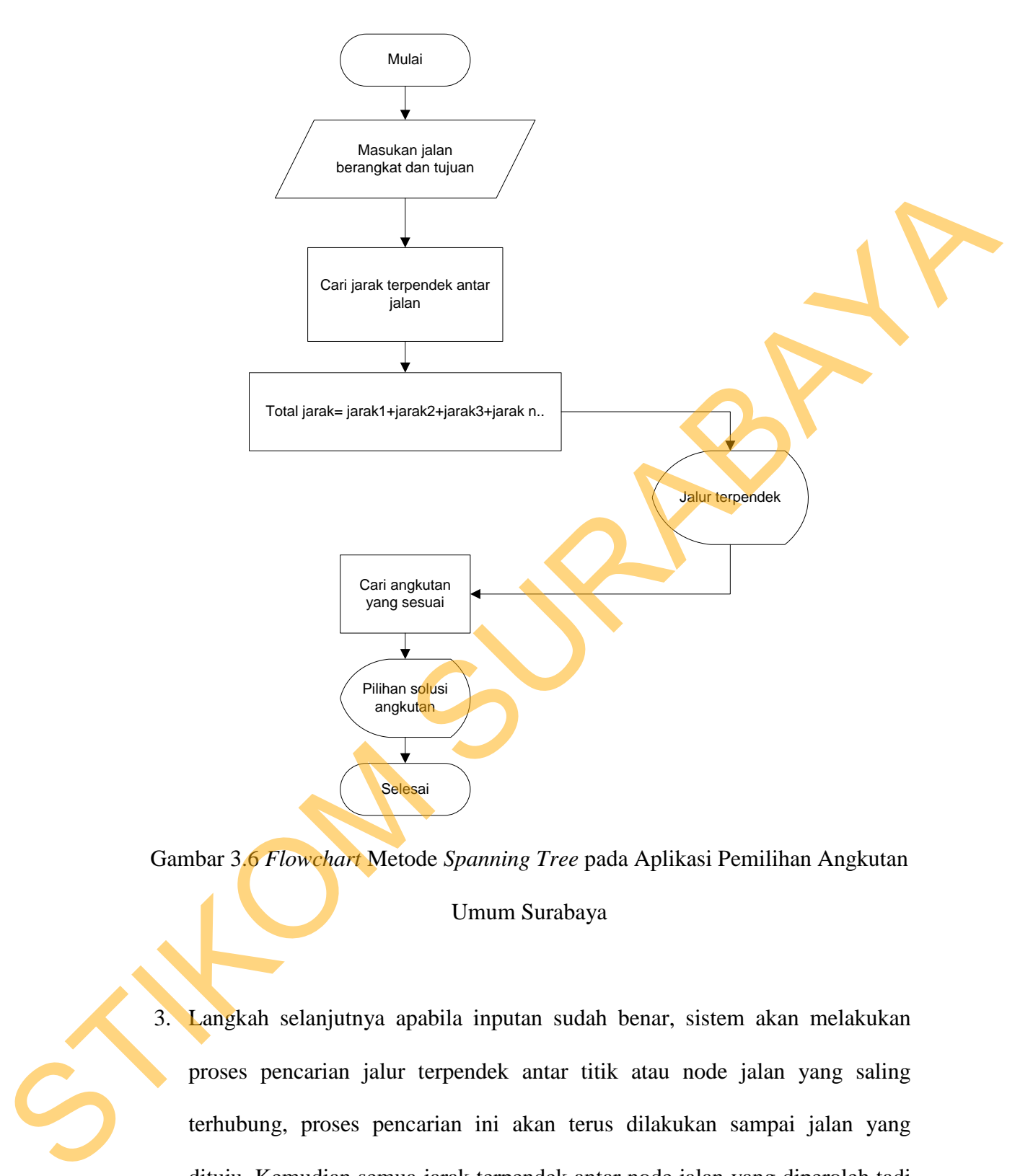

Gambar 3.6 *Flowchart* Metode *Spanning Tree* pada Aplikasi Pemilihan Angkutan Umum Surabaya

3. Langkah selanjutnya apabila inputan sudah benar, sistem akan melakukan proses pencarian jalur terpendek antar titik atau node jalan yang saling terhubung, proses pencarian ini akan terus dilakukan sampai jalan yang dituju. Kemudian semua jarak terpendek antar node jalan yang diperoleh tadi dijumlahkan. Proses penghitungan antara lain sebagai berikut :

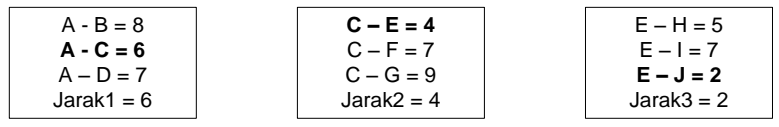

Total jarak= jarak1+jarak2+jarak3+jarak n..

4. Selanjutnya hasil yang didapat dari perhitungan tersebut berupa jalan mana saja yang harus dilewati, kemudian sistem akan menjadikan jarak terpendek dan rute tersebut sebagai acuan untuk mencari angkutan umum yang sesuai. Sehingga bisa didapatkan beberapa solusi alternatif angkutan berdasarkan hasil dari perhitungan tersebut.

### **B.** *Activity Diagram* **untuk Proses Lihat Informasi Taksi dan Komuter**

Proses dimulai ketika *user* masuk ke form menu taksi dan komuter, kemudian aplikasi akan menampilkan berbagai nama armada taksi beserta alamat dan nomor telepon. Dan untuk menu jadwal komuter aplikasi akan menampilkan nama komuter dan jadwal komuter dengan jam keberangkatan tertentu. Dan untuk menu taksi, *user* bisa melakukan panggilan ke nomor telepon armada taksi tersebut tanpa harus menyimpan nomor taksi tersebut di daftar kontak *handphone.* Gambaran dari proses tersebut dapat dilihat pada gambar 3.7. Total jarak- jarak 1+ jarak 2+ jarak 3+ jarak 0...<br>
1. Selanjunya hasil yang didapat dari perhitungan tensebut berupa jalan mana saja yang hans ditewati, kemudian sistem akan menjadikan jarak terpendek dan rute tersebut s

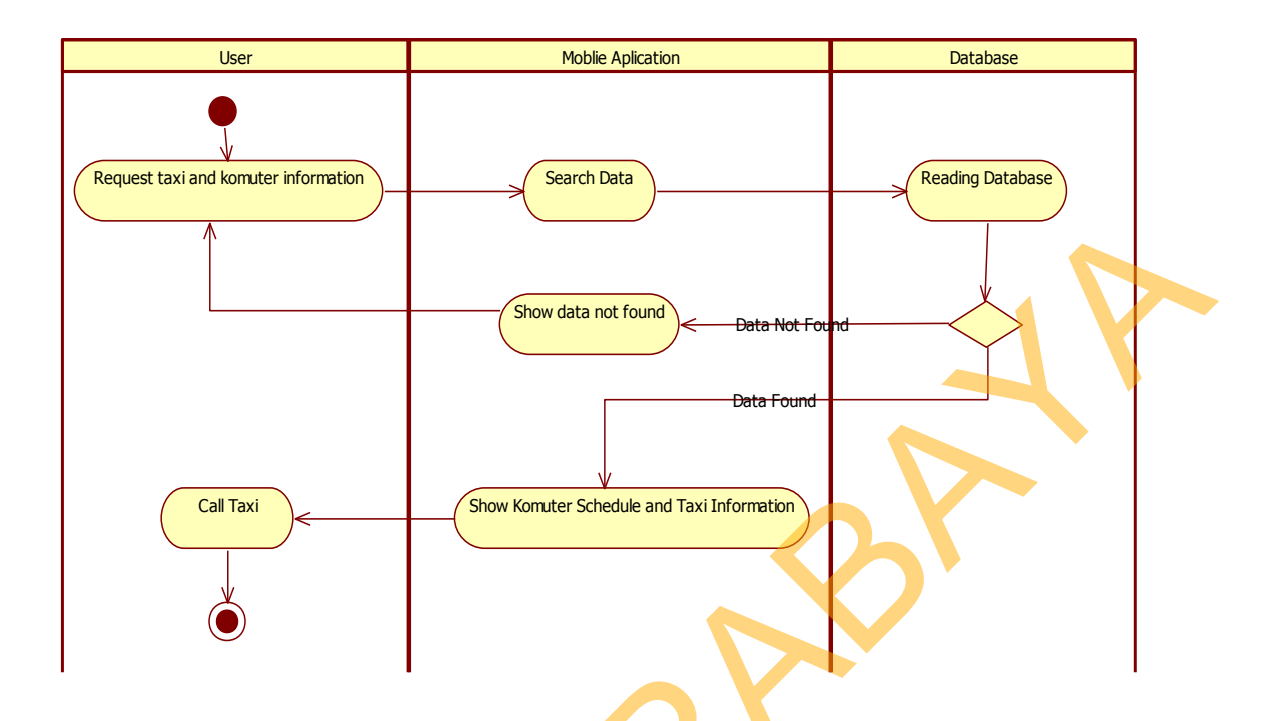

Gambar 3.7 *Activity diagram* untuk proses "Informasi Taksi dan Komuter"

# **C.** *Activity Diagram* **untuk Menu Tempat**

 Proses dimulai ketika *user* masuk ke form menu tempat, kemudian aplikasi akan menangkap lokasi dari *user.* Proses ini dapat dilakukan secara otomatis oleh aplikasi selama fitur GPS atau dalam keadaan *online*. Dengan fitur GPS yang ada pada perangkat *mobile Android* inilah lokasi dapat *user* dapat diketahui. Selanjutnya aplikasi akan menampilkan letak atau lokasi *user* pada peta yang ada pada aplikasi beserta beberapa tempat umum yang sudah didefinisikan sebelumnya*.* Hal ini untuk membantu *user* mencari tempat-tempat umum seperti pusat perbelanjaan, instansi pemerintah, kampus, restaurant cepat saji dll. Gambaran dari proses tersebut dapat dilihat pada gambar 3.8. STRAKE STRAKE STRAKE STRAKE STRAKE STRAKE STRAKE STRAKE STRAKE STRAKE STRAKE STRAKE STRAKE STRAKE STRAKE STRAKE STRAKE STRAKE STRAKE STRAKE STRAKE STRAKE STRAKE STRAKE STRAKE STRAKE STRAKE STRAKE STRAKE STRAKE STRAKE STRAK

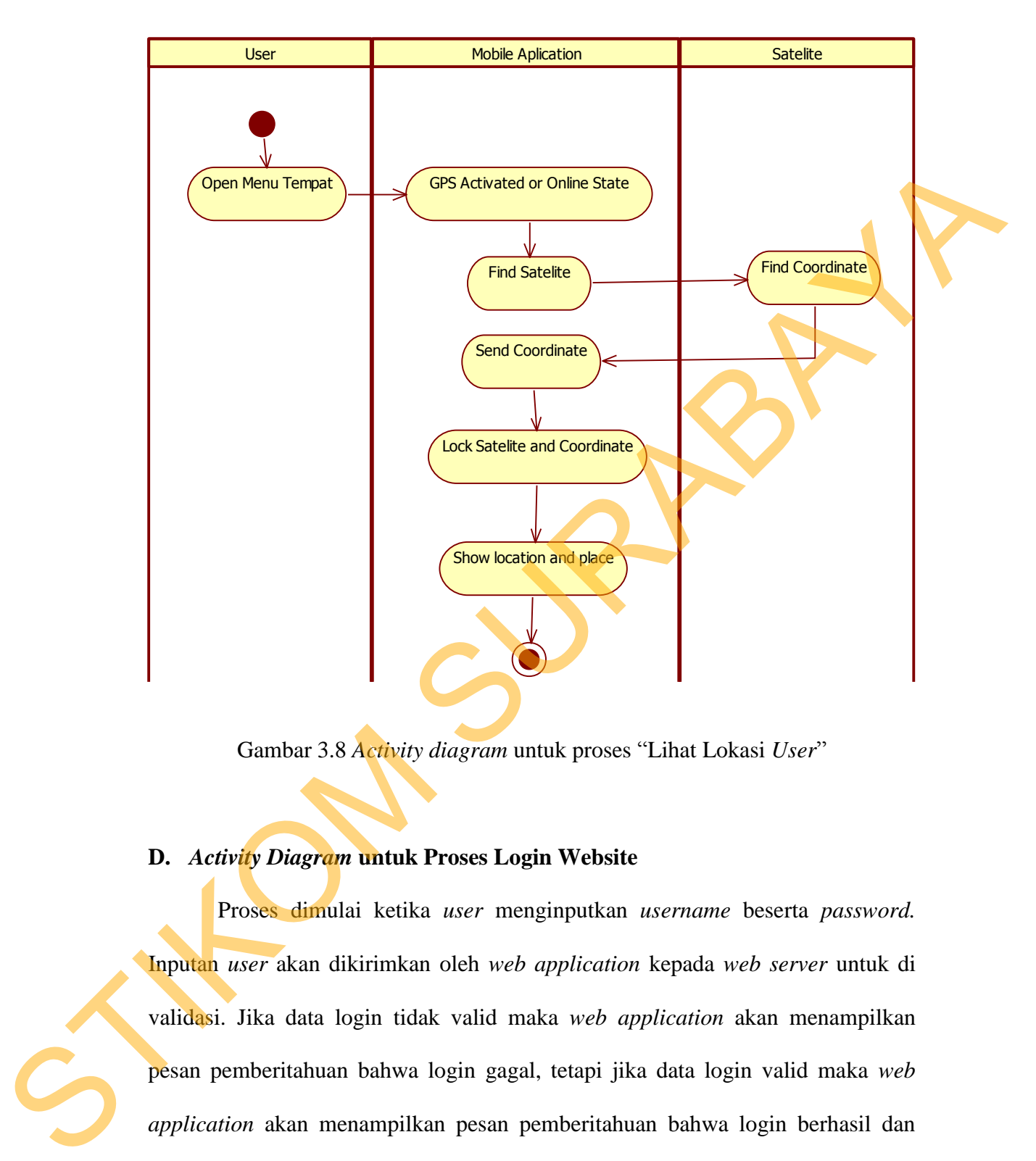

Gambar 3.8 *Activity diagram* untuk proses "Lihat Lokasi *User*"

# **D.** *Activity Diagram* **untuk Proses Login Website**

 Proses dimulai ketika *user* menginputkan *username* beserta *password.* Inputan *user* akan dikirimkan oleh *web application* kepada *web server* untuk di validasi. Jika data login tidak valid maka *web application* akan menampilkan pesan pemberitahuan bahwa login gagal, tetapi jika data login valid maka *web application* akan menampilkan pesan pemberitahuan bahwa login berhasil dan *web application* akan menyimpan *login session*. Gambaran dari proses tersebut dapat dilihat pada gambar 3.9.

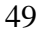

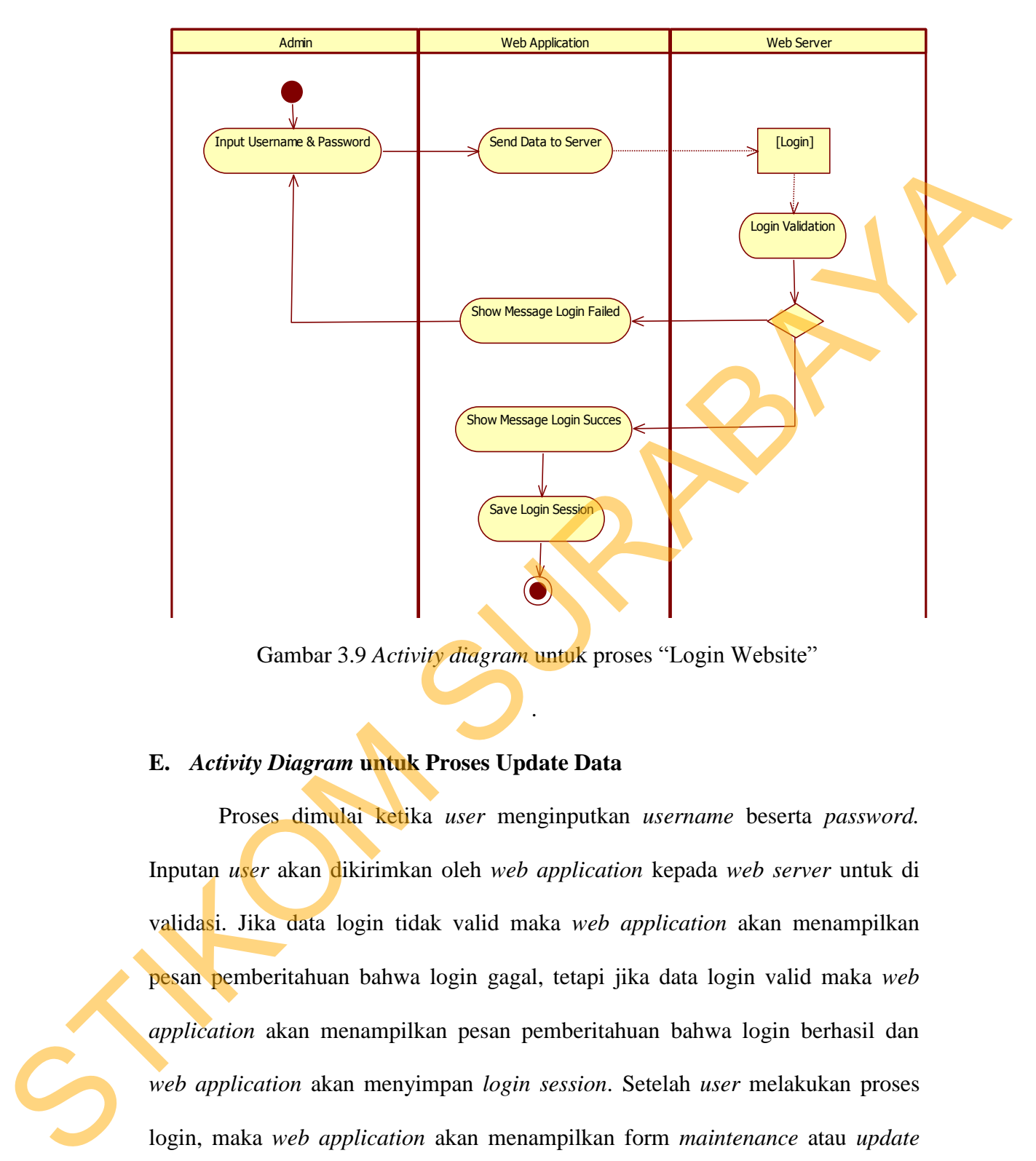

Gambar 3.9 *Activity diagram* untuk proses "Login Website"

.

#### **E.** *Activity Diagram* **untuk Proses Update Data**

 Proses dimulai ketika *user* menginputkan *username* beserta *password.* Inputan *user* akan dikirimkan oleh *web application* kepada *web server* untuk di validasi. Jika data login tidak valid maka *web application* akan menampilkan pesan pemberitahuan bahwa login gagal, tetapi jika data login valid maka *web application* akan menampilkan pesan pemberitahuan bahwa login berhasil dan *web application* akan menyimpan *login session*. Setelah *user* melakukan proses login, maka *web application* akan menampilkan form *maintenance* atau *update data*. Pada form *maintenance* terdapat pilihan untuk menambah, menghapus dan edit. Gambaran dari proses tersebut dapat dilihat pada gambar 3.10.

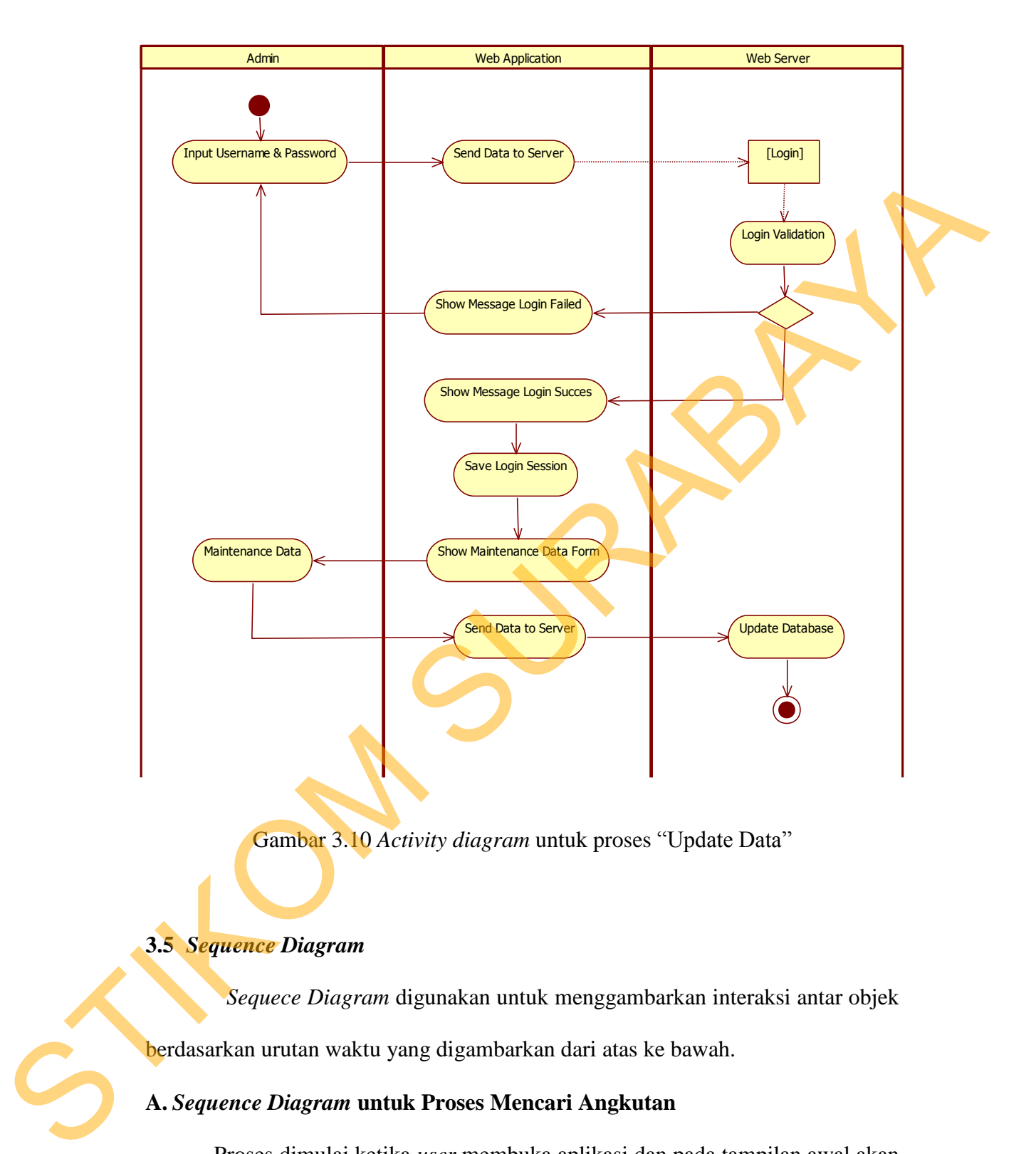

Gambar 3.10 *Activity diagram* untuk proses "Update Data"

# **3.5** *Sequence Diagram*

*Sequece Diagram* digunakan untuk menggambarkan interaksi antar objek berdasarkan urutan waktu yang digambarkan dari atas ke bawah.

# **A.** *Sequence Diagram* **untuk Proses Mencari Angkutan**

 Proses dimulai ketika *user* membuka aplikasi dan pada tampilan awal akan keluar tampilan menu utama, kemudian *user* memilih menu cari angkutan. Untuk dapat melihat informasi alternatif angkutan yang diinginkan, *user* terlebih dahulu harus memasukkan nama jalan dimana *user* berada dan nama jalan yang hendak dituju pada *textbox* yang disediakan. Untuk lokasi yang bisa diproses terbatas hanya pada lokasi yang tersimpan pada database, sehingga pada saat *user*  memasukkan nama jalan dimana *user* berada dan lokasi jalan yang dituju tujuan, sistem akan terlebih dahulu mengecek apakah nama jalan tersebut ada pada database. Kemudian inputan tersebut akan diproses sehingga akan muncul beberapa pilihan informasi alternatif angkutan umum beserta estimasi biaya yang dibutuhkan. Dari informasi tersebut *user* dapat memilih salah satu alternatif kemudian akan muncul detail informasi tersebut. Gambaran dari proses tersebut dapat dilihat pada gambar 3.11.

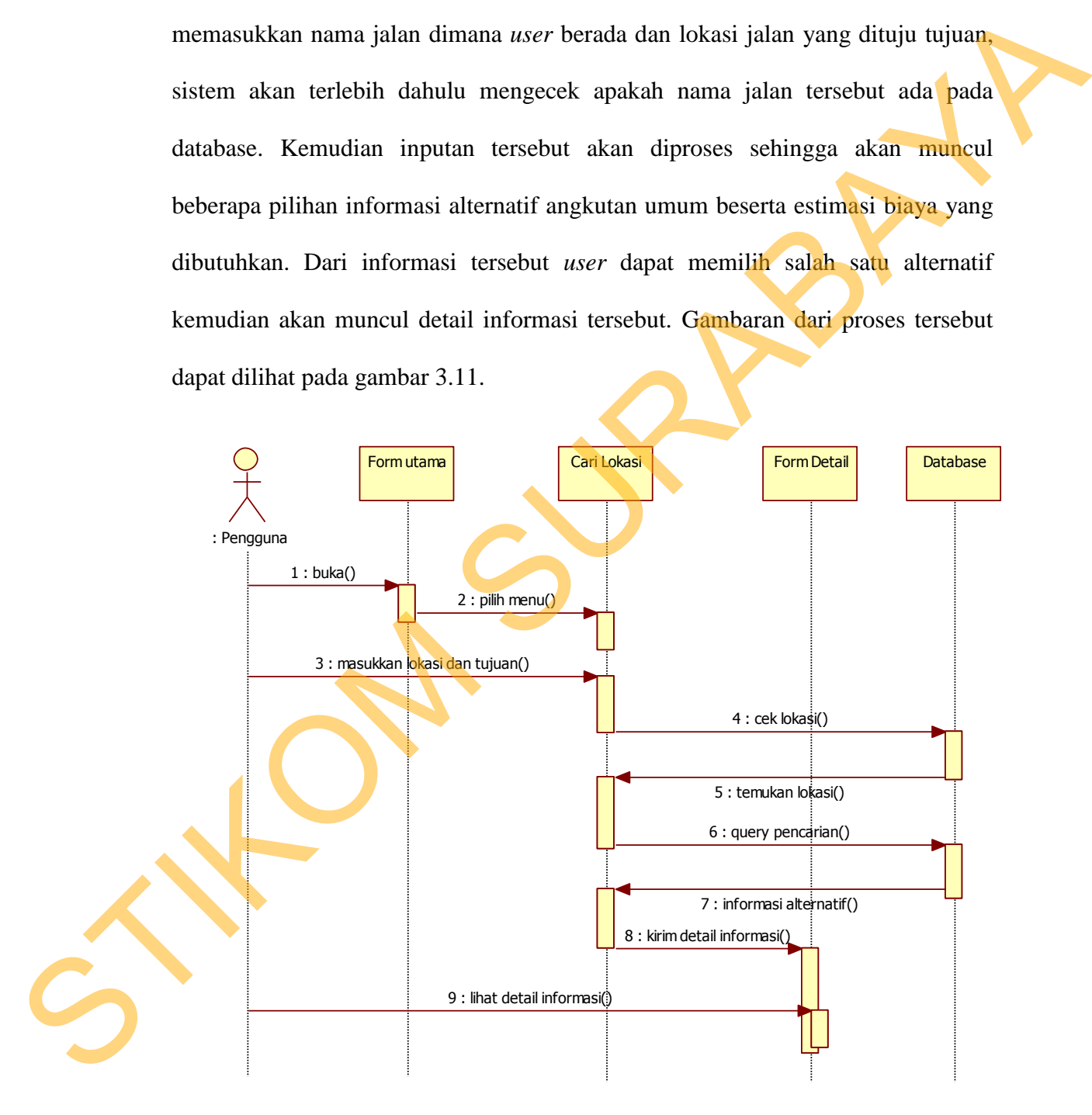

Gambar 3.11 *Sequence diagram* untuk proses "Mencari Angkutan"

#### **B.** *Sequence Diagram* **untuk Proses Lihat Info Taksi dan Jadwal Komuter**

 Proses dimulai ketika *user* masuk ke form menu taksi dan komuter, kemudian aplikasi akan menampilkan berbagai nama armada taksi beserta alamat dan nomor telepon. Dan untuk menu jadwal komuter aplikasi akan menampilkan nama komuter dan jadwal komuter. Untuk menu taksi, *user* bisa melakukan panggilan ke nomor telepon armada taksi tersebut tanpa harus menyimpan nomor taksi tersebut di daftar kontak *handphone.* Pada saat pertama kali menjalankan aplikasi akan membutuhkan waktu sedikit lama karena aplikasi mengambil data dari *web server* dan untuk selanjutanya data akan tersimpan sehingga untuk menu taksi dan komuter bisa digunakan dalam keadaan *offline.* Gambaran dari proses tersebut dapat dilihat pada gambar 3.12. I komuter. Untuk menu taksi, *user* bisa melakukan<br>
1 komuter. Untuk menu taksi, *user* bisa melakukan<br>
1 armada taksi tersebut tanpa harus menyimpan nomor<br>
mtak *handphone*. Pada saat pertama kali menjalankan<br>
n waktu sed

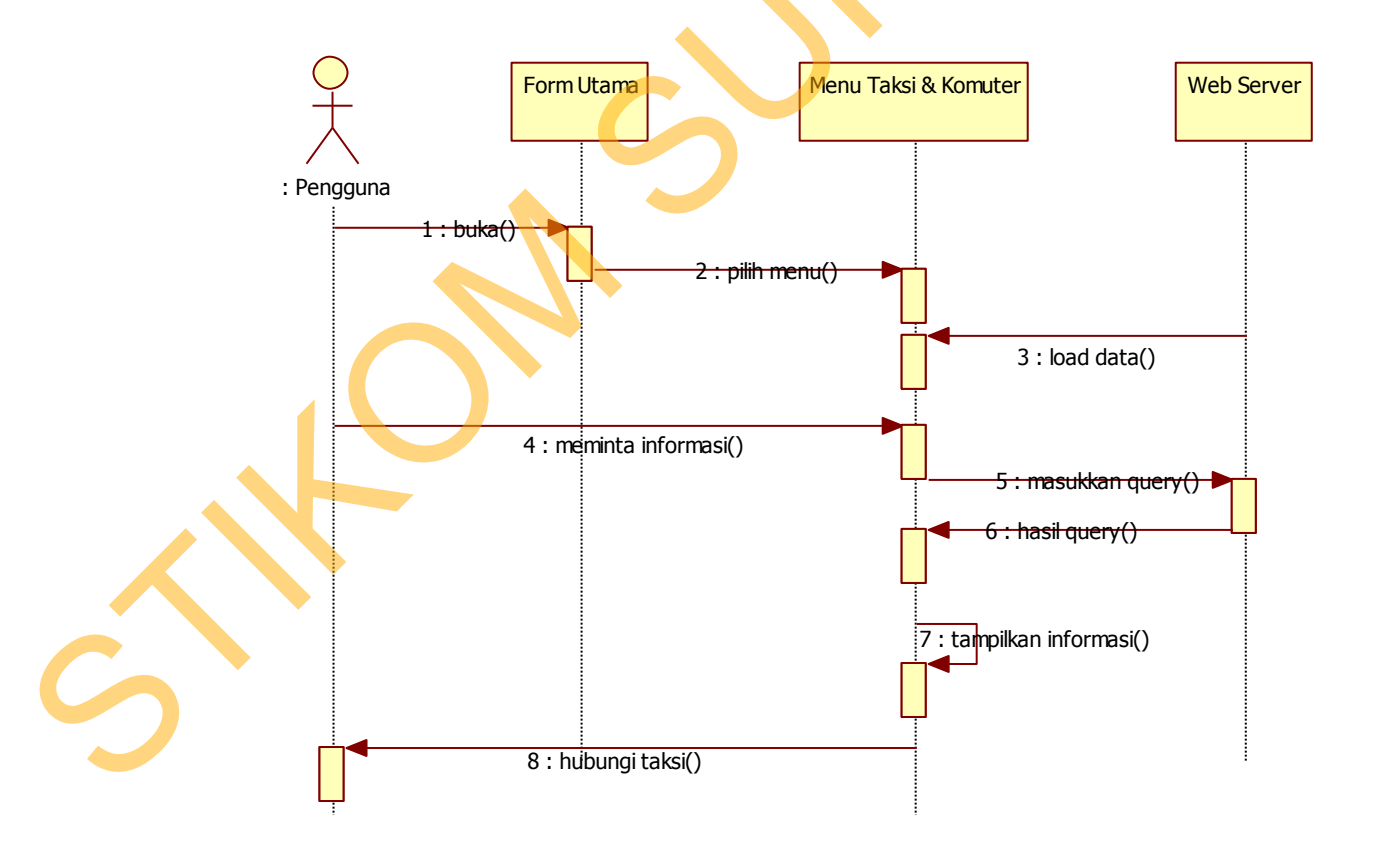

Gambar 3.12 *Sequence diagram* untuk proses "Info Taksi dan Jadwal Komuter"

# **C.** *Sequence Diagram* **untuk Proses Melihat Lokasi Pengguna pada Menu Tempat**

 Proses dimulai ketika aplikasi menampilkan menu utama dan *user*  memilih menu peta Surabaya. Sebelumnya *user* sudah harus mengaktifkan fitur GPS yang ada pada perangkat *mobile*, atau bisa juga menggunakan jaringan internet perangkat *mobile*. GPS dan jaringan internet disini berfungsi agar perangkat *mobile* dapat menangkap lokasi *user*, sehingga pada peta digital yang ada pada aplikasi dapat dilihat letak atau lokasi *user* berada. Kemudian akan muncul pula obyek-obyek yang berada pada radius tertentu dari lokasi *user*  berada. Obyek-obyek yang dimaksudkan disini berupa rute angkutan umum yang sudah disimpan dalam database. Gambaran dari proses tersebut dapat dilihat pada gambar 3.13. ngkat *mobile*, atau bisa juga menggunakan jaringan<br>
SURABAYA (GPS dan jaringan internet disini berfungsi agar<br>
nangkap lokasi *user*, sehingga pada peta digital yang<br>
lihat letak atau lokasi *user* berada. Kemudian akan<br>

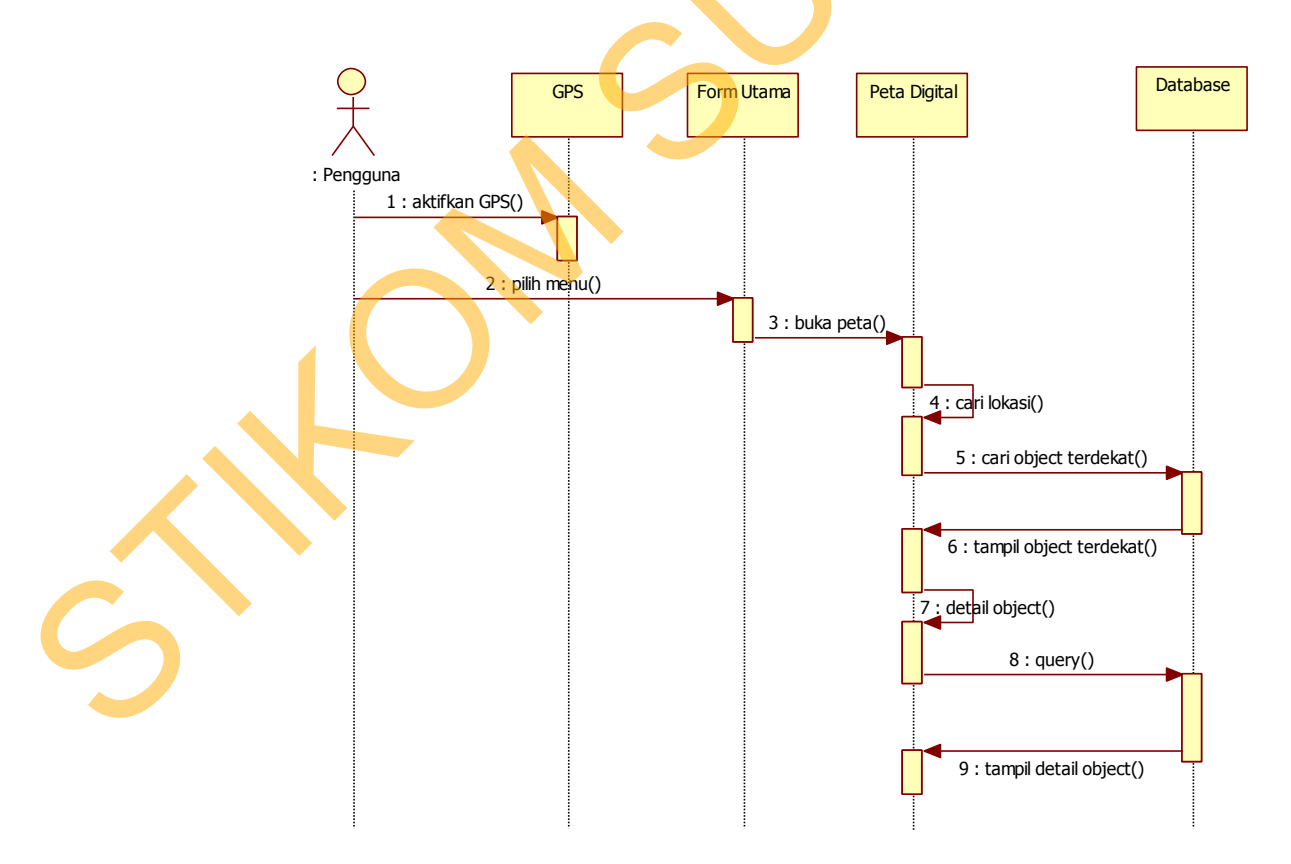

Gambar 3.13 *Sequence diagram* untuk proses "Mencari Lokasi Pengguna"

#### **D.** *Sequence Diagram* **untuk Proses Login Website**

 Proses dimulai ketika aplikasi menampilkan form login. Dari form login, *user* diharuskan untuk menginputkan *username* beserta *password*. Setelah *user* menekan tombol login pada form login, maka kelas login.php akan memanggil prosedur *loginValidation()*. Kelas DoLogin.php akan memvalidasi inputan *user* dan melakukan *query sql* pada tabel *user*. Jika data *user* tidak ditemukan, maka form login akan menampilkan pesan pemberitahuan bahwa login gagal. Tetapi jika data login ditemukan, maka form login akan menampilkan pesan pemberitahuan bahwa login berhasil dan *user* dapat mengakses *web application Transportasi Surabaya*. Gambaran dari proses tersebut dapat dilihat pada gambar 3.14.

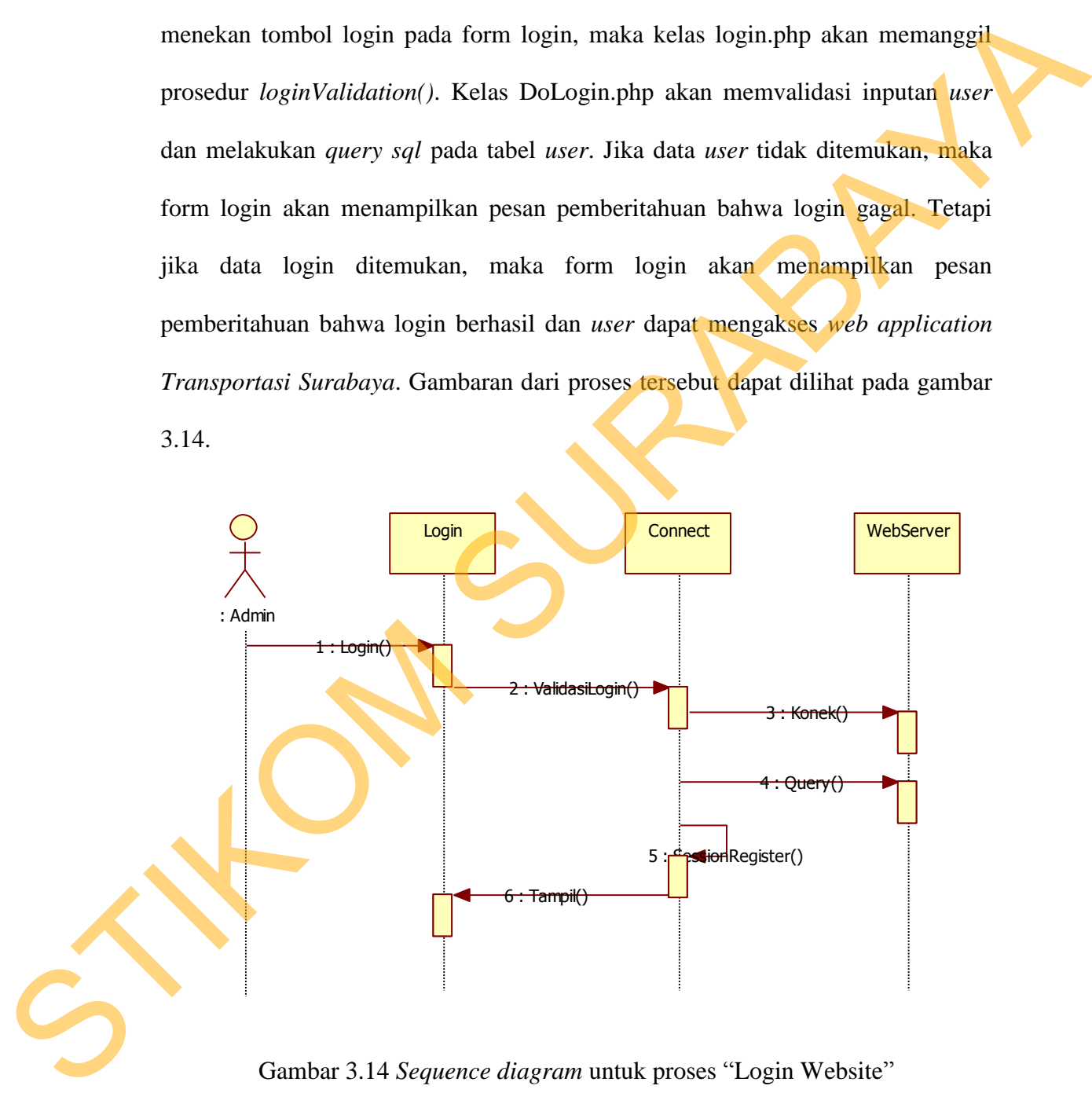

Gambar 3.14 *Sequence diagram* untuk proses "Login Website"

#### **E.** *Sequence Diagram* **untuk Proses Update Data**

 Proses dimulai ketika aplikasi menampilkan form login. Dari form login, *user* diharuskan untuk menginputkan *username* beserta *password*. Setelah *user* menekan tombol login pada form login, maka kelas login.php akan memanggil prosedur *loginValidation()* pada kelas DoLogin.php. Kelas DoLogin.php akan memvalidasi inputan *user* dan melakukan *query* pada tabel *user*. Jika data *user* tidak ditemukan, maka form login akan menampilkan pesan pemberitahuan bahwa login gagal. Tetapi jika data login ditemukan, maka form login akan menampilkan pesan pemberitahuan bahwa login berhasil dan *user* dapat mengakses form admin yang berarti memiliki hak akses penuh. Gambaran dari proses tersebut dapat dilihat pada gambar 3.15. a form login, maka kelas login.php akan memanggi<br>pada kelas DoLogin.php. Kelas DoLogin.php akan<br>dan melakukan *query* pada tabel *user*. Jika data *user*<br>1 login akan menampilkan pesan pemberitahuan bahwa<br>1 login ditemukan

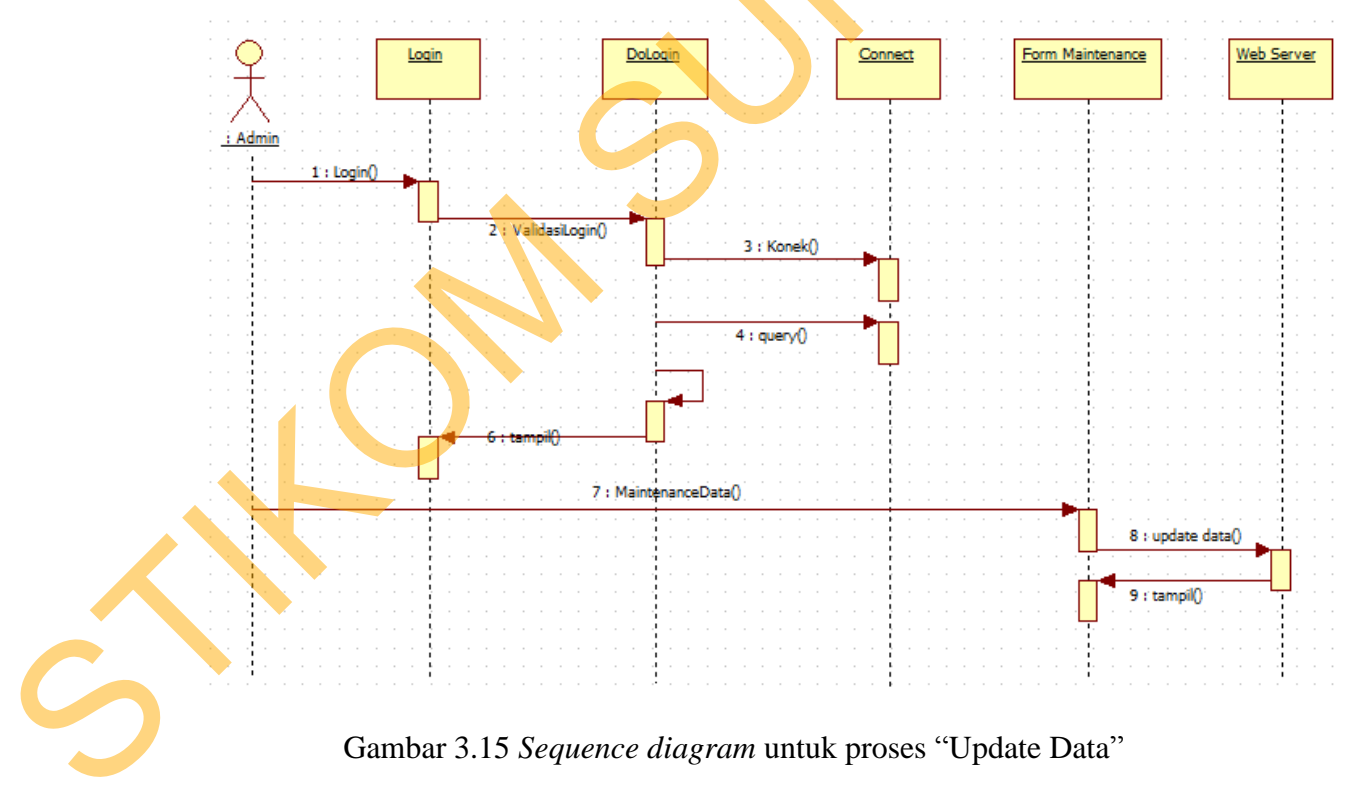

Gambar 3.15 *Sequence diagram* untuk proses "Update Data"

# **3.6** *Class Diagram*

*Class Diagram* digunakan untuk menampilkan kelas-kelas atau paketpaket didalam sistem dan relasi antar kelas tersebut (menunjukkan interaksi antar kelas di dalam aplikasi). Seperti pada gambar 3.16 dan gambar 3.17.

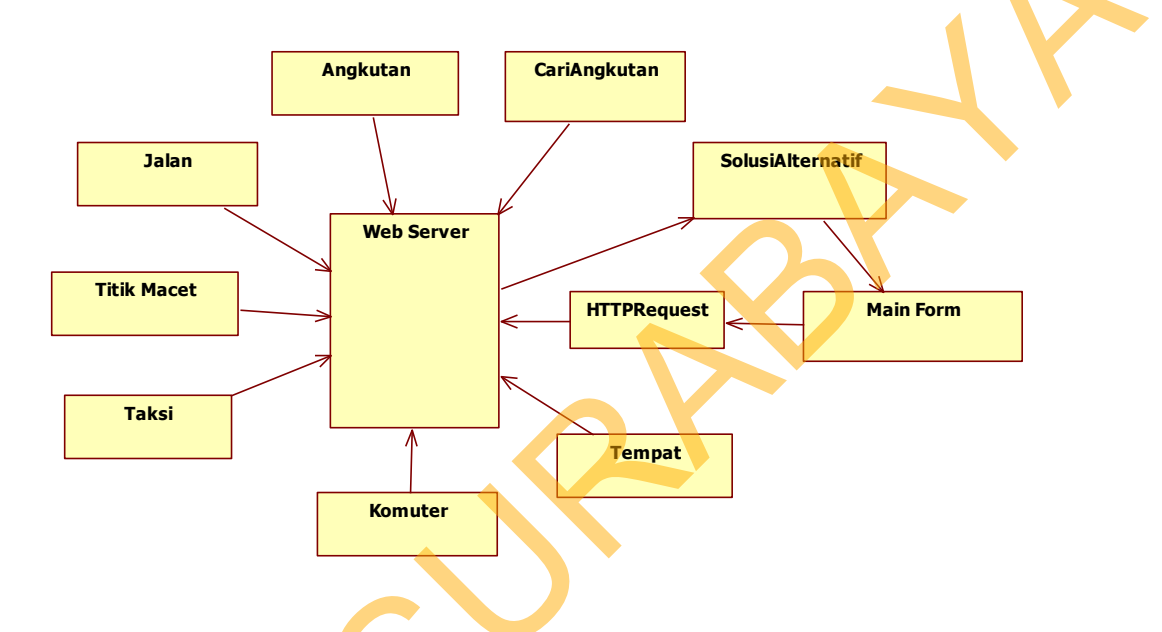

Gambar 3.16 *Class Diagram* Pada *Mobile Application*

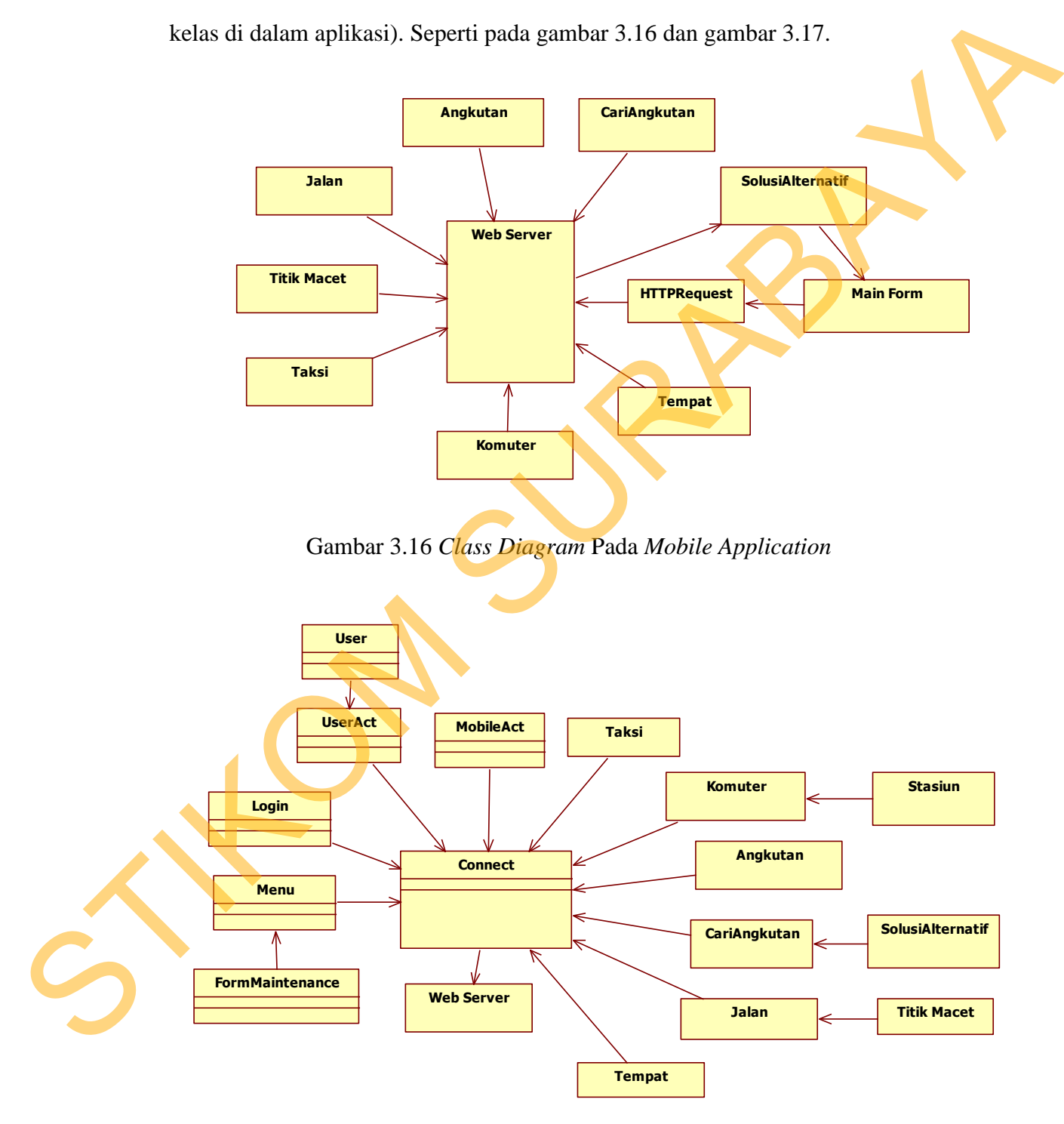

Gambar 3.17 *Class Diagram* Pada *Web Application*

#### **3.7** *Class Diagram* **Pada** *Mobile Application*

### **A.** *Class Main*

Kelas *Main* digunakan sebagai *form* utama pada *mobile application.* Kelas ini mengkoordinasikan beberapa operasi seperti inisialisasi data awal saat aplikasi dijalankan, penentuan tampilan awal aplikasi, dan lainnya.. Dengan kata lain kelas ini digunakan sebagai penghubung dengan kelas-kelas yang lain. Untuk lebih jelasnya dapat dilihat pada gambar 3.18.

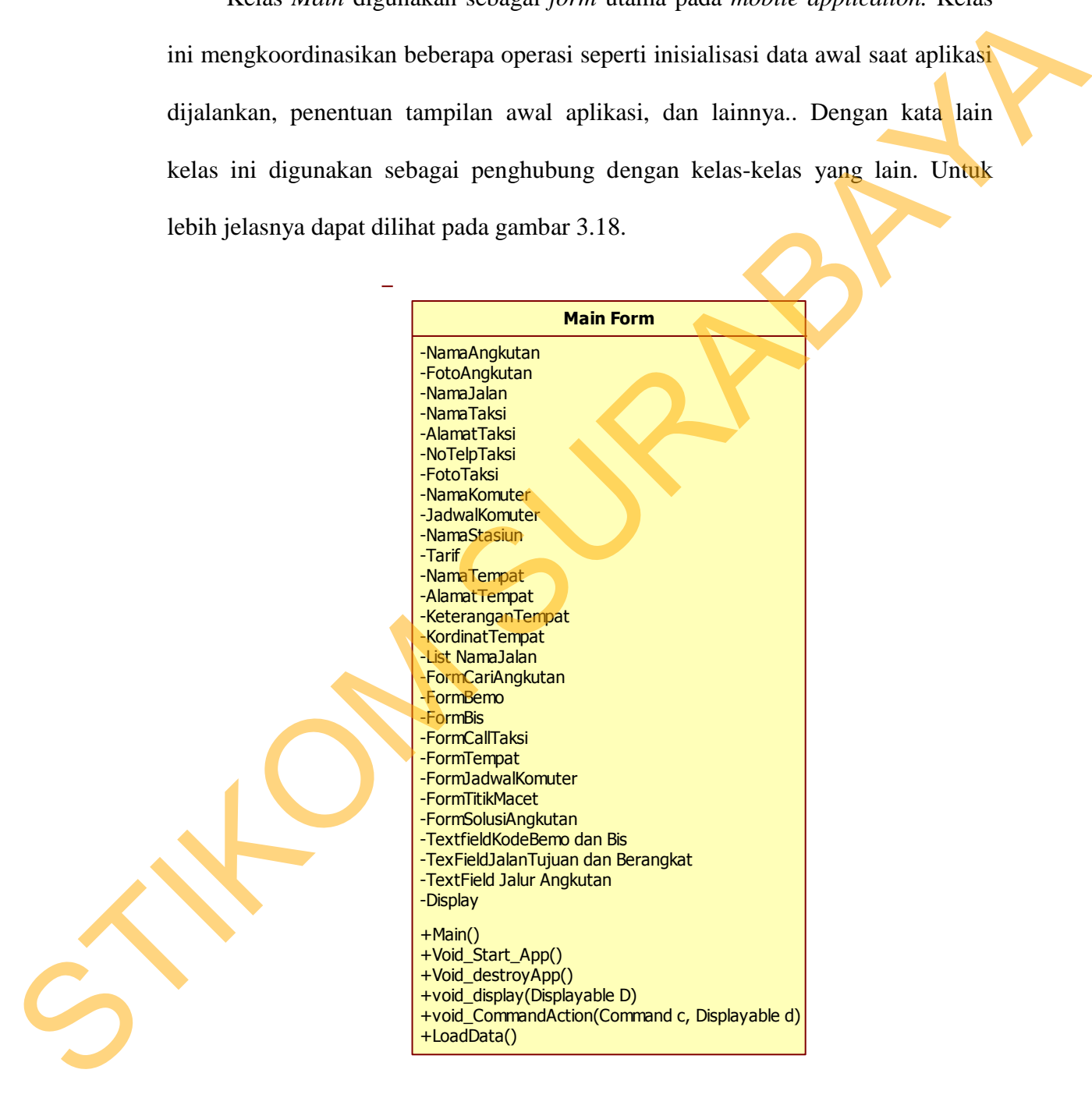

Gambar 3.18 *Class* Main Pada *Mobile Application*

#### **B.** *Class* **Angkutan**

Kelas Angkutan digunakan untuk menyimpan dan menampilkan data angkutan yang melekat pada suatu menu. Di dalam kelas angkutan ini juga mempunyai atribut NamaAngkutan, JenisAngkutan, FotoAngkutan dan Tarif. *Class* ini juga mempunyai operasi saveData dan getErrorMessage. *Class diagram* Angkutan pada sistem ini dapat dilihat pada Gambar 3.19. empunyai atribut NamaAngkutan, JenisAngkutan, FotoAngkutan dan Tarif<br>
Clars ini juga mempunyai operasi saveData dan geLEnvr.Message. Clars diagram<br>
Angkutan pada sistem ini dapat dilihat pada Gambar 3.19.<br>
Angkutan<br>
Suraka

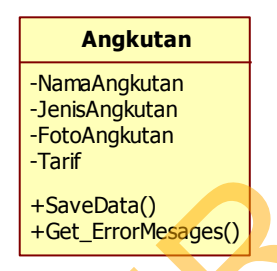

# Gambar 3.19 *Class* Angkutan Pada *Mobile Application*

### **C.** *Class* **Cari Angkutan**

Kelas Cari Angkutan digunakan untuk menangani pencarian angkutan umum yang sesuai. Kelas ini memiliki prosedur *getNamaJalan()* untuk mengambil data jalan. Untuk lebih jelasnya dapat dilihat pada gambar 3.20.

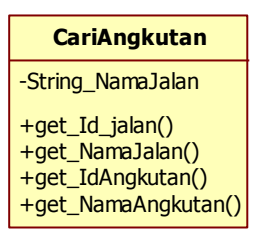

Gambar 3.20 *Class* Cari Angkutan Pada *Mobile Application*

#### **D.** *Class* **Solusi Alternatif**

Kelas Solusi Alternatif digunakan untuk menampilkan pilihan alternatif angkutan umum. Prosedur *getTotalOngkos(int* ongkos*)* digunakan untuk menghitung total ongkos atau biaya. Untuk lebih jelasnya dapat dilihat pada gambar 3.21.

> **SolusiAlternatif** -String\_IdAngkutan -String\_NamaAngkutan -String\_Jarak -String\_Ongkos +Get\_TotalOngkos() +Total Jarak()

Gambar 3.21 *Class* Solusi Alternatif Pada *Mobile Application*

#### **E.** *Class* **Taksi**

Kelas Taksi digunakan untuk menampilkan data alamat dan nomor telepon taksi. Di dalam kelas ini juga terdapat prosedur *setter* dari tiap-tiap atribut penting. Prosedur *setter* digunakan untuk mengubah nilai dari atribut yang bersesuaian. Pada *class* ini memiliki atribut NamaTaksi, AlamatTaksi, NoTelpTaksi dan FotoTaksi. Untuk lebih jelasnya dapat dilihat pada gambar 3.22. emphama amam. Troscan gerromiongaonal empays sugamakar unan menghitung total ongkos atau biaya. Untuk lebih jelasnya dapat dilihat pada<br>
gambar 3.21.<br>
Solusi Aheman kembangaraan<br>
Solusi Aheman pada amat amam pada amat amam

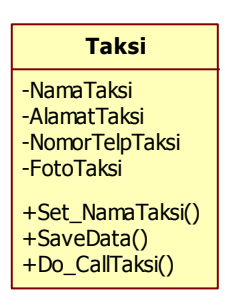

Gambar 3.22 *Class* Taksi Pada *Mobile Application*

#### **F.** *Class* **Komuter**

Kelas Komuter digunakan untuk menampilkan data komuter. Di dalam kelas ini juga terdapat prosedur *setter* dari tiap-tiap atribut penting. Prosedur *setter* digunakan untuk mengubah nilai dari atribut yang bersesuaian. Pada *class* ini memiliki atribut NamaKomuter, JadwalKomuter, NamaStasiun dan Tarif. Kelas ini juga memiliki prosedur *getNamaStasiun()* dan *get\_JadwalKomuter* untuk mengambil data stasiun dan jadwal komuter. Untuk lebih jelasnya dapat dilihat pada gambar 3.23. Statistiklike and the method in the method of the statistical science of distribution of the method of the statistical science of the method of the statistical science of the statistical science of the statistical science

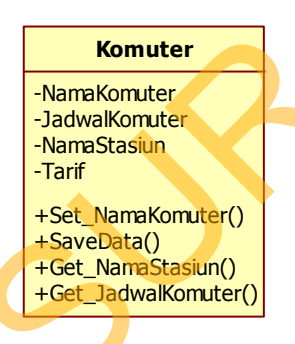

Gambar 3.23 *Class* Komuter Pada *Mobile Application*

#### **G.** *Class* **Jalan**

Kelas jalan digunakan untuk menampilkan data jalan. Di dalam kelas ini juga terdapat prosedur *setter* dari tiap-tiap atribut penting. Prosedur *setter* digunakan untuk mengubah nilai dari atribut yang bersesuaian. Pada *class* ini memiliki atribut NamaJalan, PanjangJalan, dan KordinatJalan. Untuk lebih jelasnya dapat dilihat pada gambar 3.24.

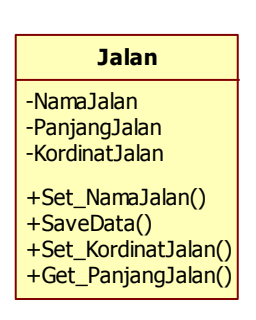

Gambar 3.24 *Class* Jalan Pada *Mobile Application*

#### **H.** *Class* **Titik Macet**

Kelas titik macet digunakan untuk menampilkan data jalan yang sering mengalami kemacetan. Di dalam kelas ini juga terdapat prosedur *setter* dari tiaptiap atribut penting. Prosedur *getter* digunakan untuk mengambil nilai dari atribut. Pada *class* ini memiliki atribut NamaJalan, KordinatJalan, dan Keterangan. Untuk lebih jelasnya dapat dilihat pada gambar 3.25. STRIK Macet<br>
Cambar 3.24 Class Jalan Pada Mobile Application<br>
H. Class Titik Macet<br>
Kelus, titik macet digunakan untuk menampilkan dan yang sering<br>
mengalami kemacetan. Di dalam kelas ini juga terdapat prosedur serter dari

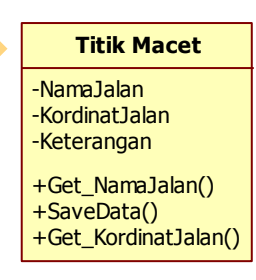

Gambar 3.25 *Class* Titik Macet Pada *Mobile Application*

# **I.** *Class* **Tempat**

Kelas jalan digunakan untuk menampilkan data jalan. Di dalam kelas ini juga terdapat prosedur *setter* dari tiap-tiap atribut penting. Prosedur *setter*

digunakan untuk mengubah nilai dari atribut yang bersesuaian. Pada *class* ini memiliki atribut NamaJalan, PanjangJalan, dan KordinatJalan. Untuk lebih jelasnya dapat dilihat pada gambar 3.26.

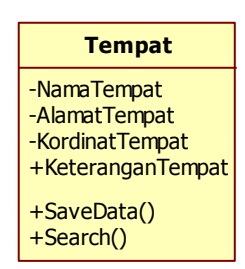

Gambar 3.26 *Class* Tempat Pada *Mobile Application*

#### **J.** *Class Web Server*

Kelas *Web Server* digunakan oleh *mobile application* untuk melakukan koneksi dengan *web server*. Kelas ini mendefinisikan semua atribut dan operasi yang berguna untuk melakukan koneksi. Untuk lebih jelasnya dapat dilihat pada gambar 3.27. STRIP (STRIP)<br>
STRIP (STRIP)<br>
STRIP (STRIP)<br>
Combar 3.26 Class Tempat Pada Mobile Application<br>
Combar 3.26 Class Tempat Pada Mobile Application<br>
Kelas Web Server digunatam oleh *mobile application* untuk melakukan<br>
koneksi

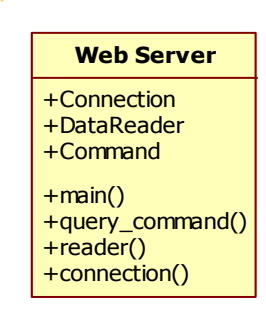

Gambar 3.27 *Class Webserver* Pada *Mobile Application*

### **K.** *Class* **HTTPRequest**

Kelas HTTPRequest digunakan oleh *mobile application* untuk melakukan koneksi dengan *web server*. Kelas ini mendefinisikan semua atribut dan operasi

yang berguna untuk melakukan koneksi. Untuk lebih jelasnya dapat dilihat pada gambar 3.28.

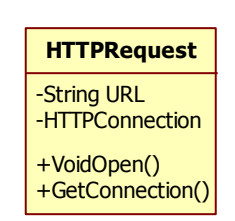

Gambar 3.28 *Class* HTTPRequest Pada *Mobile Application*

# **3.8** *Component Diagram*

*Component Diagram* atau diagram komponen adalah diagram UML yang menampilkan komponen dalam sistem dan hubungan antara mereka. Hanya ada satu tipe relasi di dalam diagram ini yaitu relasi dependensi yang berarti suatu komponen memiliki ketergantungan dengan komponen yang lain atau satu komponen harus dikompilasi sebelum komponen lain yang bergantung padanya dikompilasi. STIKOMENT CONTRACTED (STEVEN THE CONTRACTED CONTRACTED CONTRACTED CONTRACTED CONTRACTED CONTRACTED CONTRACTED CONTRACTED CONTRACTED CONTRACTED CONTRACTED CONTRACTED CONTRACTED CONTRACTED CONTRACTED CONTRACTED CONTRACTED CO

Pada Tugas Akhir ini, komponen-komponen di dalam *mobile application* dan *web application* dibagi menjadi dua komponen, yaitu komponenGUI yang menangani antar muka dengan pengguna dan komponenControl yang berisi semua kelas kontrol.

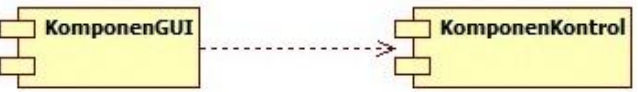

Gambar 3.29 Hubungan antar komponen

# **3.8.1** *Package Spesification* **Pada** *Mobile Application*

# **A.** *Package Spesification* **KomponenGUI**

*Package Spesification* yang terdapat dalam KomponenGUI *mobile* 

*application* ini dapat dilihat pada gambar 3.30.

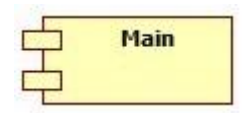

Gambar 3.30 *Package Spesification* KomponenGUI *Mobile Application*

# **B.** *Package Spesification* **KomponenKontrol**

*Package Spesification* yang terdapat dalam KomponenKontrol *mobile* 

*application* ini dapat dilihat pada gambar 3.31.

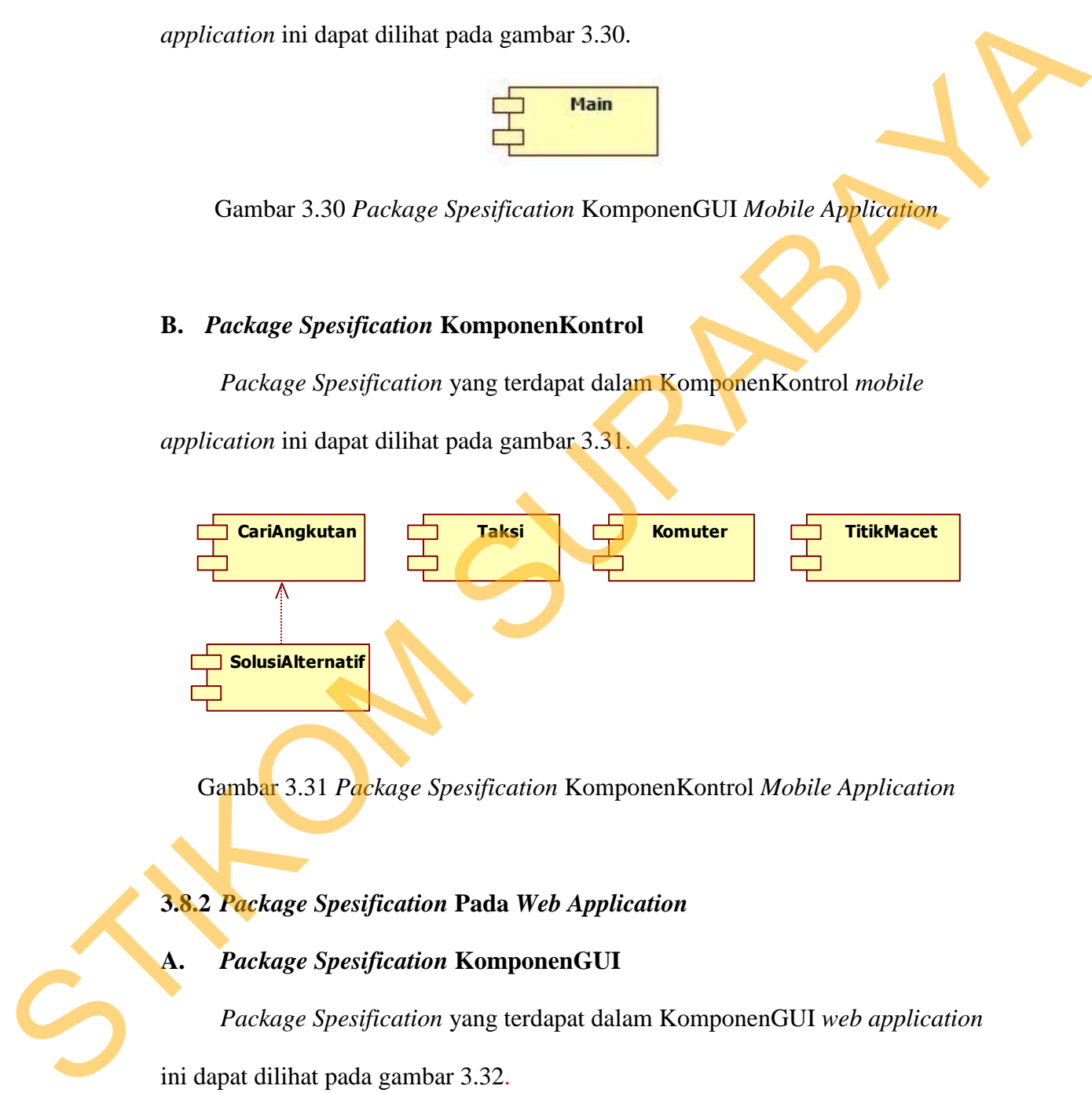

Gambar 3.31 *Package Spesification* KomponenKontrol *Mobile Application*

# **3.8.2** *Package Spesification* **Pada** *Web Application*

# **A.** *Package Spesification* **KomponenGUI**

*Package Spesification* yang terdapat dalam KomponenGUI *web application* ini dapat dilihat pada gambar 3.32.

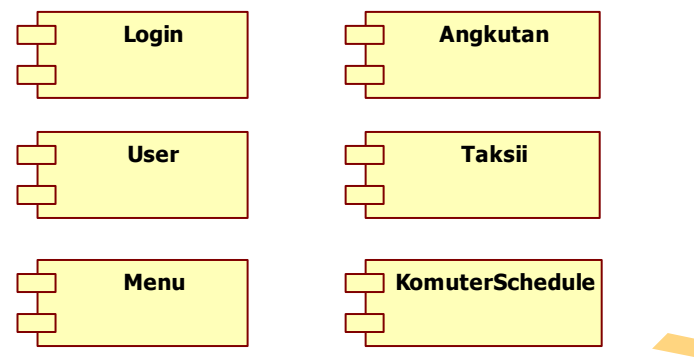

Gambar 3.32 *Package Spesification* KomponenGUI *Web Application*

## *B. Package Spesification* **KomponenKontrol**

*Package Spesification* yang terdapat dalam KomponenKontrol *web* 

*application* ini dapat dilihat pada gambar 3.33.

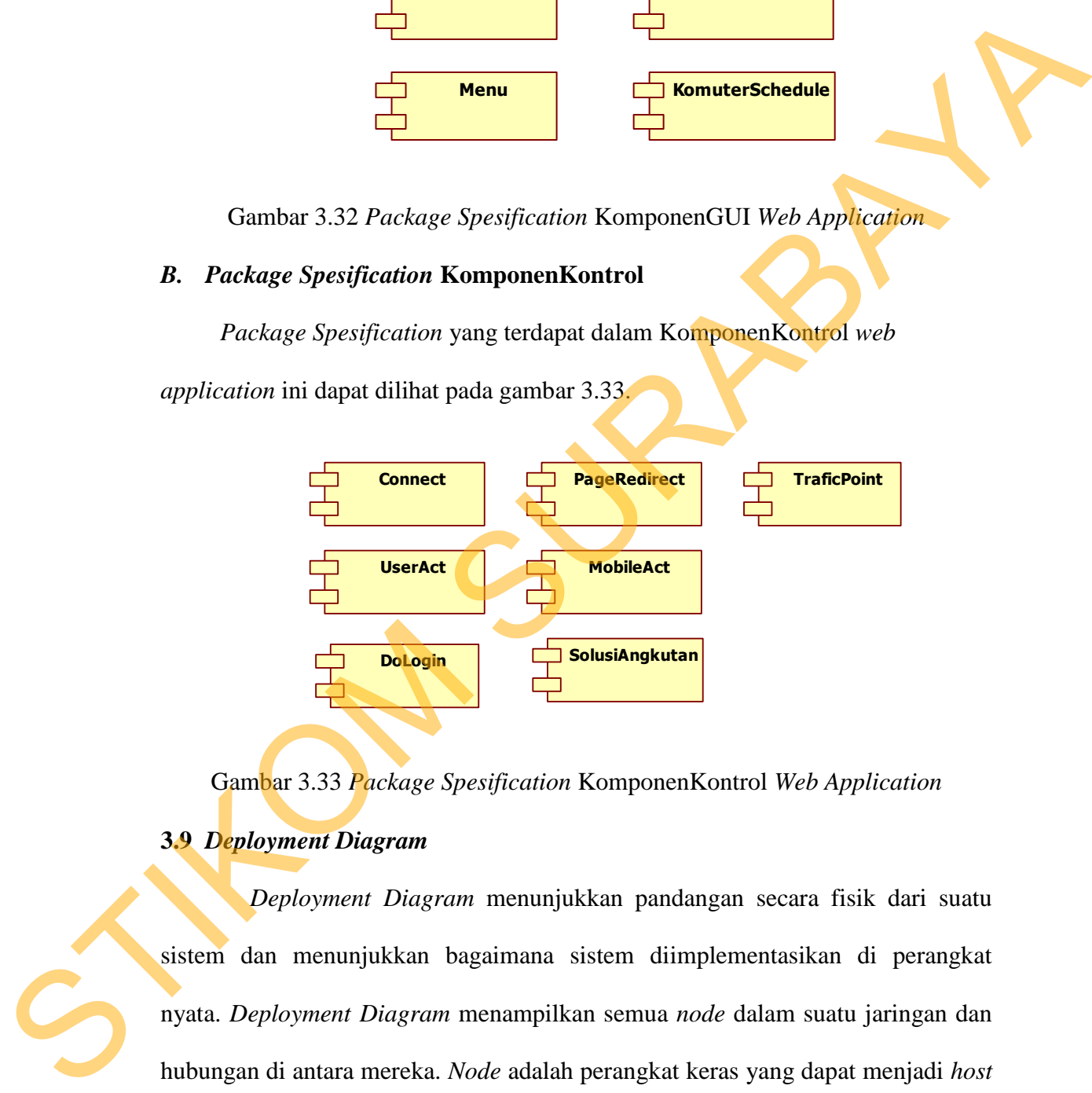

Gambar 3.33 *Package Spesification* KomponenKontrol *Web Application*

# **3.9** *Deployment Diagram*

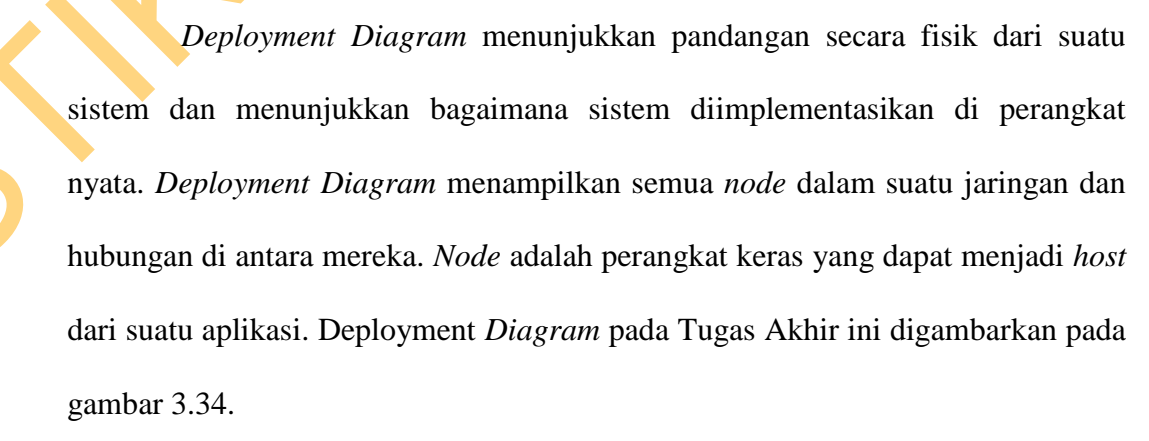

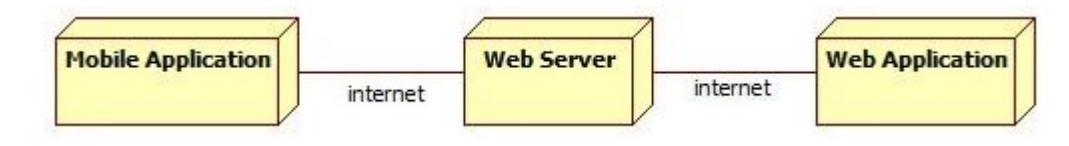

Gambar 3.34 *Deployment diagram*

# **3.10 Struktur Tabel**

Tabel-tabel yang digunakan dalam aplikasi pemesanan makanan berbasis

*mobile application* adalah sebagai berikut:

1. Nama Tabel : User

Fungsi : Menyimpan data *users*/pengguna yang dapat mengakses

*web application*.

# Tabel 3.2 Struktur Tabel *User*

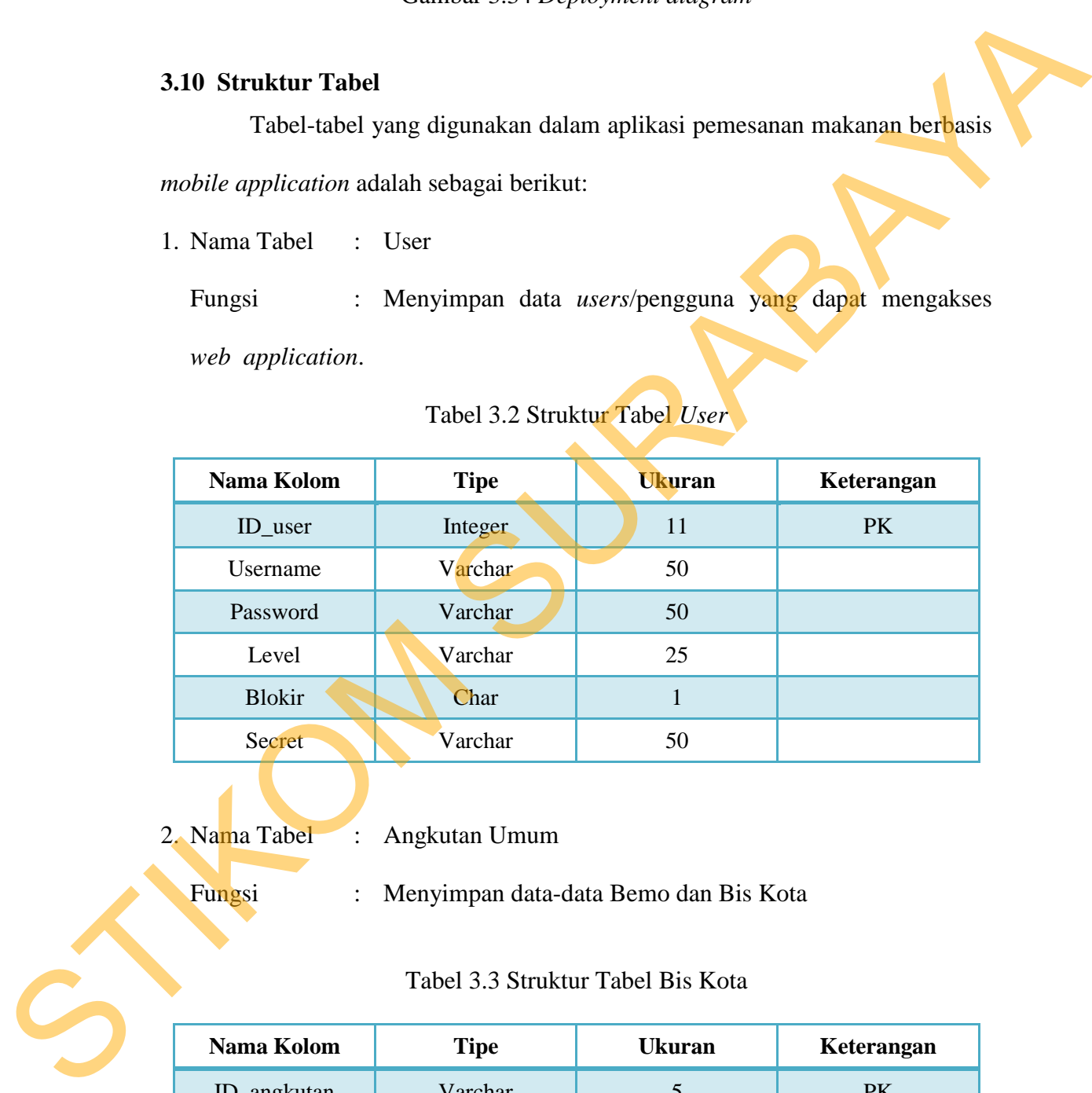

# 2. Nama Tabel : Angkutan Umum

Fungsi : Menyimpan data-data Bemo dan Bis Kota

# Tabel 3.3 Struktur Tabel Bis Kota

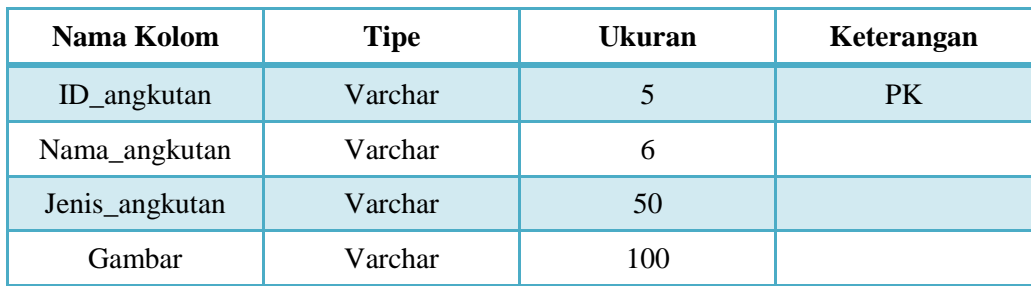

3. Nama Tabel : Taksi

Fungsi : Menyimpan data-data taksi.

Tabel 3.4 Struktur Tabel Taksi

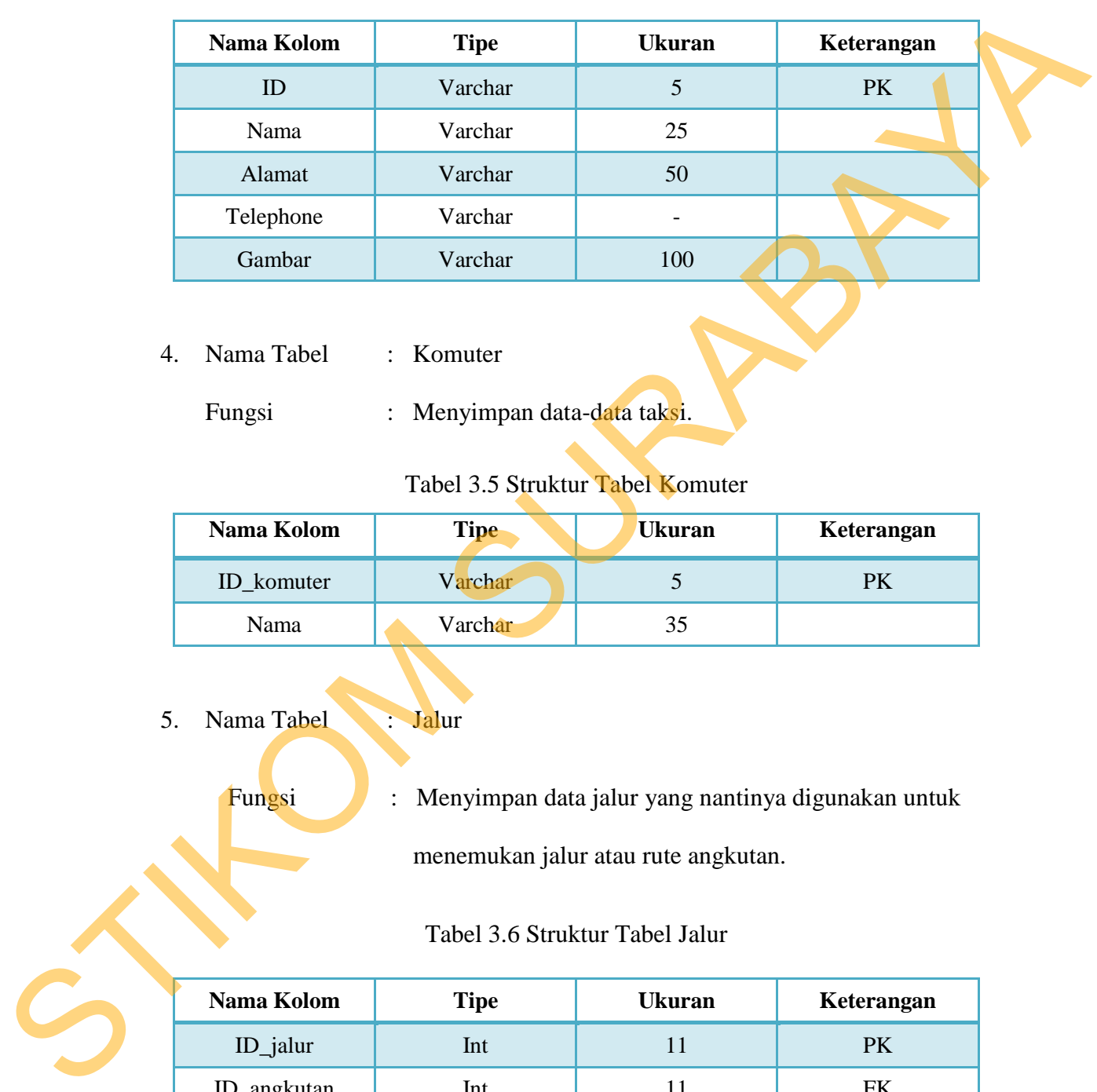

4. Nama Tabel : Komuter

Fungsi : Menyimpan data-data taksi.

# Tabel 3.5 Struktur Tabel Komuter

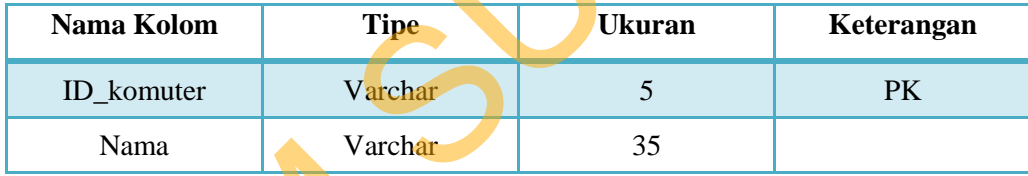

# 5. Nama Tabel Jalur

Fungsi : Menyimpan data jalur yang nantinya digunakan untuk menemukan jalur atau rute angkutan.

# Tabel 3.6 Struktur Tabel Jalur

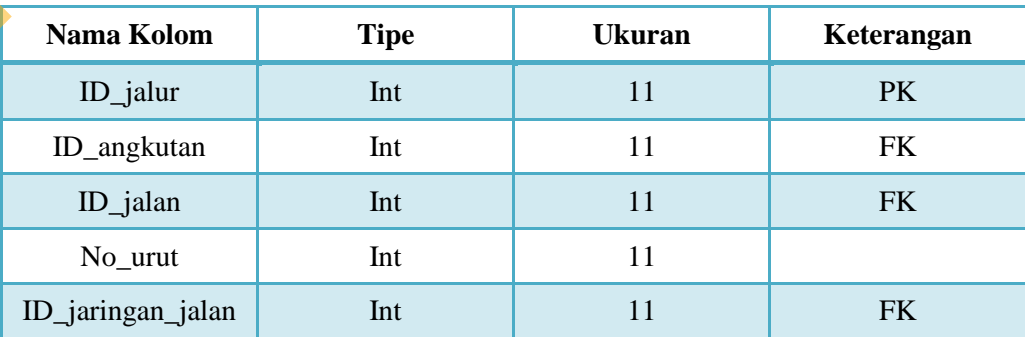

6. Nama Tabel : Jadwal Kommuter

Fungsi : Menyimpan data jadwal keberangkatan komuter.

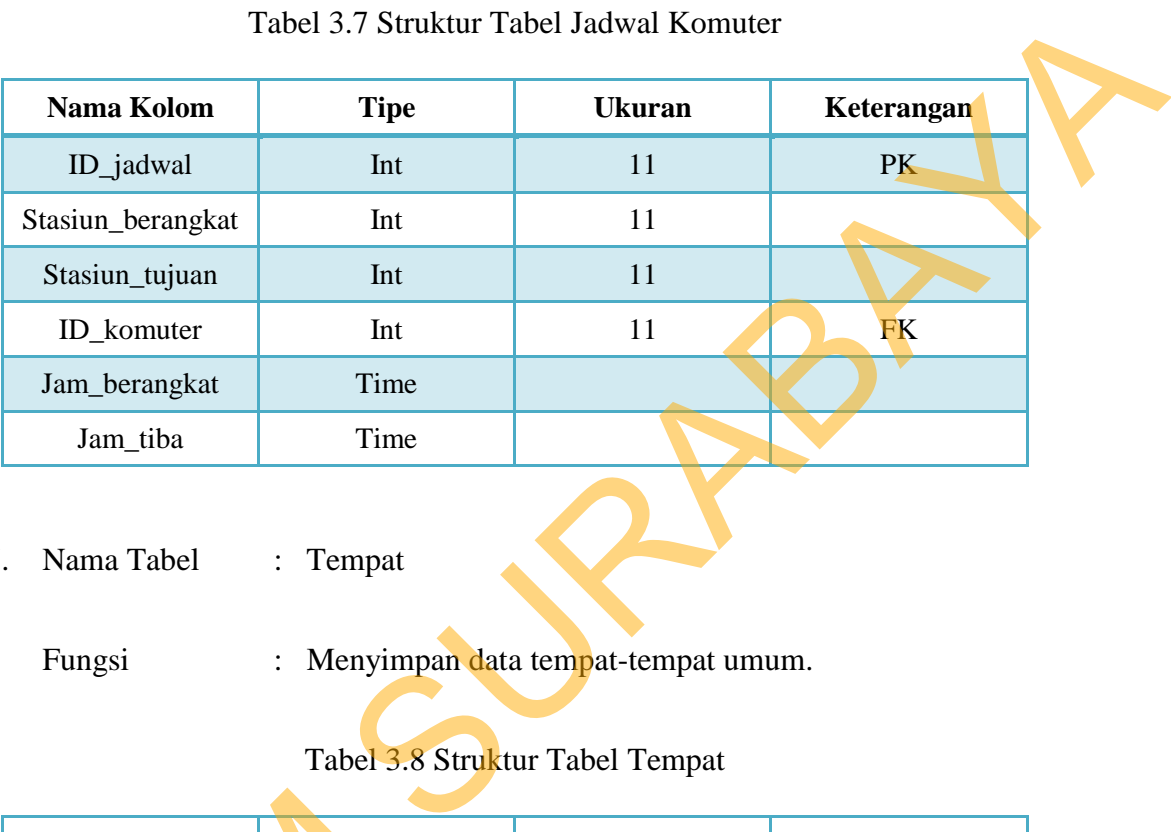

Tabel 3.7 Struktur Tabel Jadwal Komuter

7. Nama Tabel : Tempat

Fungsi : Menyimpan data tempat-tempat umum.

# Tabel 3.8 Struktur Tabel Tempat

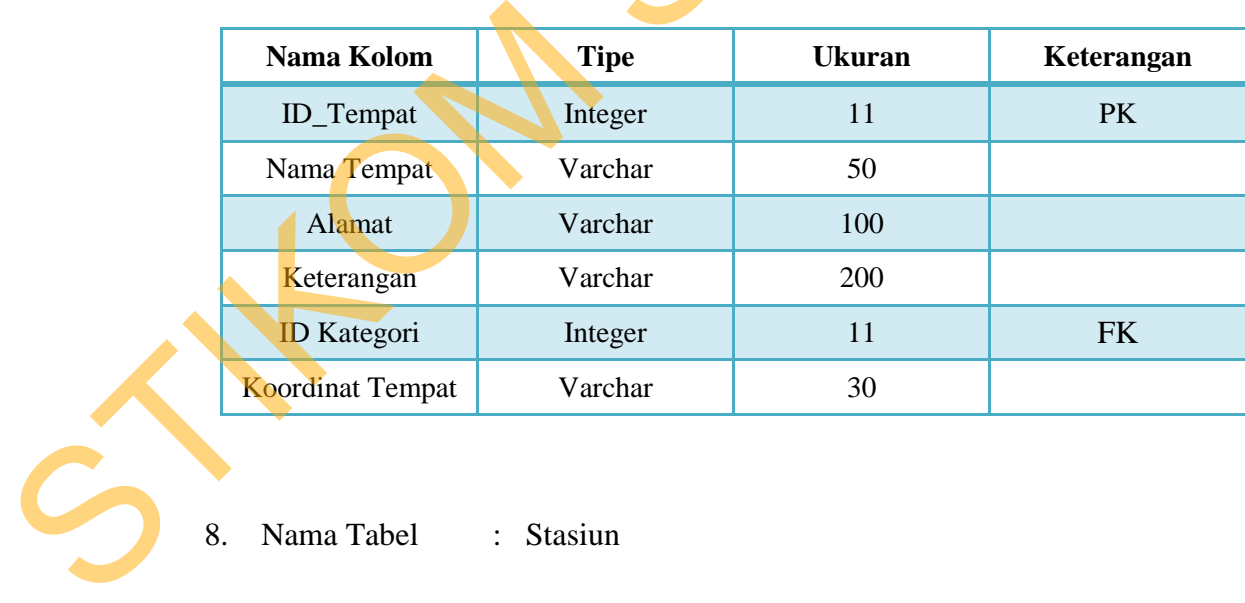

1980 - Stasiun Maria Stasiun

Fungsi : Menyimpan data stasiun keberangkatan komuter.

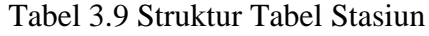

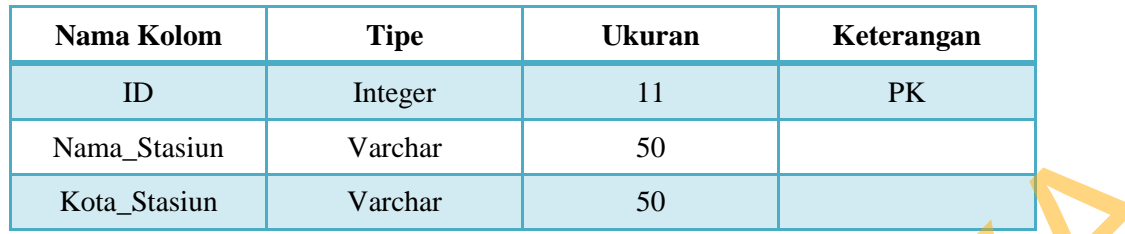

9. Nama Tabel : Jalan

Fungsi : Menyimpan data jalan yang digunakan untuk rute angkot.

Tabel 3.10 Struktur Tabel Jalan

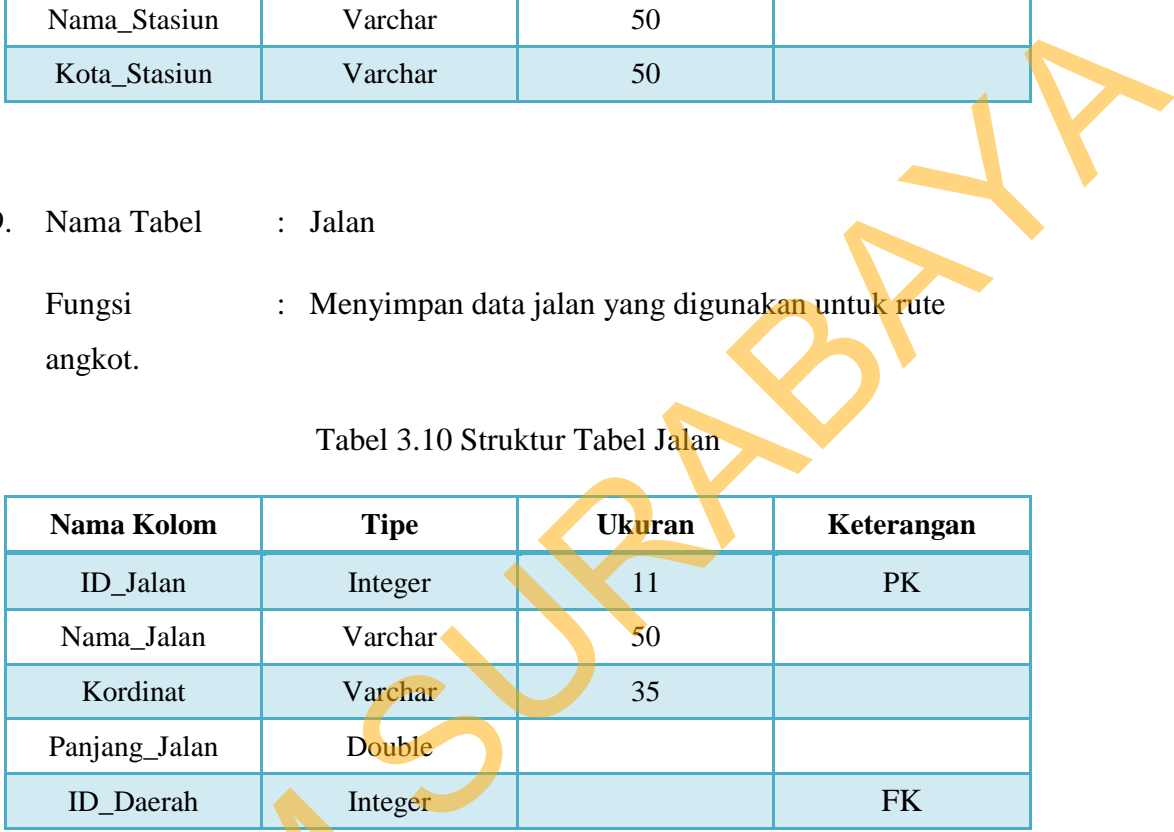

10. Nama Tabel : Titik Macet

Fungsi : Menyimpan data daerah titik rawan macet

Tabel 3.11 Struktur Tabel Titik Macet

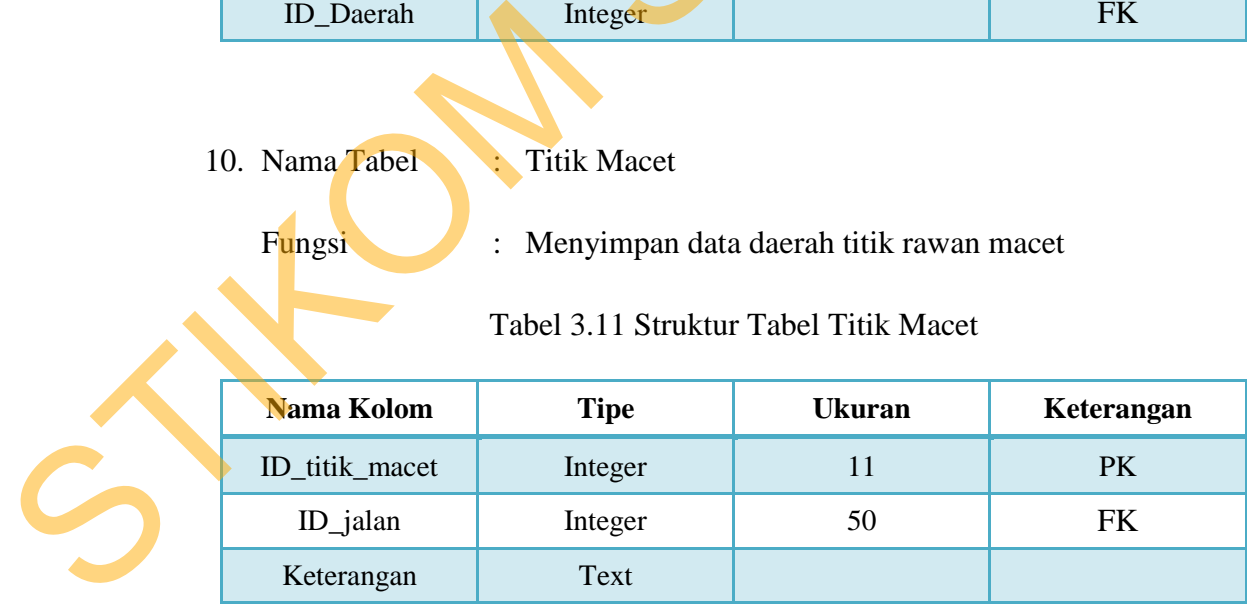

#### **3.11 Desain** *Interface* **Aplikasi**

Pembuatan desain *input/output* diperlukan untuk membantu pengguna berinteraksi dengan sistem. Desain *input/output* yang dibuat meliputi desain untuk *mobile application*.

#### **3.11.1 Desain** *Mobile Application*

# **A. Halaman Pembuka**

Halaman pembuka merupakan halaman yang akan ditampilkan pertama kali ketika aplikasi dijalankan. Halaman pembuka akan menampilkan simbol Kota Surabaya. Halaman ini hanya muncul beberapa detik saja hingga kemudian akan hilang dan menampilkan halaman selanjutnya yang berisi menu-menu dari aplikasi.

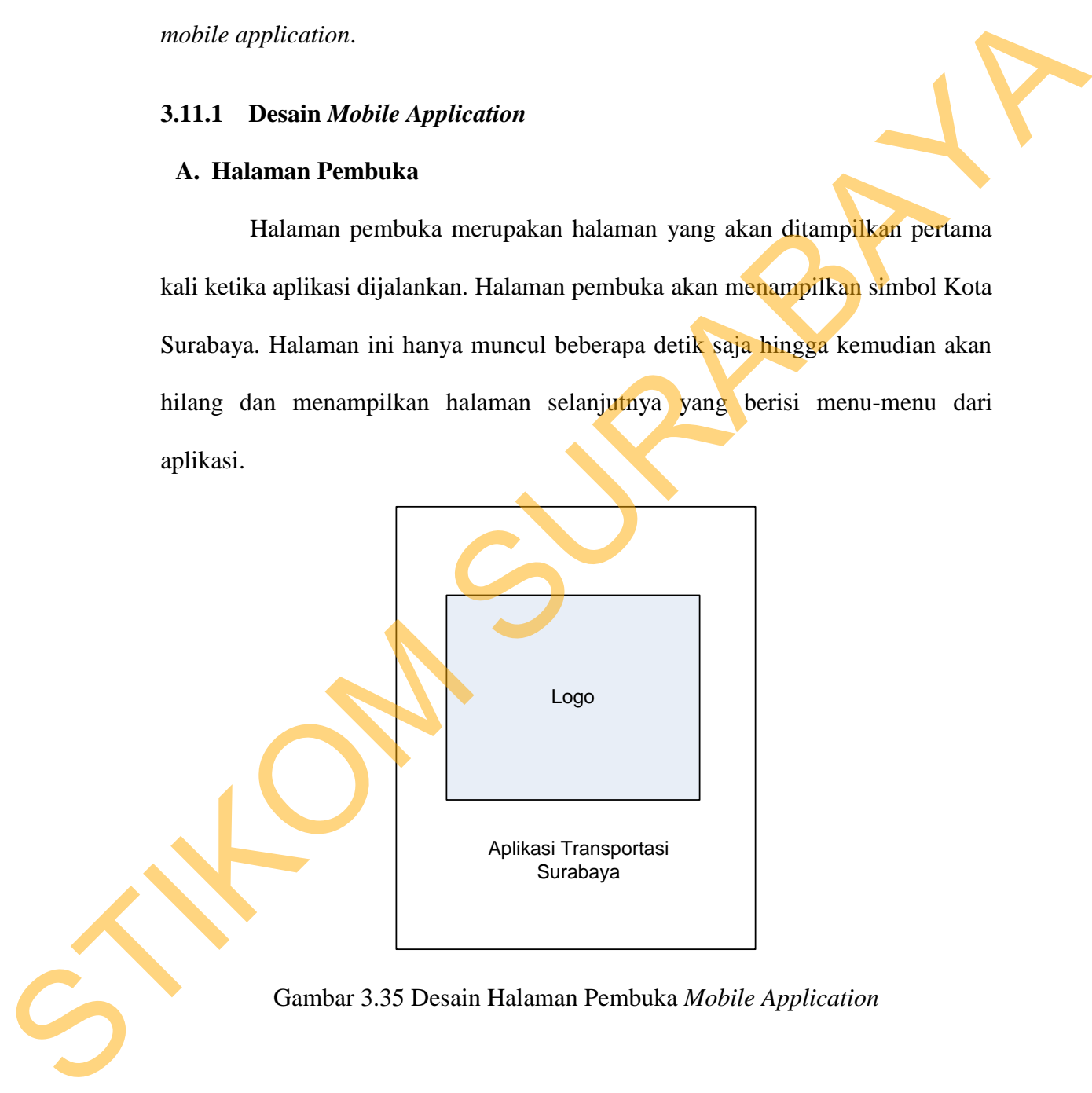

Gambar 3.35 Desain Halaman Pembuka *Mobile Application*

#### **B. Halaman Utama**

Halaman utama terdiri dari 8 pilihan, yaitu cari angkutan yang digunakan untuk melakukan pencarian angkutan kota (bemo dan bis kota ) mana yang bisa

digunakan agar *user* bisa sampai pada tempat tujuanya beserta jumlah ongkos yang harus dikeluarkan. Cari lokasi yang digunakan untuk melihat dimana lokasi *user* dan tempat-tempat lainnya di Kota Surabaya dalam bentuk peta. Bis kota yang digunakan untuk melihat trayek atau rute yang dilewati bis kota. Bemo yang digunakan untuk melihat trayek atau rute yang dilewati bemo. Hallo taksi yang berisi daftar nama taksi dan nomor telepon yang bisa digunakan untuk memesan seluruh armada taksi yang beroperasi di Surabaya. Jadwal kommuter yang digunakan untuk melihat jadwal keberangkatan dan kedatangan kommuter. Menu titik kemacetan yang didalamnya berisi nama-nama tempat atau titik yang sering mengalami kemacetan. Dan yang terakhir adalah menu keluar untuk keluar dari aplikasi. Sung digunakan untuk melihat trayek atau rute yang dilewati bis kota. Bemo yang<br>digunakan untuk melihat trayek atau rute yang dilewati bemo. Hallo taksi yang<br>berisi daftar nama taksi dan nomor telepon yang bisa digunakan u

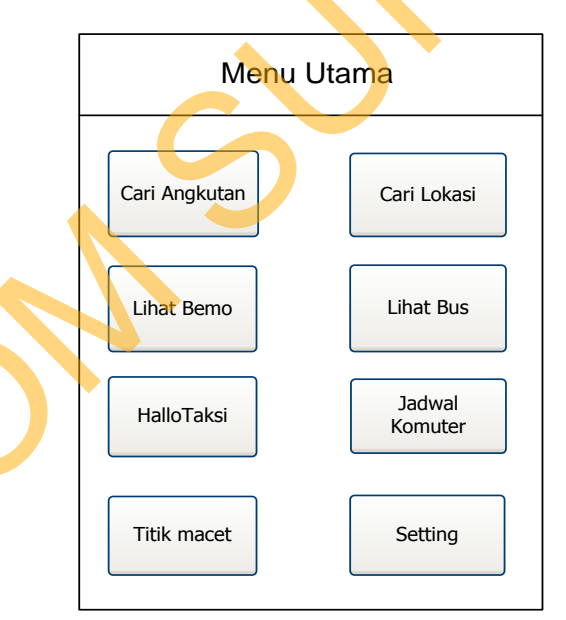

Gambar 3.36 Desain Halaman Utama *Mobile Application*

### **C. Halaman Cari Angkutan**

Halaman cari angkutan terdapat 2 *textbox* , yang pertama adalah *textbox* "dari" yaitu untuk memasukkan lokasi *user* akan berangkat dan yang kedua

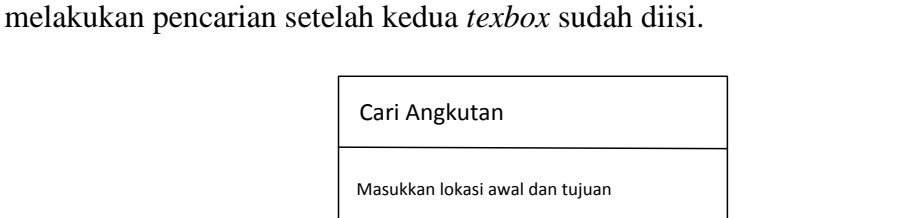

Dari :

Enter Text

Enter Text

Ke :

adalah *textbox* "tujuan" yaitu lokasi tujuan *user.* Dan tombol "proses" untuk

Gambar 3.37 Desain Halaman Cari Angkutan *(mobile)*

Proses

#### **D. Form Solusi Detail Solusi Angkutan**

Form hasil merupakan form yang digunakan untuk menampilkan hasil dari pencarian angkutan yang sesuai dengan inputan *user.* Di dalam form solusi dapat dilihat angkutan mana saja yang bisa digunakan beserta jumlah ongkos yang diperlukan dan jarak yang ditempuh apabila memilih solusi tersebut. Manusc vest secter again<br>
Camber 3.37 Desain Halaman Cari Angkantan<br>
Standard (mobile)<br>
D. Form Solusi Detail Solusi Angkantan<br>
Form hasil mempakan form yang digunakan untuk menampilkan hasil<br>
dari pencarian angkatan yang

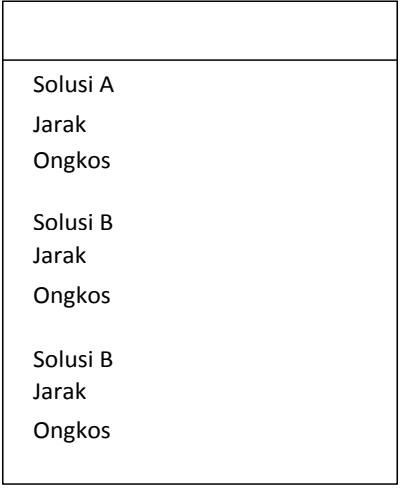

Gambar 3.38 Desain Halaman Solusi Angkutan *(mobile)*

#### **E. Form Detail Solusi Angkutan**

Form detail solusi merupakan form yang digunakan untuk menampilkan detail dari tiap solusi angkutan yang didapat. Form detail solusi akan tampil apabila *user* menekan salah satu solusi yang ada pada form sebelumnya. Pada form ini berupa panduan dimana *user* harus naik,turun dan berganti angkutan. Dan juga menampilkan jarak dan total ongkos yang diperlukan.

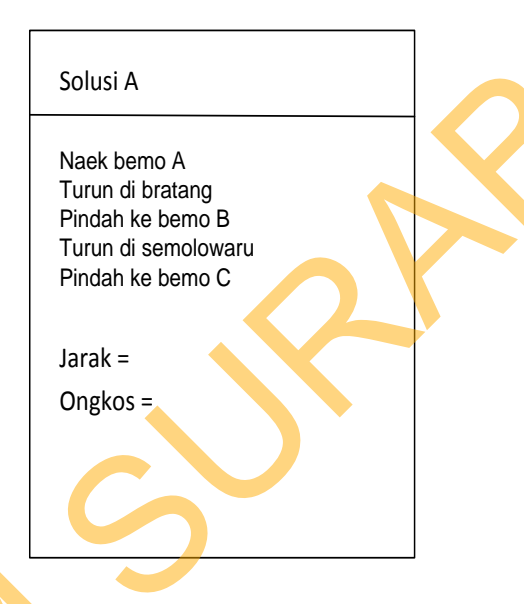

Gambar 3.39 Desain Halaman Detail Solusi Angkutan *(mobile)*

# **F. Form Menu Tempat**

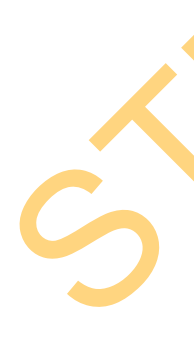

Form menu tempat menampilkan letak *user* dan tempat-tempat tertentu di Kota Surabaya dalam bentuk peta digital. Pada form cari lokasi ini *user* dapat melihat dimana lokasi dia berada dan beberapa tempat yang sudah ditandai (*mark*) pada sistem di kota Surabaya. *User* juga bisa mengetahui jarak antara dia berada dengan tempat yang sudah ditandai dalam peta tersebut dengan cara mengklik tempat tersebut. *User* juga bisa melakukan pembesaran (*zoom in*) atau pengecilan (*zoom out*) tampilan peta. Enabir akan melan salah satu selusi yang ada pada form sebelumnya. Pada<br>
form ini berupa panduan dimana acer hans naik, turun dan herganti angkutan.<br>
Dan juga menampilkan janak dan total ongkos yang dipertukan.<br>
Sivisi A<br>

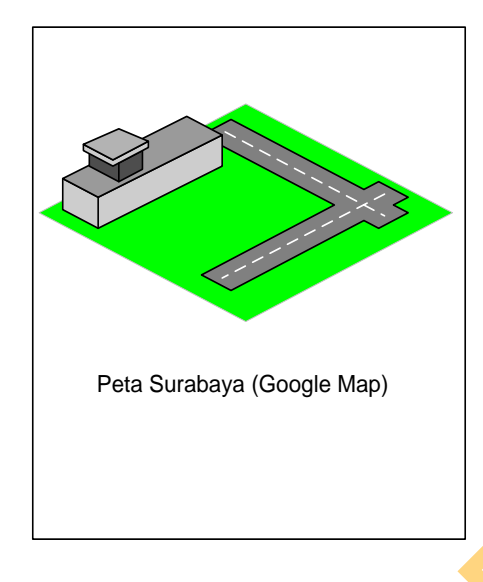

Gambar 3.40 Desain Halaman Peta *(mobile)*

# **G. Form Cari Bis Kota**

Form cari bis kota digunakan untuk mencari bis kota yang melewati rute tertentu sesuai yang diinginkan *user.* Pencarian bisa dilakukan dengan 2 cara, yaitu berdasarkan kode bis kota atau suatu lokasi tertentu yang menjadi trayek bis kota. Dan hanya bisa dipilih salah satu saja, berdasarkan kode atau rute bis kota. Setelah itu tekan tombol proses, dan akan tampil hasil pencarian berdasarkan pilihan *user* (kode atau rute)*.* Peas Sundaya (Google Map)<br>
Cambar 3.40 Desain Halaman Peta *mobile*<br>
Contract Bis Kota<br>
Form cari Bis Kota<br>
Form cari bis kota<br>
sundaya bis contract bis kota and super bis dilakukan dengan 2 cara,<br>
yaitu berdasarkan kode b

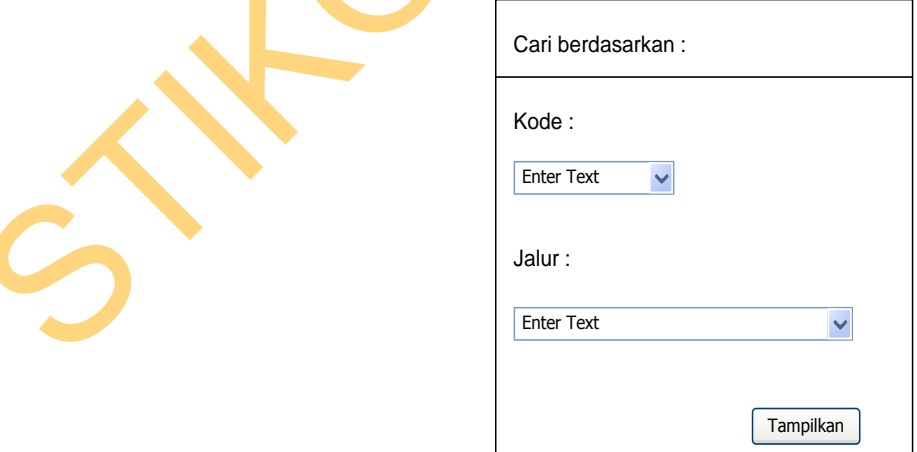

Gambar 3.41 Desain Halaman Cari Bus *(mobile)*

### **H.Form Cari Bemo**

Form cari bemo digunakan untuk mencari bemo yang melewati rute tertentu sesuai yang diinginkan *user.* Pencarian bisa dilakukan dengan 2 cara, yaitu berdasarkan kode bemo atau suatu lokasi tertentu yang menjadi rute bemo. Dan hanya bisa dipilih salah satu saja, berdasarkan kode atau rute bemo. Setelah itu tekan tombol proses, dan akan tampil hasil pencarian berdasarkan pilihan *user*  (kode atau rute)*.*

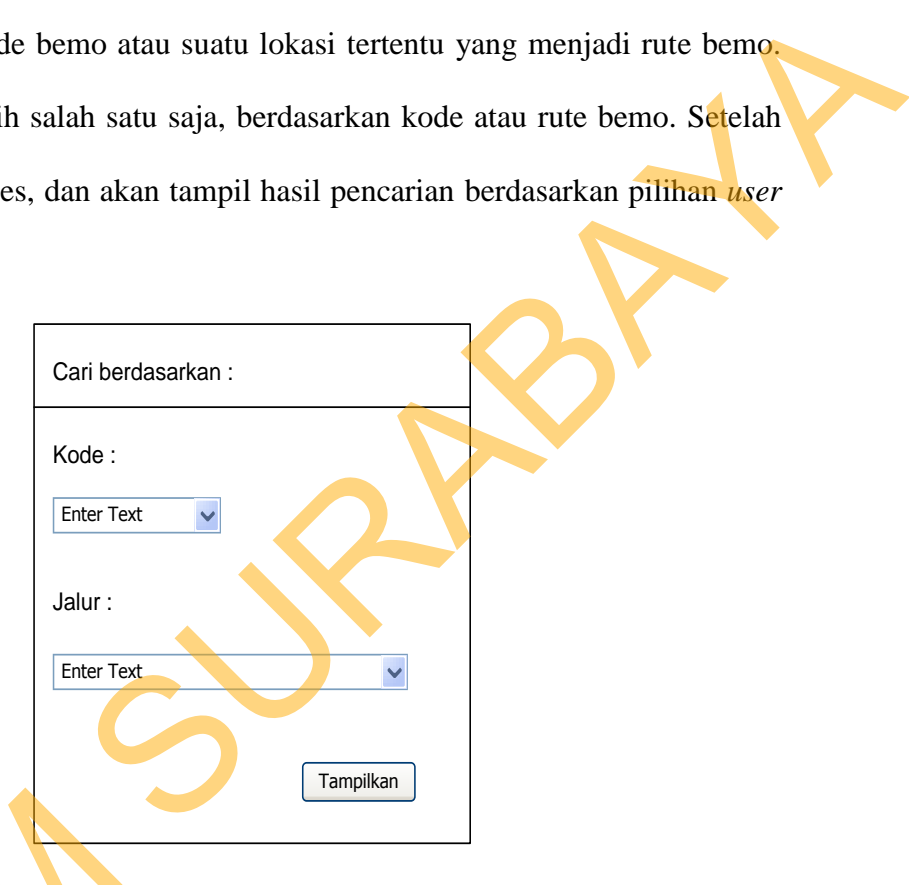

Gambar 3.42 Desain Halaman Cari Bemo *(mobile)*

### **I. Form Hallo Taksi**

Form hallo taksi berisi nama semua armada taksi yang beroperasi di Surabaya, menu ini digunakan untuk melakukan panggilan ke operator atau *call center* armada taksi tersebut. Sehingga *user* tidak perlu menyimpan nomor telephone armada taksi tersebut ke buku telepon *handphone* karena sudah Gambar 3.42 Desain<br>
I. Form Hallo Taksi<br>
Form hallo taksi berisi na<br>
Surabaya, menu ini digunakan untuk center armada taksi tersebut. Sel<br>
telephone armada taksi tersebut tersimpan dalam aplikasi.

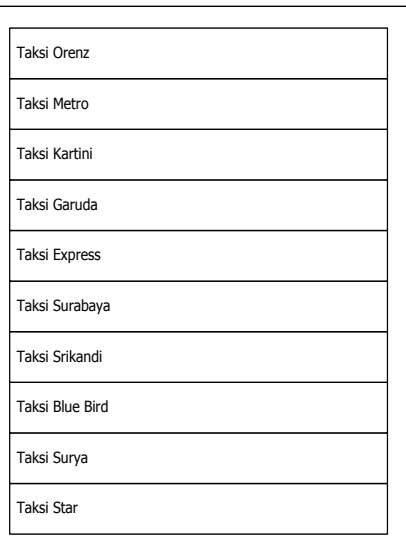

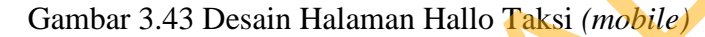

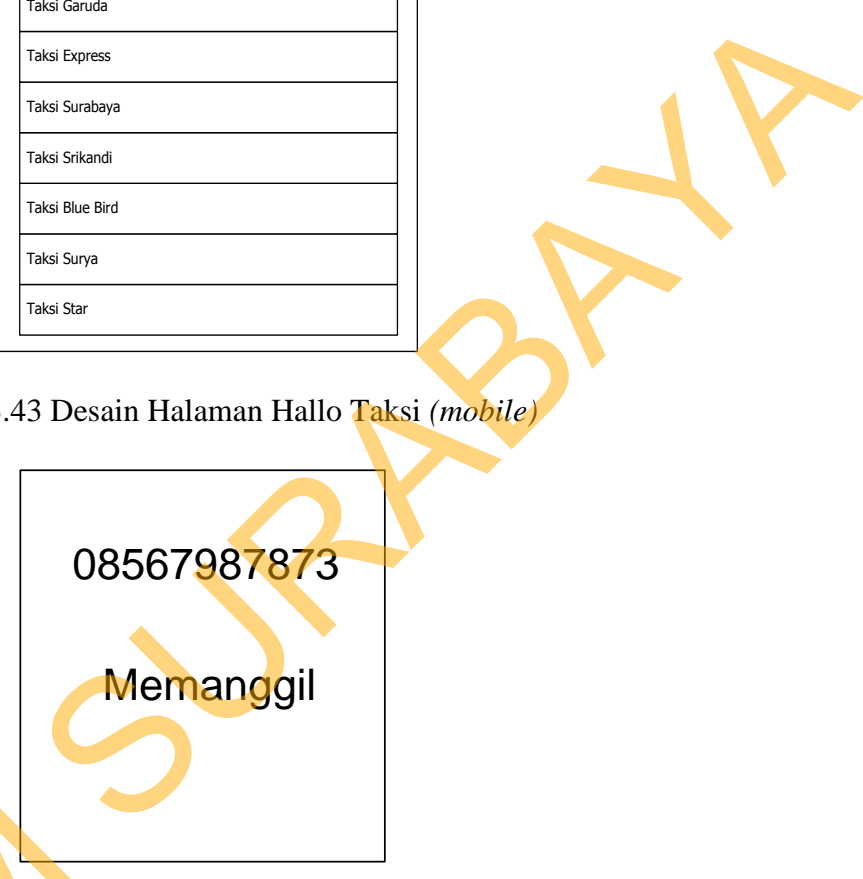

Gambar 3.44 Desain Halaman Telepon Taksi *(mobile)*

# **J. Form Jadwal Kommuter**

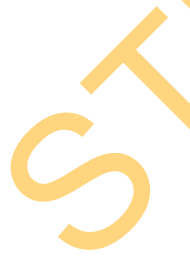

Form jadwal kommuter digunakan untuk melihat jadwal keberangkatan dan kedatangan kommuter pada stasiun-stasiun tertentu. *User* dapat melihat jadwal kommuter berangkat atau datang pada stasiun yang diinginkan dengan cara memilih pada nama stasiun pada *combobox* yang ada. *User* juga bisa memfilter Gambar 3.44 Desain I<br>
J. Form Jadwal Kommuter<br>
Form jadwal kommuter di<br>
dan kedatangan kommuter pada<br>
jadwal kommuter berangkat atau da<br>
memilih pada nama stasiun pada c jadwal dalam satu hari maupun pada jam-jam tertentu.

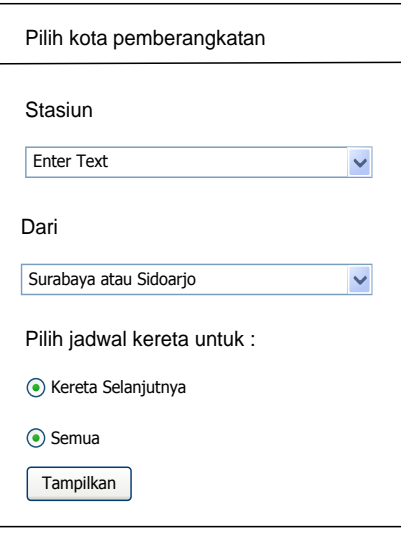

Gambar 3.45 Desain Halaman Jadwal Komuter *(mobile)*

# **3.11.2 Desain** *Web Application*

# **A. Form Login**

Form login merupakan halaman utama yang akan ditampilkan ketika *users*/pengguna membuka halaman *web transportasi Surabaya*. Form login digunakan untuk memverifikasi pengguna yang melakukan login, karena hanya admin yang memiliki akses penuh. STIKOM SURABAYA

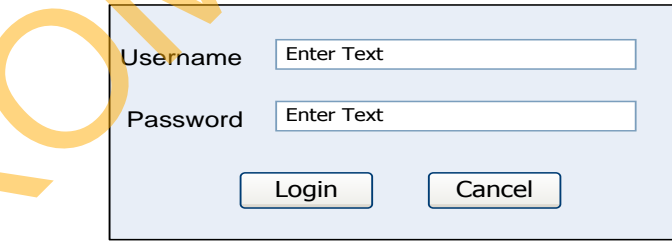

Gambar 3.46 Desain Halaman Form Login (*web*)

# **B. Halaman Utama**

Pada halaman utama terdapat waktu sistem yang ditampilkan pada bagian kiri atas dari halaman utama dan pilihan menu yang berupa ikon.

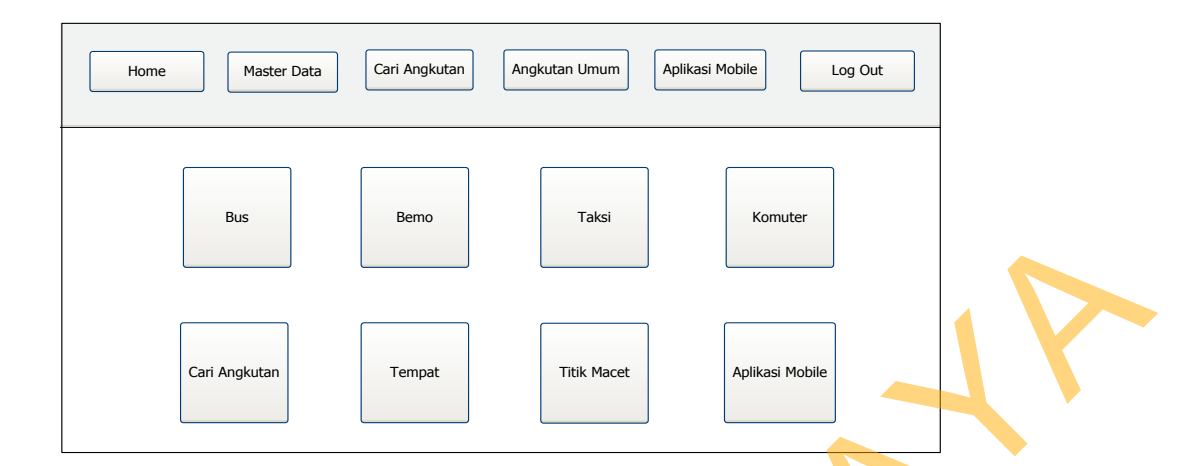

Gambar 3.47 Desain Halaman Utama (*web*)

### **C. Form Jalan**

| DUS<br>DELIIO<br><b>I</b> dkSI<br>NUTTULE                                           |
|-------------------------------------------------------------------------------------|
| Cari Angkutan<br><b>Titik Macet</b><br>Aplikasi Mobile<br>Tempat                    |
| Gambar 3.47 Desain Halaman Utama (web)                                              |
| C. Form Jalan                                                                       |
| Form jalan digunakan untuk memelihara master jalan, seperti menyimpan,              |
| mengubah dan menghapus data jalan yang merupakan jalur yang dilewati                |
|                                                                                     |
| angkutan umum. Data yang ditambahkan antara lain, nama jalan, koordinat jalan,      |
| panjang jalan dan daerah. Pada form ini terdapat tombol tambah jalan baru,          |
| tombol ubah dan tombol hapus.                                                       |
| Master Data<br>Cari Angkutan<br>Angkutan Umum<br>Aplikasi Mobile<br>Log Out<br>Home |
| Jalan                                                                               |
| <b>Enter Text</b><br>Cari<br>Tambah Jalan                                           |
| Daerah<br>No<br>Nama Jalan<br>Aksi                                                  |
|                                                                                     |
|                                                                                     |
|                                                                                     |
|                                                                                     |
|                                                                                     |
| Gambar 3.48 Desain Halaman Form Jalan (web)                                         |
|                                                                                     |
|                                                                                     |

Gambar 3.48 Desain Halaman Form Jalan (*web*)

# **D. Form Tambah Jalan**

Form tambah jalan digunakan untuk menambah data jalan baru. Data yang ditambahkan antara lain nama jalan, koordinat jalan, panjang jalan, dan daerah.

Koordinat jalan didapat secara otomatis dari peta yang tersedia pada halaman web.

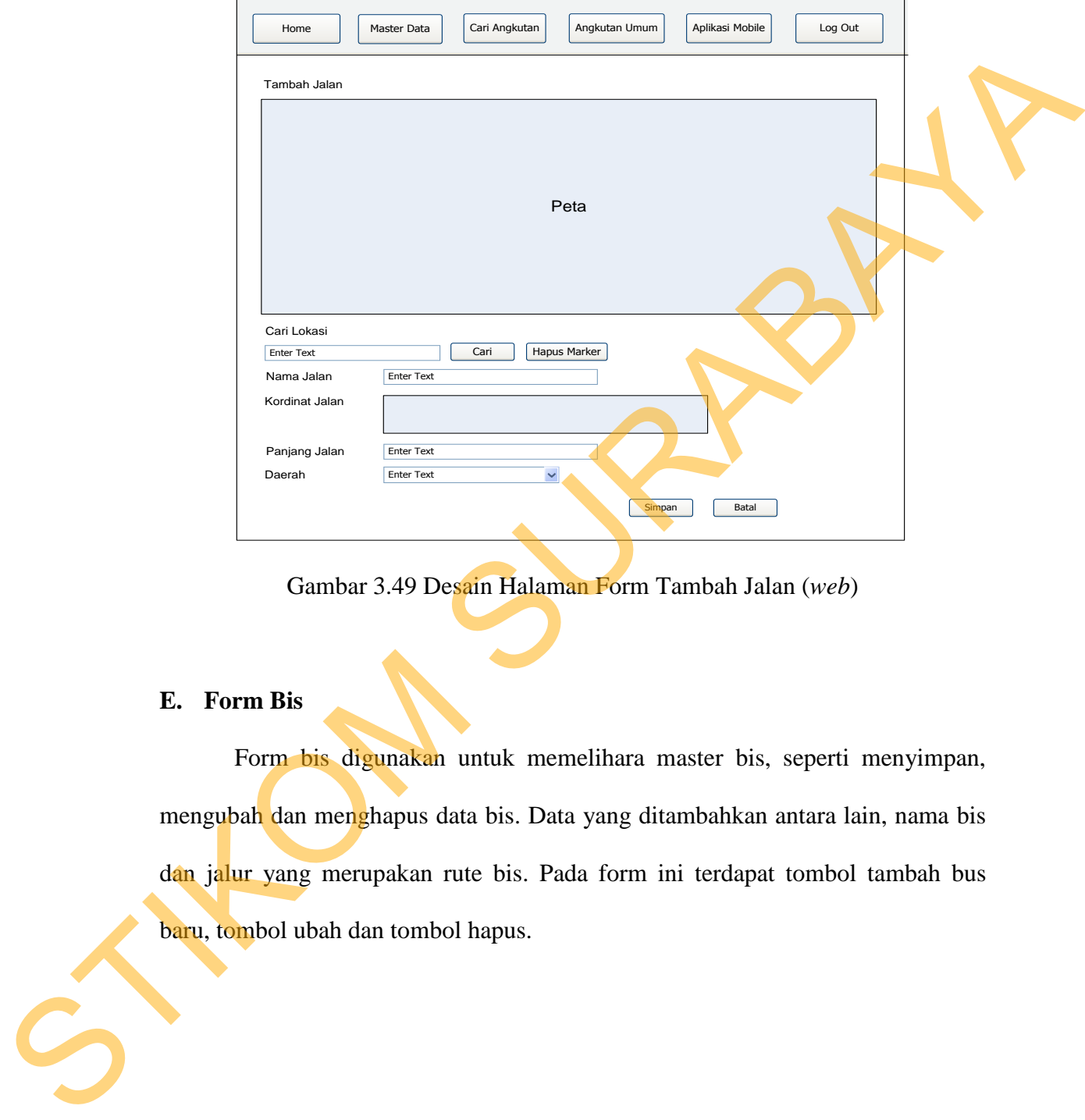

Gambar 3.49 Desain Halaman Form Tambah Jalan (*web*)

# **E. Form Bis**

Form bis digunakan untuk memelihara master bis, seperti menyimpan, mengubah dan menghapus data bis. Data yang ditambahkan antara lain, nama bis dan jalur yang merupakan rute bis. Pada form ini terdapat tombol tambah bus baru, tombol ubah dan tombol hapus.

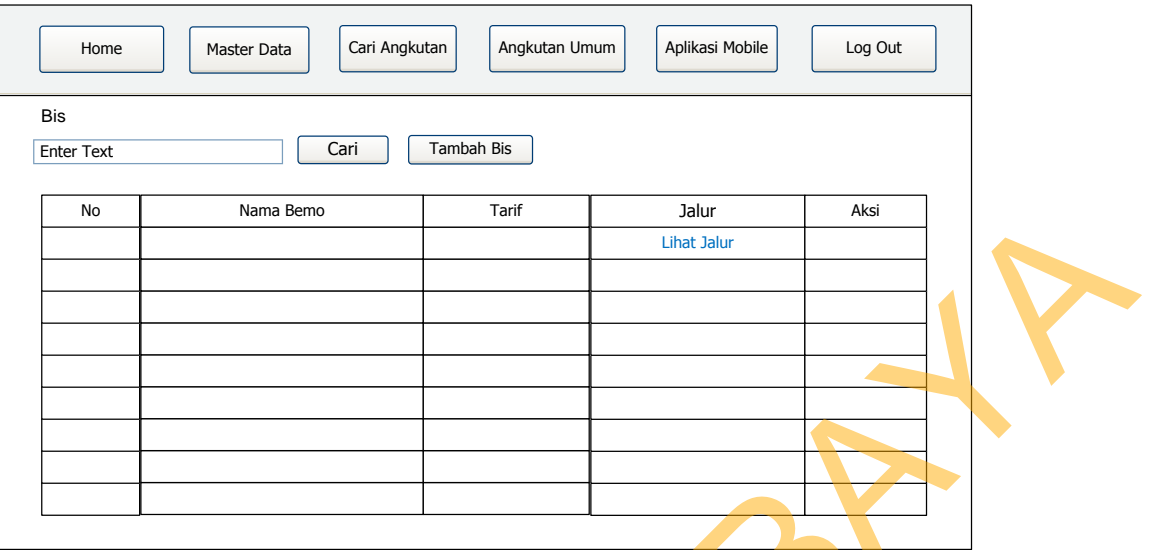

Gambar 3.50 Desain Form Bis (*web*)

# **F. Form Lihat Jalur Bis**

|  | No        | Nama Bemo                                                                  | Tarif         | Jalur              | Aksi         |  |
|--|-----------|----------------------------------------------------------------------------|---------------|--------------------|--------------|--|
|  |           |                                                                            |               | <b>Lihat Jalur</b> |              |  |
|  |           |                                                                            |               |                    |              |  |
|  |           |                                                                            |               |                    |              |  |
|  |           |                                                                            |               |                    |              |  |
|  |           |                                                                            |               |                    |              |  |
|  |           |                                                                            |               |                    |              |  |
|  |           |                                                                            |               |                    |              |  |
|  |           |                                                                            |               |                    |              |  |
|  |           |                                                                            |               |                    |              |  |
|  |           |                                                                            |               |                    |              |  |
|  |           |                                                                            |               |                    |              |  |
|  |           | Gambar 3.50 Desain Form Bis (web)                                          |               |                    |              |  |
|  |           |                                                                            |               |                    |              |  |
|  |           |                                                                            |               |                    |              |  |
|  |           |                                                                            |               |                    |              |  |
|  |           |                                                                            |               |                    |              |  |
|  |           | F. Form Lihat Jalur Bis                                                    |               |                    |              |  |
|  |           |                                                                            |               |                    |              |  |
|  |           | Form lihat jalur bis digunakan untuk melihat rute bis, dan bisa juga untuk |               |                    |              |  |
|  |           |                                                                            |               |                    |              |  |
|  |           | menambah, menghapus dan menambah rute baru. Pada form ini terdapat tombol  |               |                    |              |  |
|  |           |                                                                            |               |                    |              |  |
|  |           | tambah rute baru dan hapus rute.                                           |               |                    |              |  |
|  |           |                                                                            |               |                    |              |  |
|  |           |                                                                            |               |                    |              |  |
|  | Home      | Cari Angkutan<br>Master Data                                               | Angkutan Umum | Aplikasi Mobile    | Log Out      |  |
|  |           |                                                                            |               |                    |              |  |
|  | Jalur Bis |                                                                            |               |                    |              |  |
|  |           |                                                                            |               |                    | Tambah Jalur |  |
|  |           |                                                                            |               |                    |              |  |
|  | <b>No</b> | Nama Jalan                                                                 | No Urut       | Panjang Jalan      | Aksi         |  |
|  |           |                                                                            |               |                    |              |  |
|  |           |                                                                            |               |                    |              |  |
|  |           |                                                                            |               |                    |              |  |
|  |           |                                                                            |               |                    |              |  |
|  |           |                                                                            |               |                    |              |  |
|  |           |                                                                            |               |                    |              |  |
|  |           |                                                                            |               |                    |              |  |
|  |           |                                                                            |               |                    |              |  |
|  |           |                                                                            |               |                    |              |  |
|  |           |                                                                            |               |                    |              |  |
|  |           |                                                                            |               |                    |              |  |
|  |           |                                                                            |               |                    |              |  |
|  |           |                                                                            |               |                    |              |  |

Gambar 3.51 Desain Form Lihat Jalur Bis (*web*)

### **G. Form Tambah Bis**

Form tambah bis digunakan untuk menambah data bis baru. Data yang ditambahkan antara lain nama bis dan tarif bis.

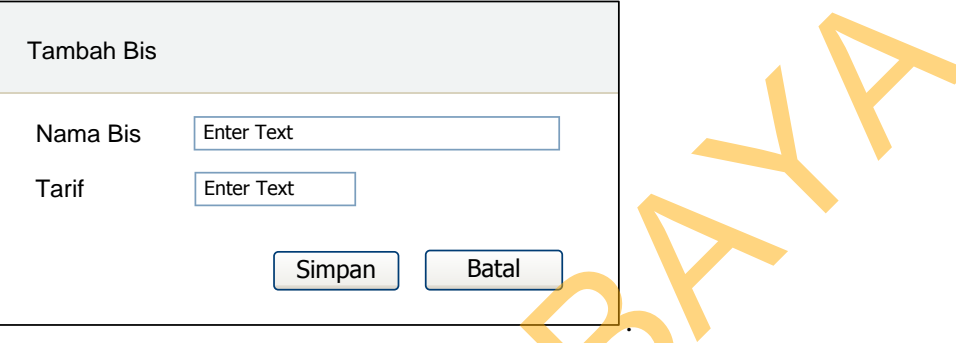

Gambar 3.52 Desain Form Tambah Bis (*web*)

# **H.Form Bemo**

Form bemo digunakan untuk memelihara master bemo, seperti menyimpan, mengubah dan menghapus data bemo. Data yang ditambahkan antara lain, nama bemo dan jalur yang merupakan rute bemo. Pada form ini terdapat tombol tambah bemo baru, tombol ubah dan tombol hapus.

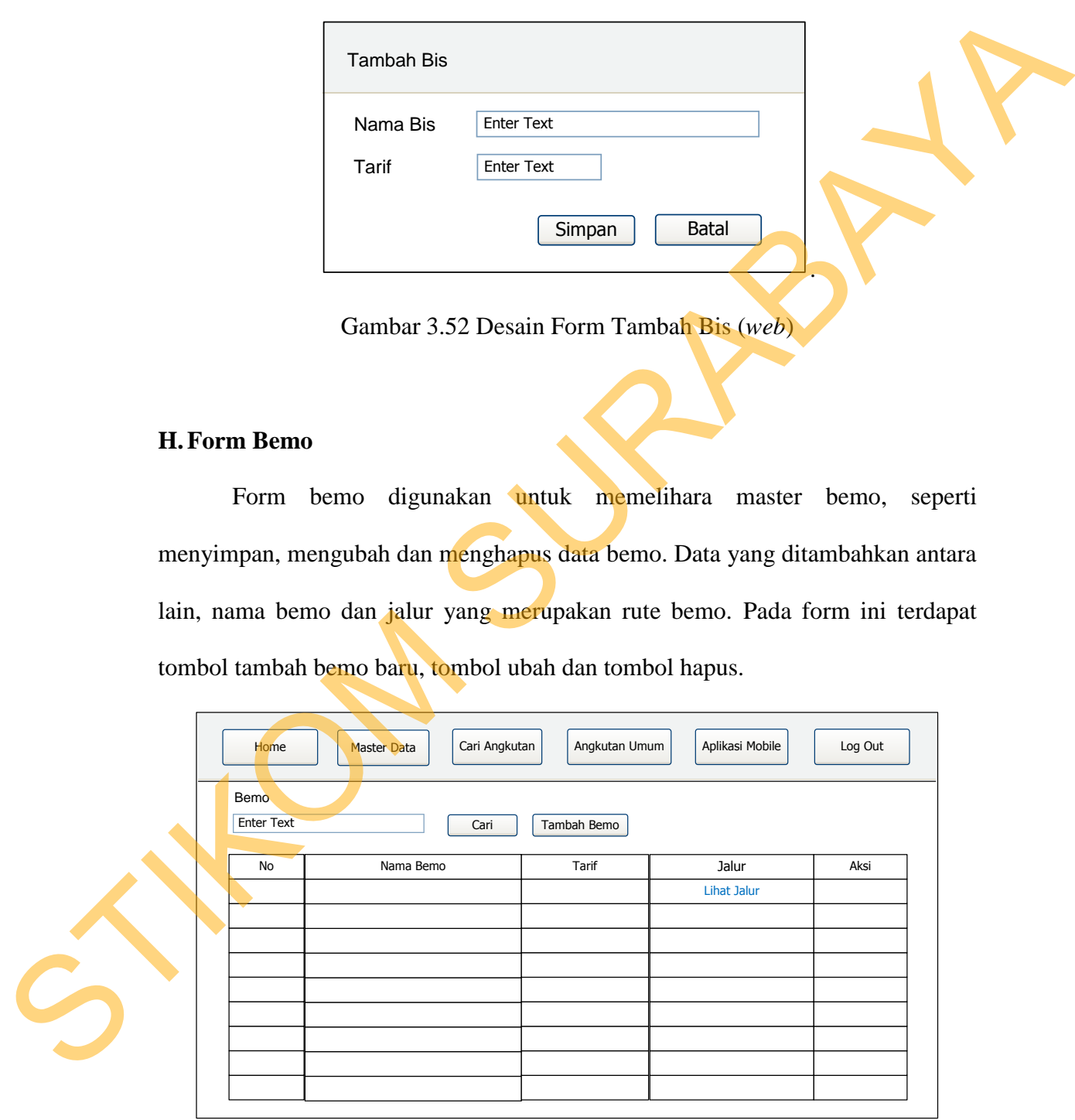

Gambar 3.53 Desain Form Bemo (*web*)

### **I. Form Lihat Jalur Bemo**

Form lihat jalur bemo digunakan untuk melihat rute bemo, dan bisa juga untuk menambah, menghapus dan menambah rute baru. Pada form ini terdapat tombol tambah rute baru dan hapus rute.

|    |                         | tombol tambah rute baru dan hapus rute.                        |               |                 |              |  |
|----|-------------------------|----------------------------------------------------------------|---------------|-----------------|--------------|--|
|    | Home                    | Cari Angkutan<br>Master Data                                   | Angkutan Umum | Aplikasi Mobile | Log Out      |  |
|    | Jalur Bemo              |                                                                |               |                 | Tambah Jalur |  |
|    | No                      | Nama Jalan                                                     | No Urut       | Panjang Jalan   | Aksi         |  |
|    |                         |                                                                |               |                 |              |  |
|    |                         |                                                                |               |                 |              |  |
|    |                         |                                                                |               |                 |              |  |
|    |                         |                                                                |               |                 |              |  |
|    |                         |                                                                |               |                 |              |  |
|    |                         | Gambar 3.54 Desain Form Lihat Jalur Bemo (web)                 |               |                 |              |  |
| J. | <b>Form Tambah Bemo</b> |                                                                |               |                 |              |  |
|    |                         | Form tambah bemo digunakan untuk menambah data bemo baru. Data |               |                 |              |  |
|    |                         | yang ditambahkan antara lain nama bemo dan tarif bemo.         |               |                 |              |  |
|    |                         |                                                                |               |                 |              |  |
|    |                         | Tambah Bemo                                                    |               |                 |              |  |
|    |                         | Nama Bemo<br><b>Enter Text</b><br>Tarif<br><b>Enter Text</b>   |               |                 |              |  |
|    |                         |                                                                | Simpan        | <b>Batal</b>    |              |  |

Gambar 3.54 Desain Form Lihat Jalur Bemo (*web*)

# **J. Form Tambah Bemo**

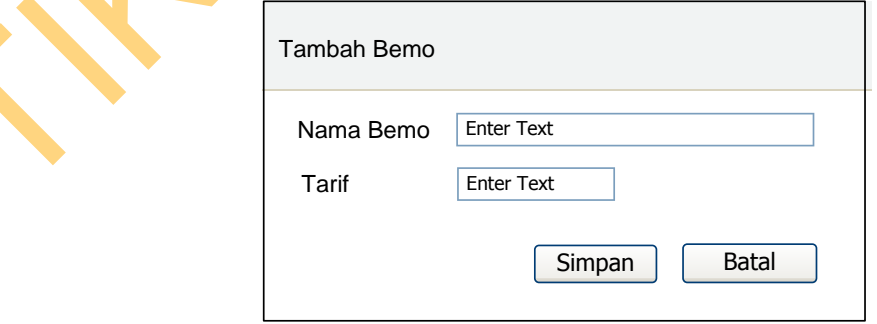

Gambar 3.55 Desain Form Bemo (*web*)

## **K. Form Taksi**

Form taksi digunakan untuk memelihara master taksi, seperti menyimpan, mengubah dan menghapus data taksi. Data yang ditambahkan antara lain, nama taksi, alamat pangkalan dan nomor telepon taksi. Pada form ini terdapat tombol tambah taksi baru, tombol ubah dan tombol hapus.

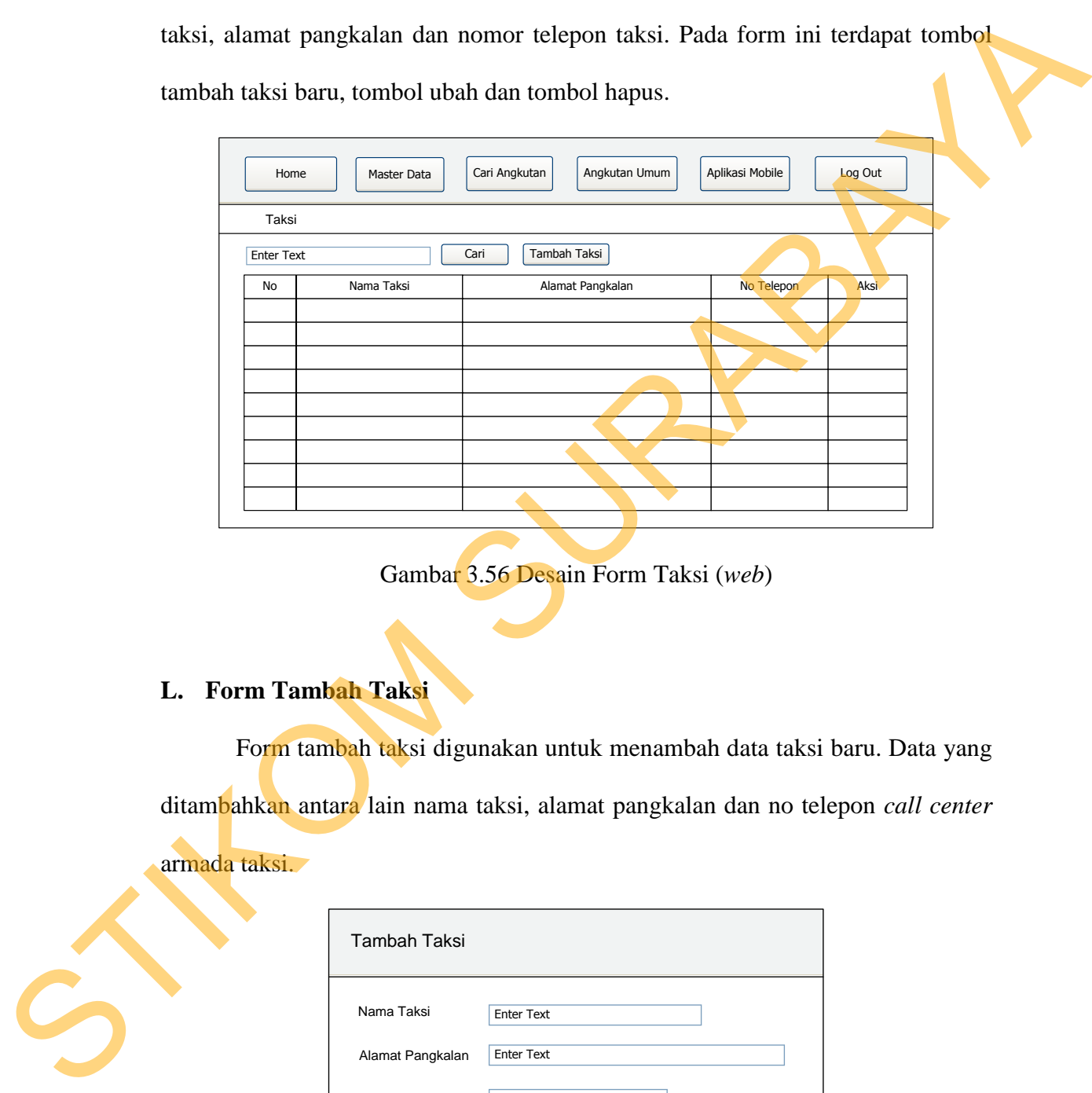

Gambar 3.56 Desain Form Taksi (*web*)

# **L. Form Tambah Taksi**

Form tambah taksi digunakan untuk menambah data taksi baru. Data yang ditambahkan antara lain nama taksi, alamat pangkalan dan no telepon *call center*

armada taksi.

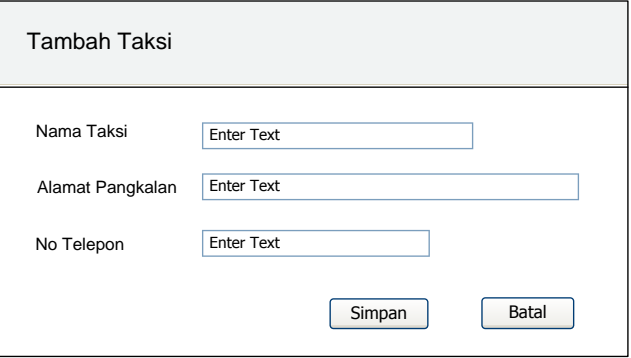

Gambar 3.57 Desain Form Tambah Taksi (*web*)

#### **M. Form Edit Taksi**

Form edit taksi digunakan untuk mengubah data taksi yang ada. Data yang dapat diubah adalah nama, alamat pangkalan dan nomor telepon taksi.

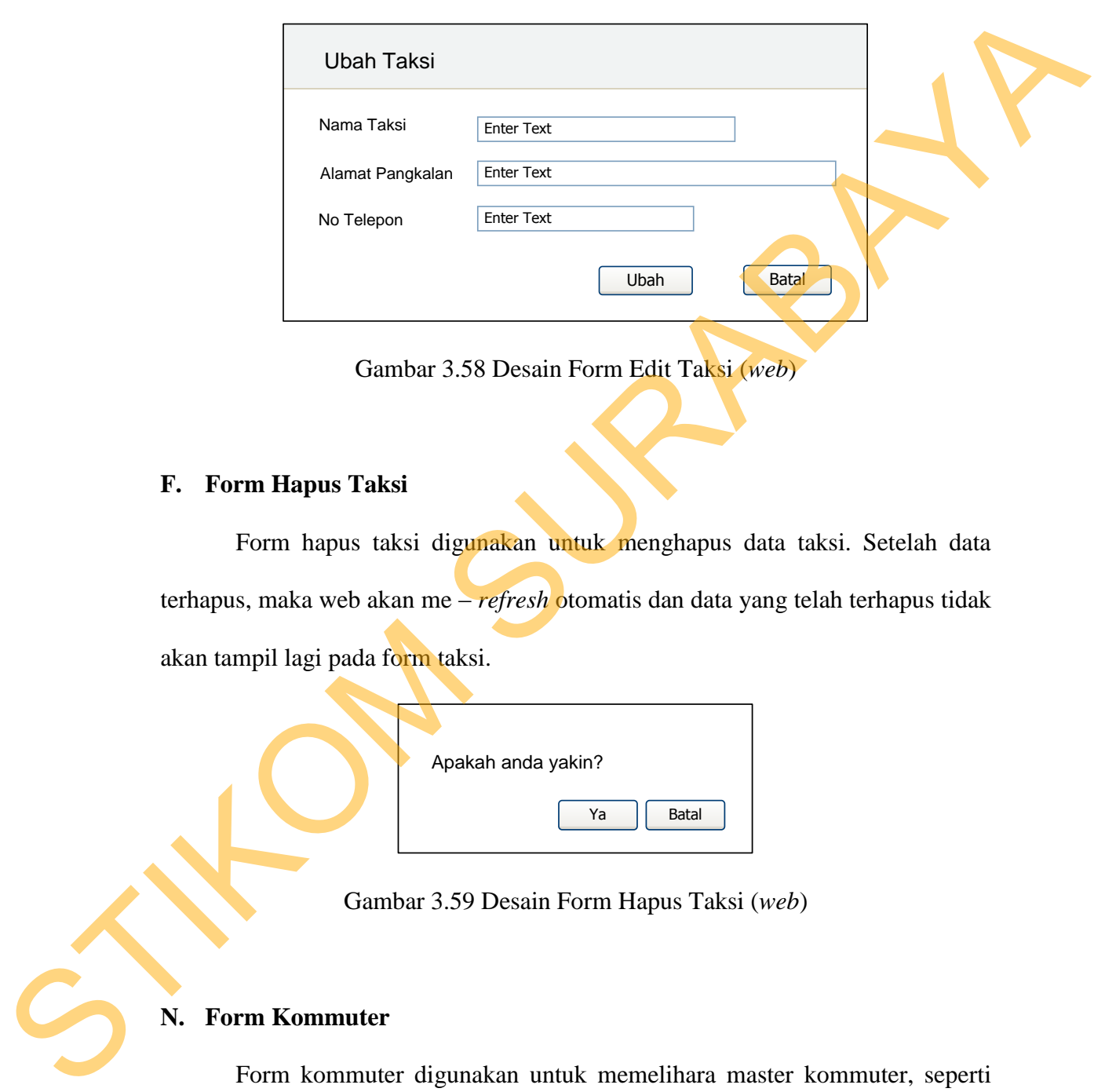

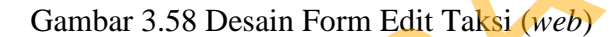

## **F. Form Hapus Taksi**

Form hapus taksi digunakan untuk menghapus data taksi. Setelah data terhapus, maka web akan me – *refresh* otomatis dan data yang telah terhapus tidak akan tampil lagi pada form taksi.

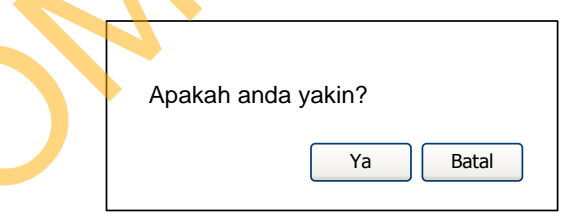

Gambar 3.59 Desain Form Hapus Taksi (*web*)

# **N. Form Kommuter**

Form kommuter digunakan untuk memelihara master kommuter, seperti menyimpan, mengubah dan menghapus data kommuter. Data yang ditambahkan antara lain, nama kommuter dan jadwal keberangkatan kommuter. Pada form ini terdapat tombol tambah kommuter baru, tombol ubah, tombol hapus dan untuk melihat jadwal keberangkatan.

| Home<br>Komuter<br><b>Enter Text</b> | Cari Angkutan<br>Master Data<br>Cari | Angkutan Umum<br>Aplikasi Mobile<br>Tambah Komuter | Log Out |  |
|--------------------------------------|--------------------------------------|----------------------------------------------------|---------|--|
| No                                   | Nama Komuter                         | Jadwal                                             | Aksi    |  |
|                                      |                                      | <b>Lihat Jadwal</b>                                |         |  |
|                                      |                                      |                                                    |         |  |
|                                      |                                      |                                                    |         |  |
|                                      |                                      |                                                    |         |  |
|                                      |                                      |                                                    |         |  |
|                                      |                                      |                                                    |         |  |
|                                      |                                      |                                                    |         |  |
|                                      |                                      |                                                    |         |  |
|                                      |                                      |                                                    |         |  |

Gambar 3.60 Desain Form Komuter (*web*)

# **O.Form Jadwal Komuter**

Form lihat jadwal komuter digunakan untuk melihat jadwal keberangkatan komuter dari satu stasiun ke stasiun lain. Pada form ini juga terdapat tombol tambah, mengubah dan menghapus jadwal.

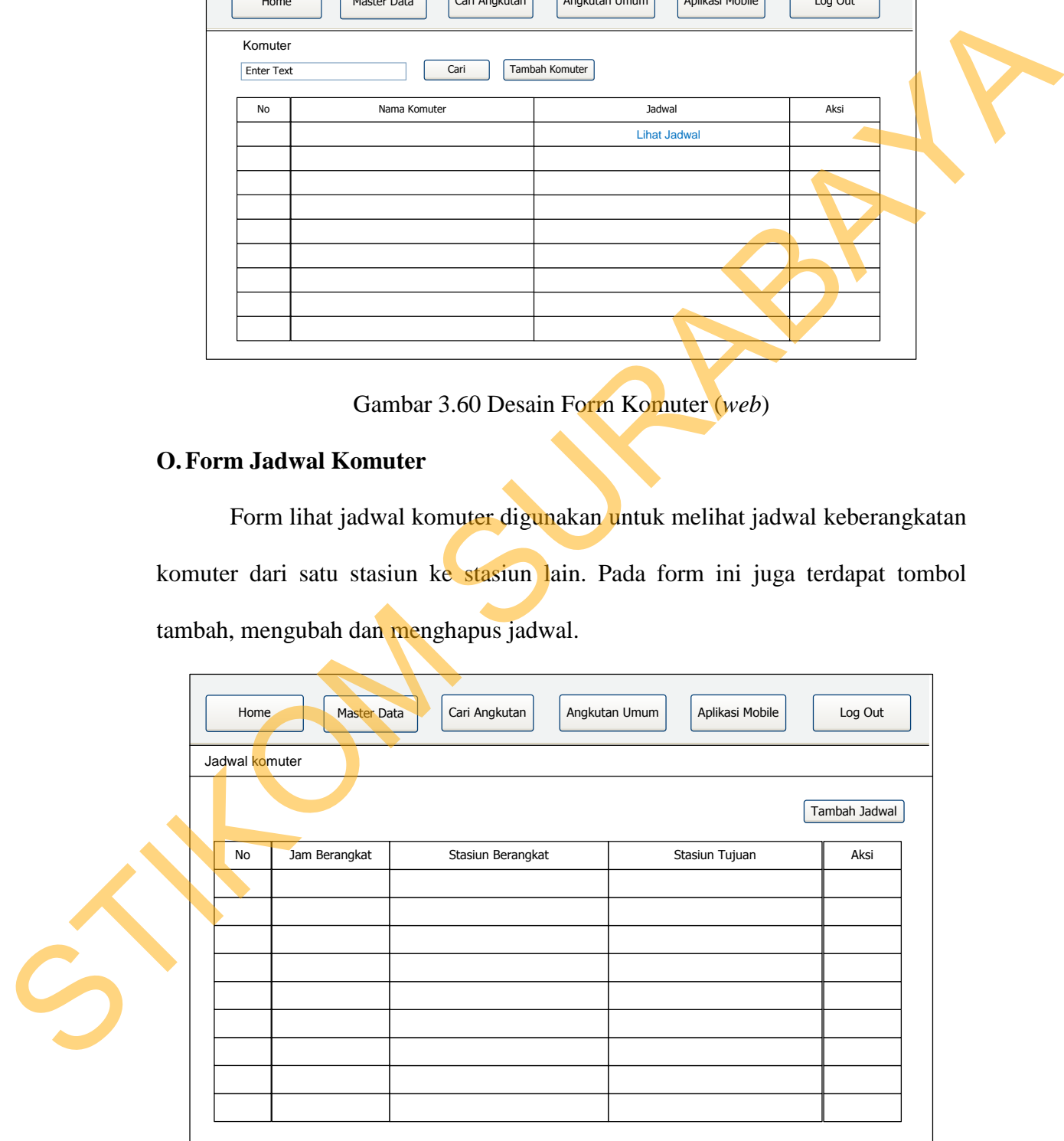

Gambar 3.61 Desain Form Jadwal Komuter (*web*)

## **P. Form Tambah Jadwal Komuter**

Form tambah jadwal komuter digunakan untuk menambah data jadwal baru. Data yang ditambahkan antara lain stasiun berangkat, stasiun tujuan dan jam keberangkatan komuter.

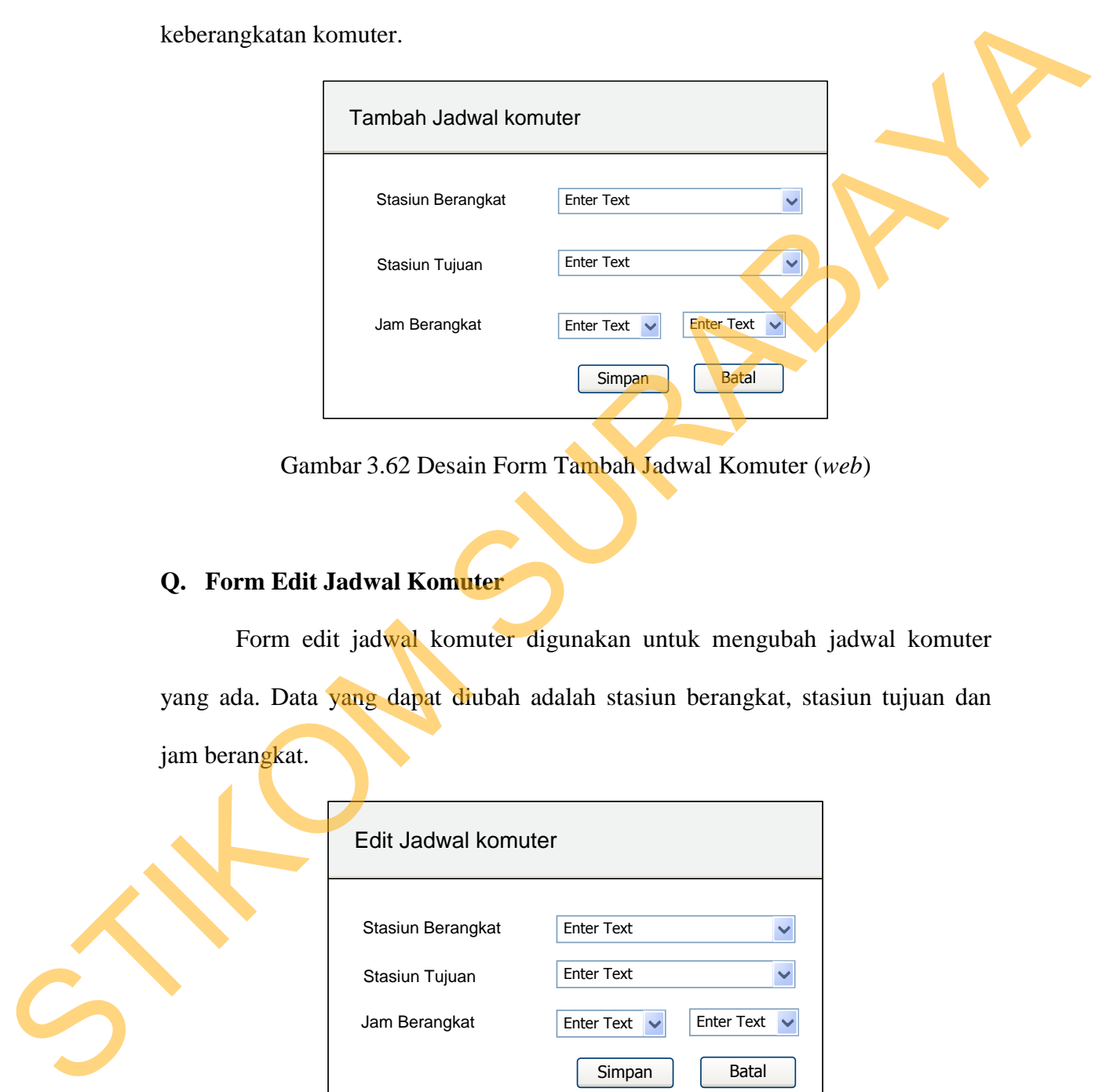

Gambar 3.62 Desain Form Tambah Jadwal Komuter (*web*)

# **Q. Form Edit Jadwal Komuter**

Form edit jadwal komuter digunakan untuk mengubah jadwal komuter yang ada. Data yang dapat diubah adalah stasiun berangkat, stasiun tujuan dan jam berangkat.

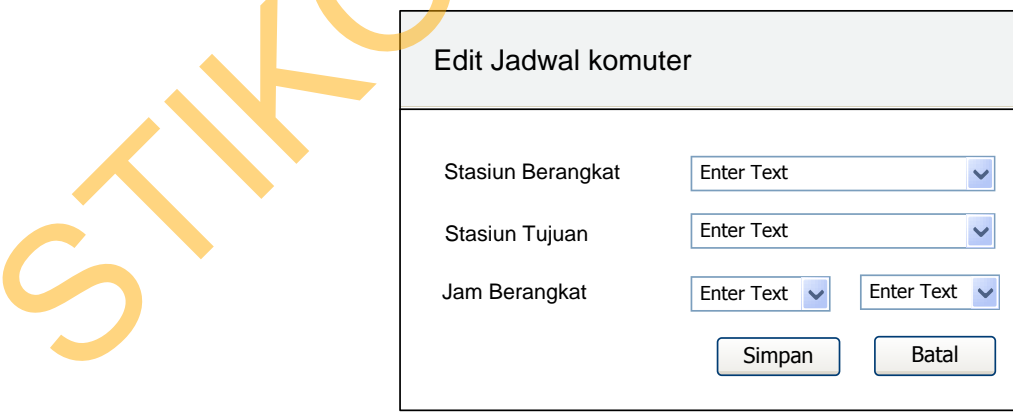

Gambar 3.63 Desain Form Edit Jadwal Komuter (*web*)

#### **R. Form Hapus Komuter**

Form hapus komuter digunakan untuk menghapus data komuter. Setelah data terhapus, maka web akan me – *refresh* otomatis dan data yang telah terhapus tidak akan tampil lagi pada form komuter.

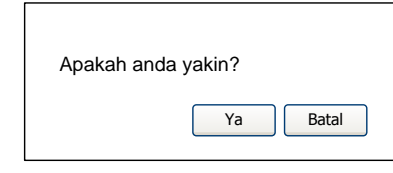

Gambar 3.64 Desain Form Hapus Komuter (*web*)

### **S. Form Cari Angkutan**

Form cari angkutan terdapat 2 *combobox* , yang pertama adalah *combobox* "dari" yaitu untuk memasukkan lokasi *user* akan berangkat dan yang kedua adalah *combobox* "tujuan" yaitu lokasi tujuan *user.* Dan tombol "proses" untuk melakukan pencarian setelah kedua lokasi sudah diisi. Setelah melakukan proses, hasil pencarian angkutan akan ditampilkan pada bagian bawah. Dan hasil pencarian tersebut terdiri dari beberapa pilihan solusi.

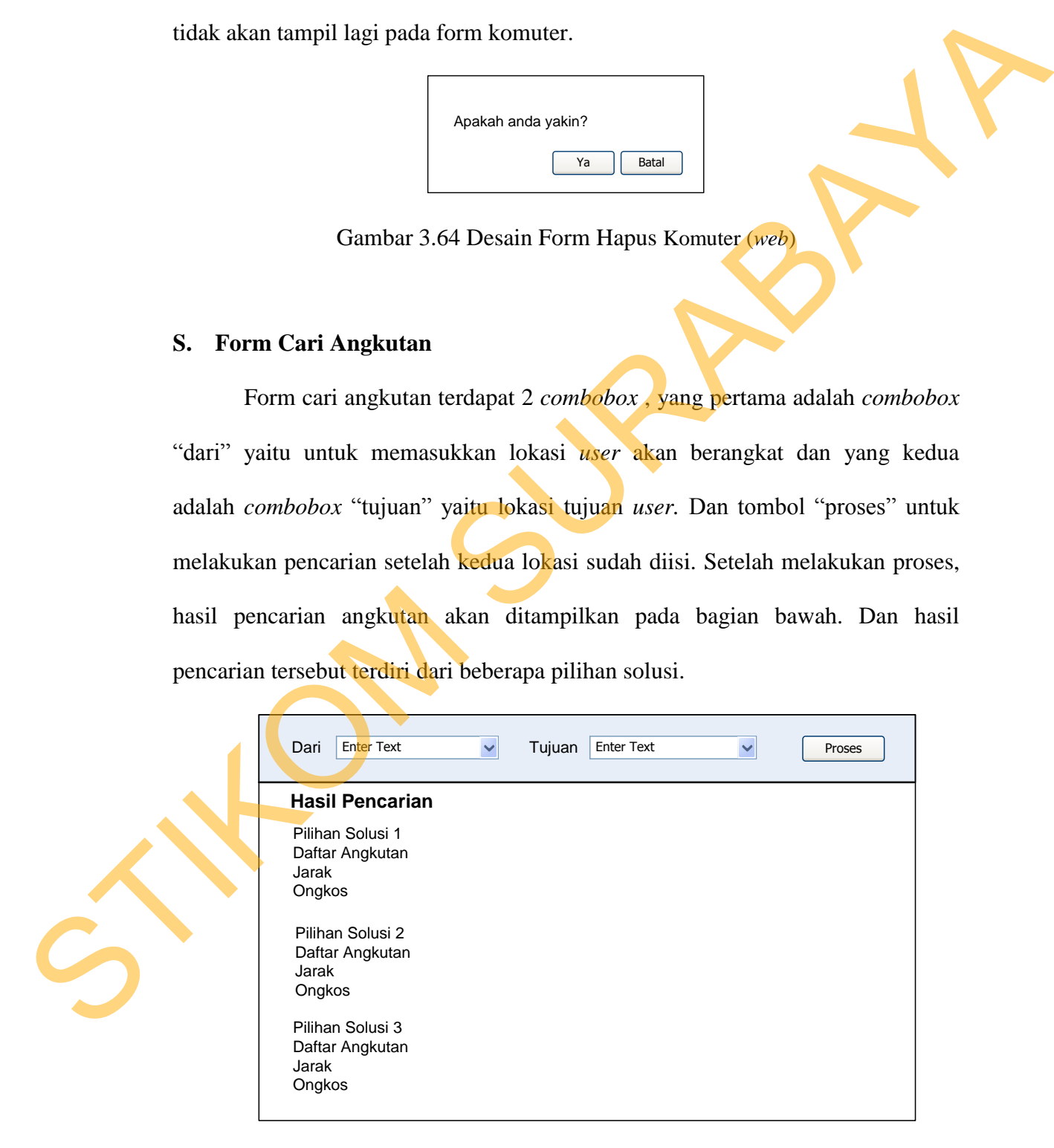

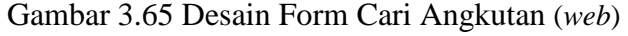

#### **T. Form Tempat**

Form tempat digunakan untuk memelihara master tempat, seperti menyimpan, mengubah dan menghapus data tempat. Data yang ditambahkan antara lain, nama tempat, alamat, keterangan, kordinat tempat dan kategori tempat. Pada form ini terdapat tombol tambah tempat baru, tombol ubah dan tombol hapus.

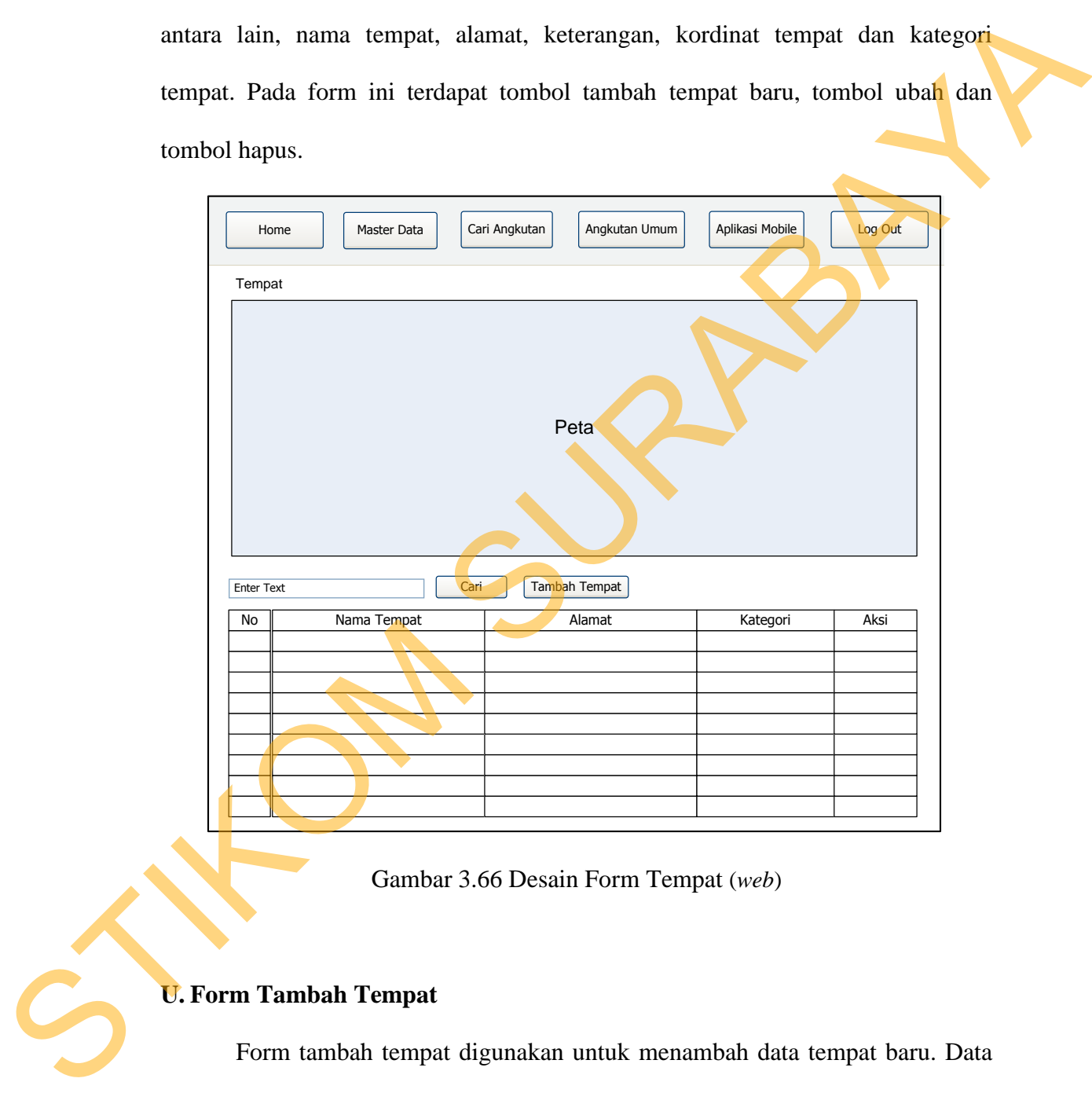

Gambar 3.66 Desain Form Tempat (*web*)

# **U. Form Tambah Tempat**

Form tambah tempat digunakan untuk menambah data tempat baru. Data yang ditambahkan antara lain id tempat, nama tempat, alamat, keterangan, koordinat dan kategori tempat. Koordinat tempat didapat secara otomatis dari peta yang tersedia pada halaman web.

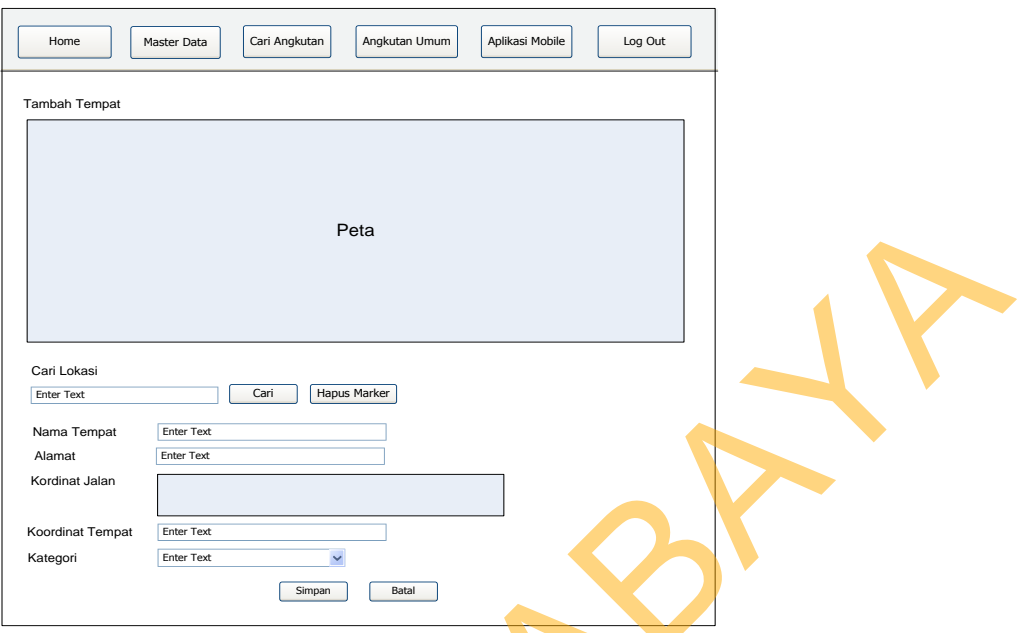

Gambar 3.67 Desain Form Tambah Tempat (*web*)

# **V. Form Edit Tempat**

Form edit tempat digunakan untuk mengubah data tempat yang ada. Data yang dapat diubah adalah nama tempat, alamat, keterangan, koordinat dan kategori tempat.

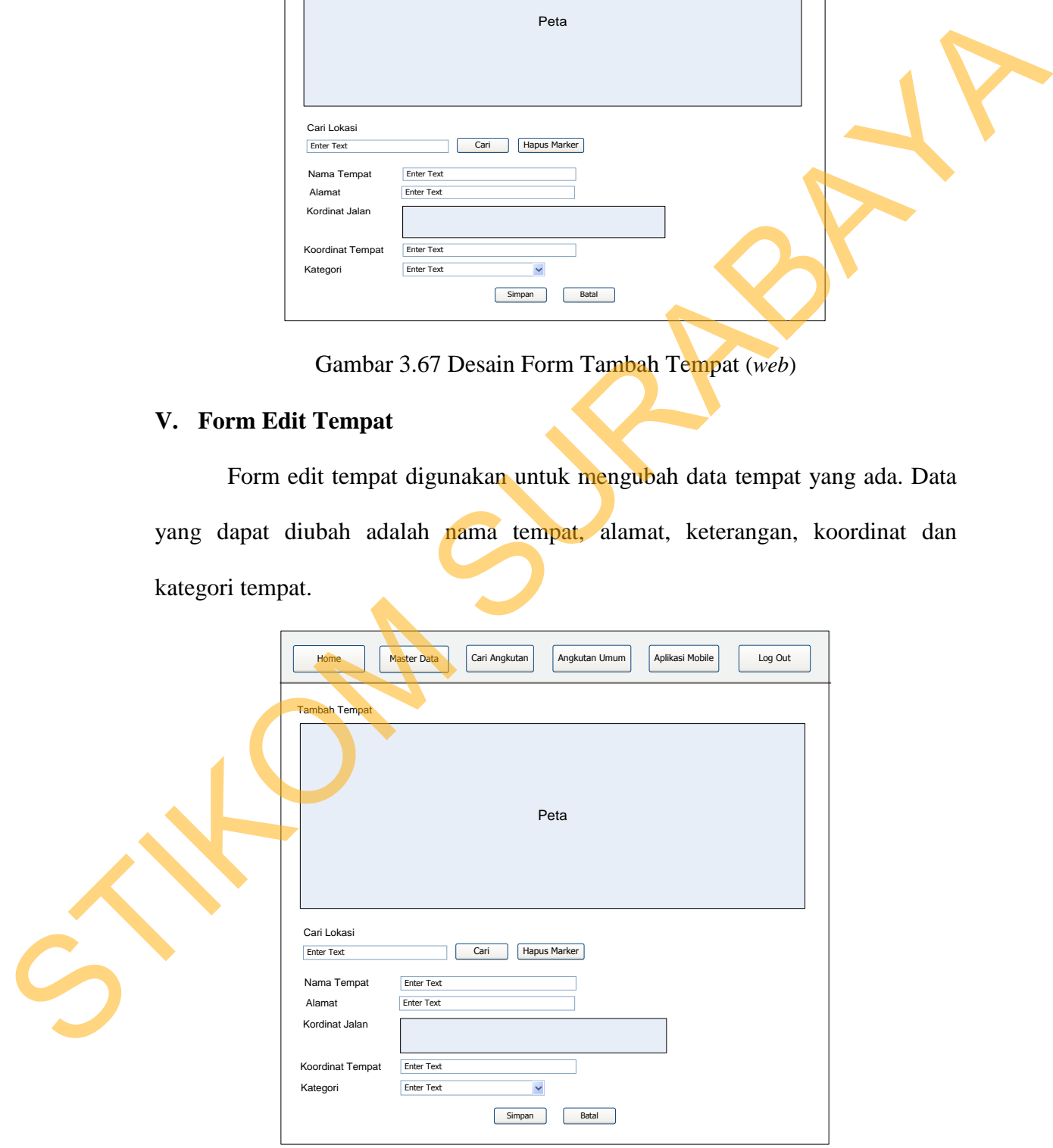

Gambar 3.68 Desain Form Edit Tempat (*web*)

### **W. Form Hapus Tempat**

Form hapus tempat digunakan untuk menghapus data tempat. Setelah data terhapus, maka web akan me – *refresh* otomatis dan data yang telah terhapus tidak akan tampil lagi pada form tempat.

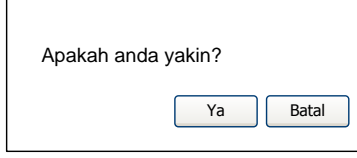

Gambar 3.69 Desain Form Hapus Tempat (*web*)

# **X. Form Titik Macet**

Form titik macet digunakan untuk memelihara master titik macet, seperti menyimpan, mengubah dan menghapus data titik macet. Data yang ditambahkan antara lain, nama tempat dan keterangan. Pada form ini terdapat tombol tambah tempat baru, tombol ubah dan tombol hapus. Apakah anda yakin?<br>
(Apakah anda yakin?<br>
(S9 Desain Form Hapus Tempat (web)<br>
(S9 Desain Form Hapus Tempat (web)<br>
(S9 Desain Form Hapus Tempat (web)<br>
(S9 Desain Form Hapus Tempat (web)<br>
(S9 Desain Form Hapus Tempat (web)<br>
(

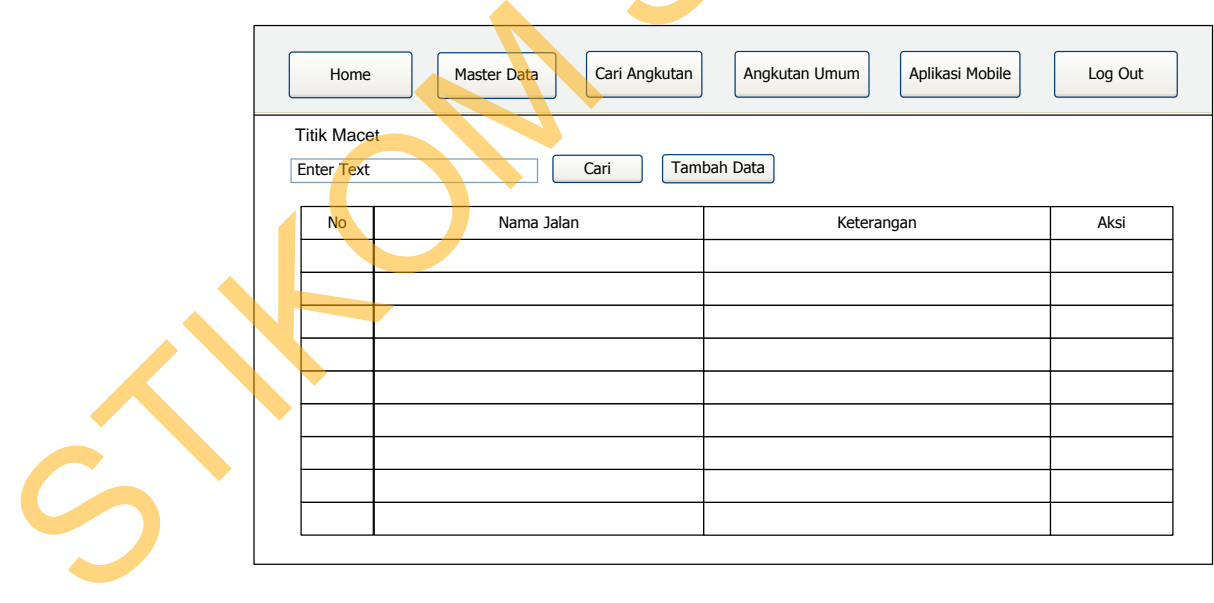

Gambar 3.70 Desain Form Titik Macet (*web*)

### **Y. Form Tambah Titik Macet**

Form tambah titik macet digunakan untuk menambah data titik kemacetan baru. Data yang ditambahkan adalah jalan yang sering mengalami kemacetan dan juga keterangannya.

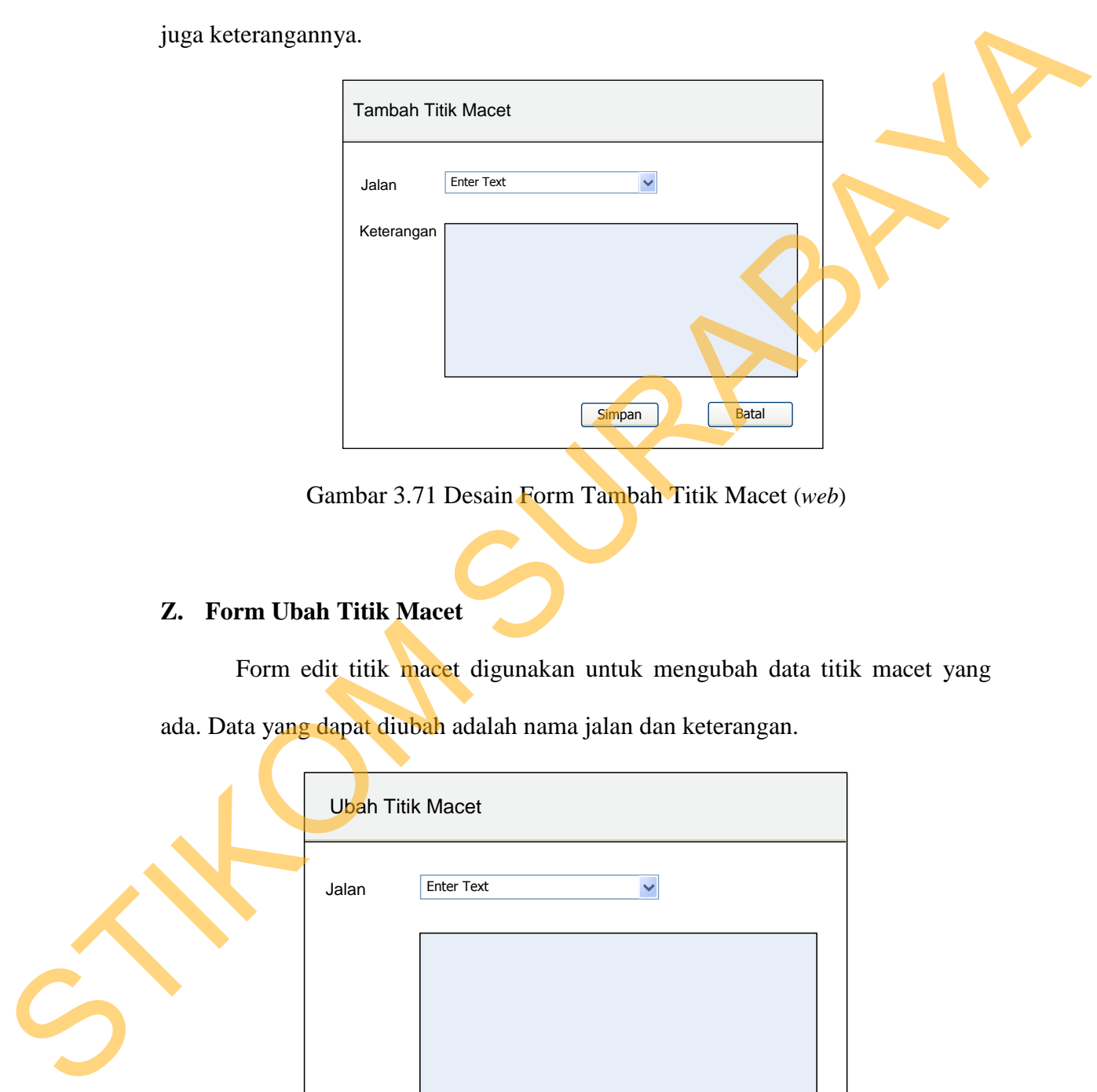

Gambar 3.71 Desain Form Tambah Titik Macet (*web*)

# **Z. Form Ubah Titik Macet**

Form edit titik macet digunakan untuk mengubah data titik macet yang ada. Data yang dapat diubah adalah nama jalan dan keterangan.

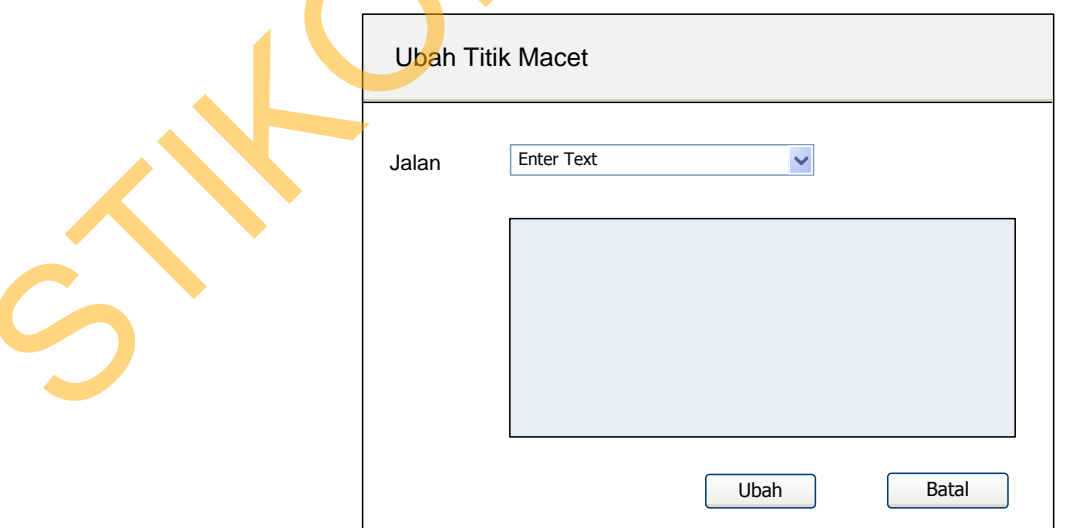

Gambar 3.72 Desain Form Ubah Titik Macet (*web*)

#### **AA.Form Hapus Titik Macet**

Form hapus titik macet digunakan untuk menghapus data titik macet. Setelah data terhapus, maka web akan me – *refresh* otomatis dan data yang telah terhapus tidak akan tampil lagi pada form titik macet.

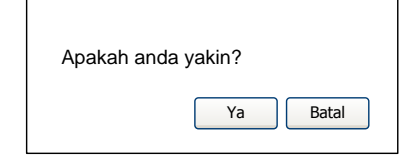

Gambar 3.73 Desain Form Hapus Titik Macet (*web*)

### **3.12. Rancangan Perhitungan Jalur Terpendek**

Dalam pencarian jalur terpendek pada aplikasi ini diperlukan suatu perhitungan dalam menentukan rute yang harus dilewati yang merupakan jalur terpendek dari suatu jaringan (graf) jalan yang sudah terbentuk. Penyelesaian masalah pencarian *Spanning Tree* pada aplikasi ini menggunakan perhitungan algoritma jalur terpendek. Proses perhitungan jalur terpendek menggunakan *Spanning Tree* adalah sebagai berikut :

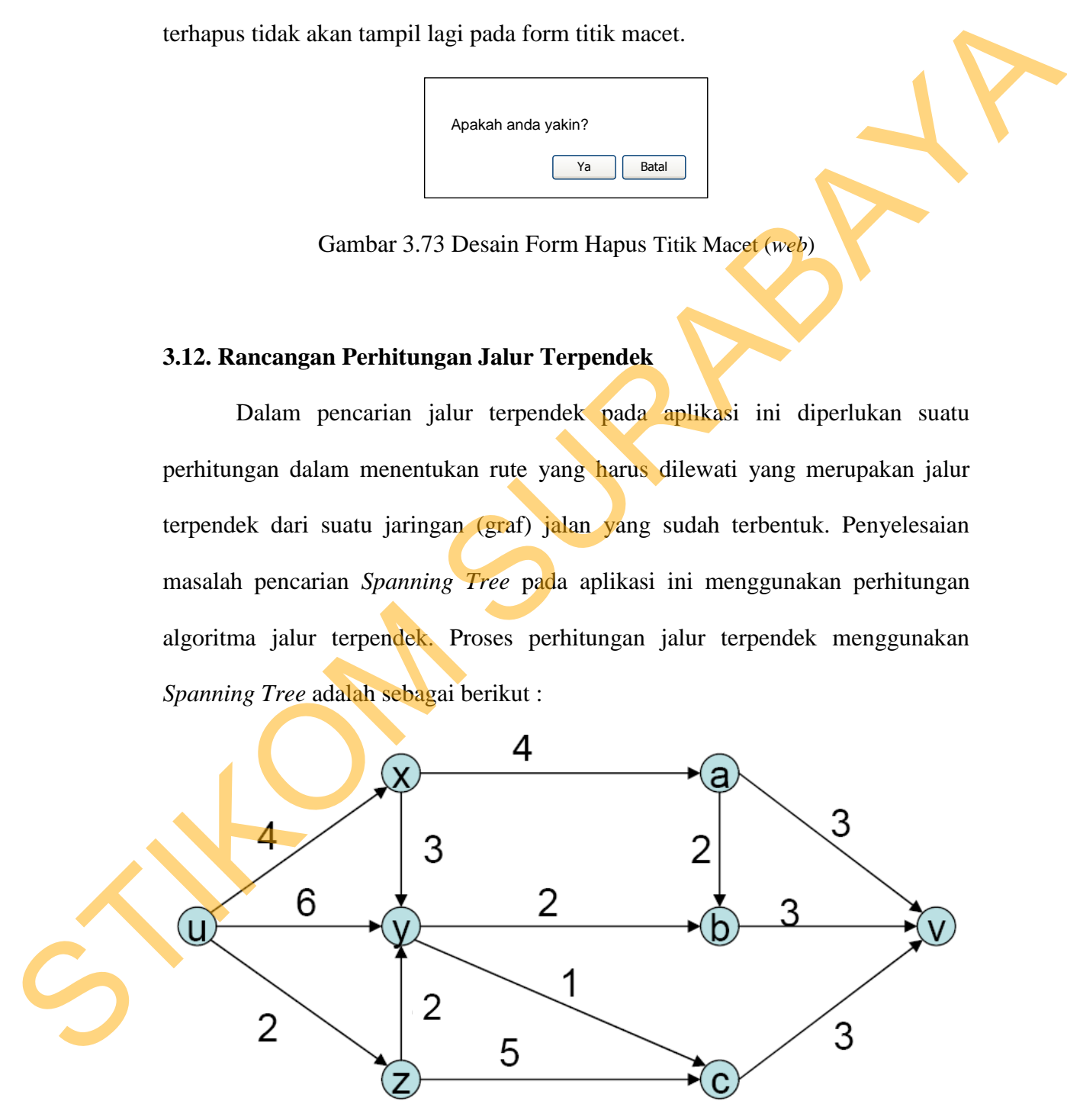

Gambar 3.74 Jaringan Jalan (Graf) *Spanning Tree*

Gambar 3.74 di atas merupakan jaringan jalan *Spanning Tree* yang terdiri dari beberapa node. Dan untuk menentukan jalur terpendek yang harus dilewati dari node U ke V harus dilakukan suatu perhitungan. Dan berikut adalah langkahlangkah perhitungan jalur terpendek.

1. Buat tabel jarak

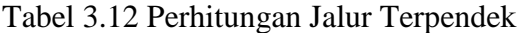

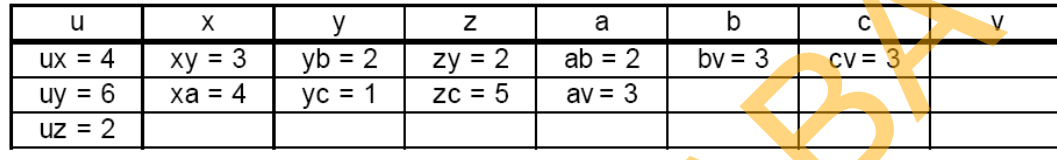

2. Mulai dari kolom U, beri nilai 0. Pada kolom ini pilih jarak atau busur dengan nilai terkecil, yaitu uz=2. Lingkari uz. Semua busur yang berakhir di z dihapus (pada kasus ini tidak ada). Beri nilai 2 untuk kolom z.

Tabel 3.13. Perhitungan Jalur Terpendek (part.2)

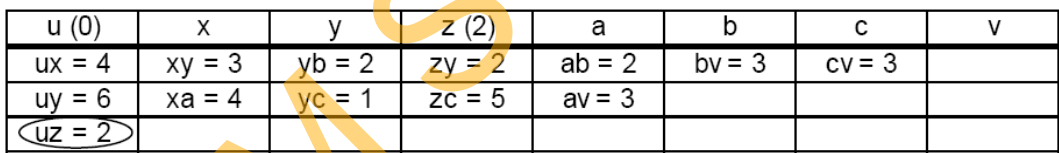

3. Dari kolom yang sudah diberi nilai, cari busur lain yang belum dilingkari nilainya paling kecil jika dijumlahkan dengan nilai kolom. Dalam hal ini ada 2 pilihan yaitu ux=4 dan zy=2 (lingkari keduanya). Beri nilai kolom x=  $0+4=4$ dan  $y=2+2=4$ . Hapus semua busur yang menuju x dan y. langkah perhitungan jalur terpendek.<br>
Tabel 3.12 Perhitungan Jalur Terpendek<br>  $\frac{u}{\sqrt{x^2-1}} + \frac{v}{2\sqrt{x^2-2}} = \frac{a}{\sqrt{x^2-2}} = \frac{b}{\sqrt{x^2-2}} = \frac{a}{\sqrt{x^2-2}} = \frac{b}{\sqrt{x^2-2}} = \frac{a}{\sqrt{x^2-2}} = \frac{a}{\sqrt{x^2-2}} = \frac{a}{\sqrt{x^2-2}} = \frac{a}{\sqrt{x^2-2}} = \$ 

Tabel 3.14. Perhitungan Jalur Terpendek (part.3)

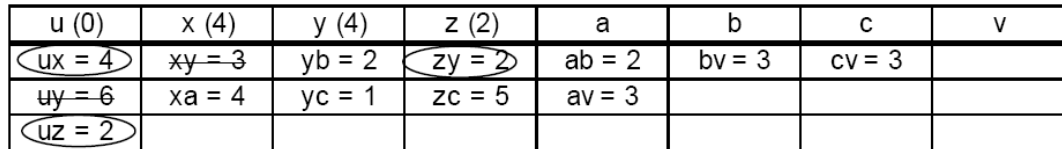

4. Ulangi langkah ke 3 sampai semua kolom memiliki nilai. Berikut adalah hasil akhir tabel setelah mengulangi langkah ke 3 beberapa kali.

| u(0)                     | $\times$ (4) | (4)<br>v | z (2)<br>- | a(8)     | b(6)                 | c(5) | V(8) |
|--------------------------|--------------|----------|------------|----------|----------------------|------|------|
| ື້                       | $VU =$       | 'N       | = 2        | $ab = 2$ | $\sqrt{2}$<br>$bv =$ | r١   |      |
| $\sim$<br>$\mathbf{H}$   |              |          | $ze = 5$   | av≕      |                      |      |      |
| $\overline{\phantom{a}}$ |              |          |            |          |                      |      |      |

Tabel 3.15. Perhitungan Jalur Terpendek (part.4)

Berdasarkan hasil perhitungan dari langkah-langkah diatas, lakukan penelusuran terbalik mulai dari simpul akhir (v), sehingga diperoleh : Euge = 2-1<br>
Berdasarkan hasil perhitungan dari langkah-langkah diatas, lakukan<br>
pernelusuran terbalik mulai dari simpul akhir (v), sehingga diperoleh :<br>  $V \leftarrow C \leftarrow y \leftarrow z \leftarrow U$ <br>
Hasil diatas adalah rute terpendek dari u ke v

Hasil diatas adalah rute terpendek dari u ke v dengan nilai  $= 8$ .